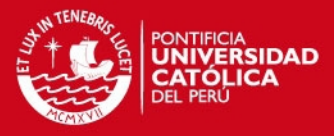

# **PONTIFICIA UNIVERSIDAD CATÓLICA DEL PERÚ**

**FACULTAD DE CIENCIAS E INGENIERÍA**

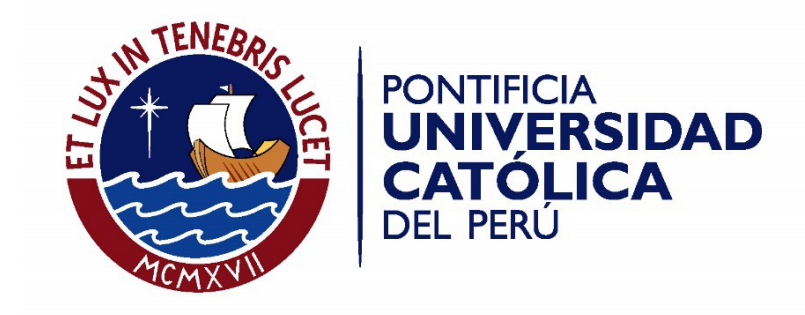

# **DISEÑO E IMPLEMENTACIÓN DE UN SISTEMA PARA LA GESTIÓN DE INDICADORES DE CALIDAD EN TELEFONÍA MÓVIL**

Tesis para optar el Título de Ingeniero de las Telecomunicaciones, que presenta el bachiller:

# **Carlos Alberto Balcázar Wong**

ASESOR: Ing. César Stuardo Lucho Roméro

Lima, Mayo del 2015

i

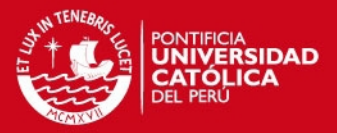

#### *Resumen*

En nuestro país existen diversas empresas operadoras que ofrecen servicios de telefonía móvil; sin embargo, son muy pocos los usuarios que conocen realmente la calidad del servicio que están contratando, y en consecuencia, se generan disconformidades y reclamos debido a que la calidad ofrecida no cumple con las expectativas. Entonces, se hace evidente la necesidad de contar con indicadores que permitan al usuario conocer la evolución del servicio contratado a lo largo del tiempo y tener un mejor panorama para optar por la opción más fiable.

El propósito de la presente tesis es ofrecer a los usuarios una herramienta que les permita conocer el estado de la red para cada operadora; al mismo tiempo que se logra una conexión directa entre usuarios, operadoras y regulador que permita al conjunto conocer los puntos de la red que necesitan ser mejorados para plantear soluciones conjuntas. Esta solución se propone a través del diseño e implementación de un aplicativo web que muestre los indicadores de calidad de la red de telefonía móvil, a través de una interfaz intuitiva que motive a los usuarios a utilizarla en beneficio propio.

Dentro de las capacidades de la aplicación se tendrá la posibilidad de acceder a los indicadores de las principales empresas operadoras, teniendo la opción de especificar un área geográfica, una ventana de tiempo determinado, el código de la estación base de interés e incluso se podrán visualizar los indicadores de calidad del lugar desde el que se accede a la aplicación gracias a las tecnologías de geolocalización que se incorporarán.

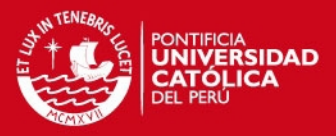

#### *Agradecimientos*

Estoy muy agradecido a mi padre Carlos y mi madre Carolina por su apoyo incondicional, su confianza y su paciencia. Gracias por ser mi apoyo y mi guía en todo momento, gracias por su bondad y por su alegría.

A mi hermano José Carlos, mi mejor amigo. Gracias por ser siempre la persona que me entiende y me aconseja.

A Carlos Vargas Gómez, por su apoyo y amistad. Gracias por estar siempre dispuesto a ayudar y escuchar.

A Daysy Malvaceda Rojas, por sus buenos deseos, apoyo y cariño. Gracias por estar siempre presente.

A mi asesor César Stuardo Lucho Romero, por compartir su tiempo y conocimientos en favor de la presente tesis, además de brindarme su amistad.

A todos los buenos amigos que me apoyaron y compartieron un poco de su vida conmigo, trayendo alegría, consejos y buenos recuerdos.

Gracias a Dios por bendecirme con la familia y amigos presentes en mi vida.

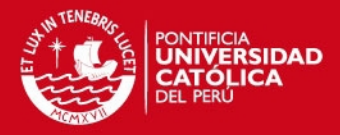

*Dedicatoria*

*Todo mi esfuerzo y mi capacidad se la debo a las dos personas más grandes que he conocido…*

*ESTO ES PARA USTEDES PAPÁ Y MAMÁ, porque ustedes son los que me han impulsado desde pequeño, les dedico este y cada uno de mis logros; los amo.*

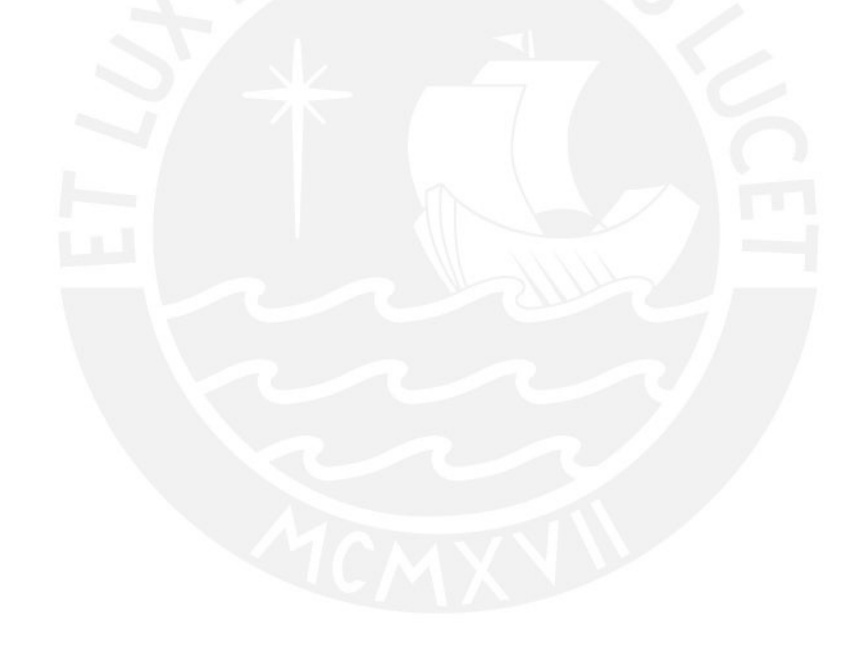

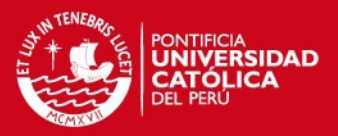

# **ÍNDICE**

<span id="page-4-0"></span>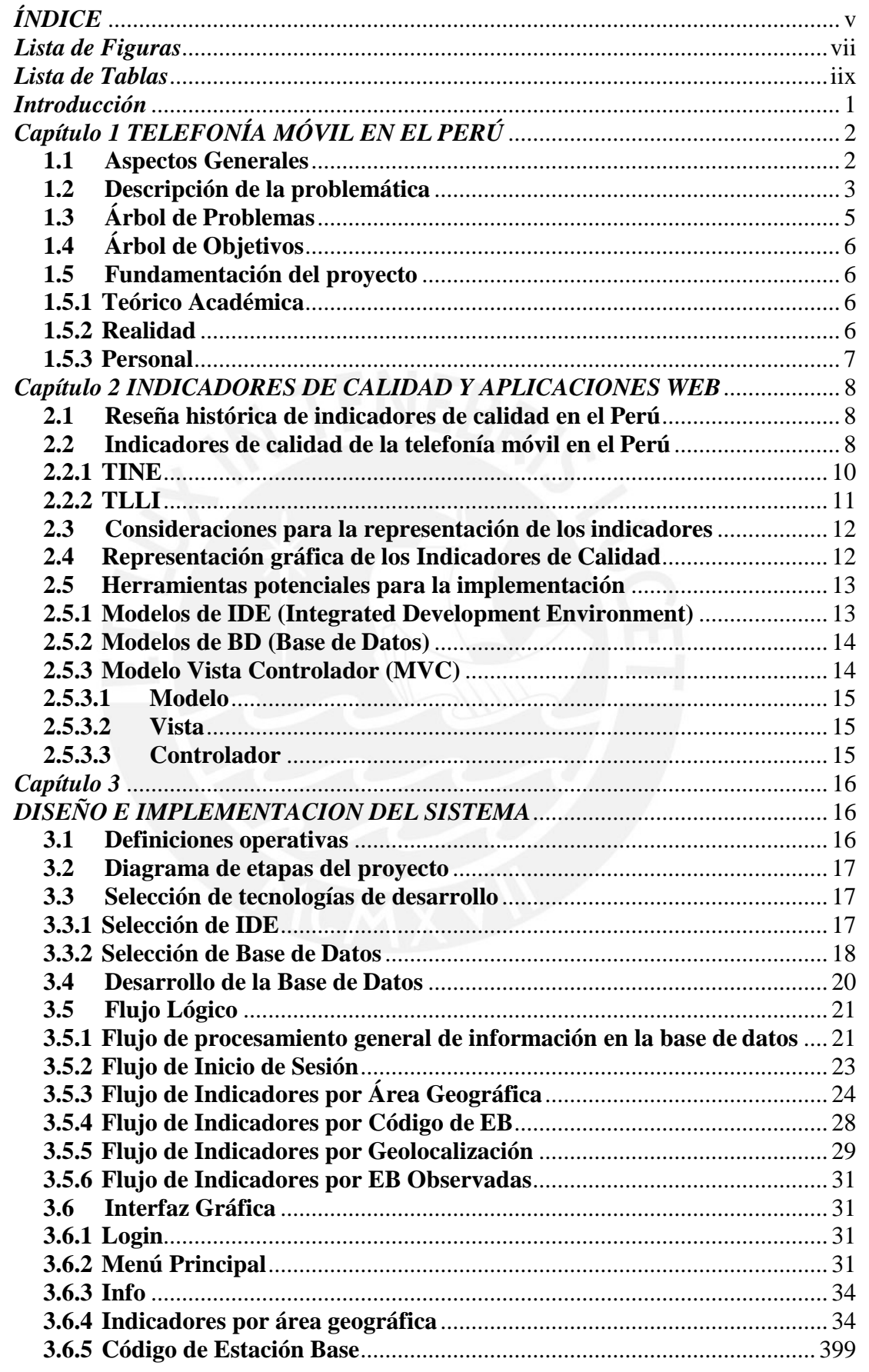

# **TESIS PUCP**

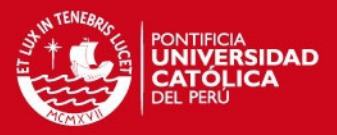

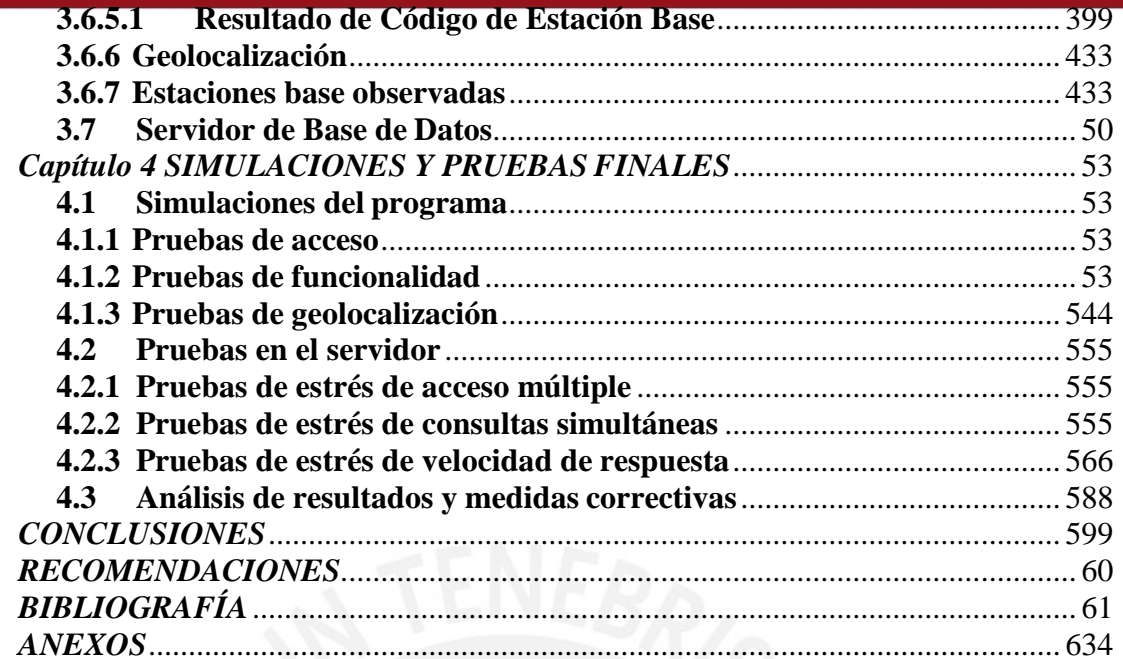

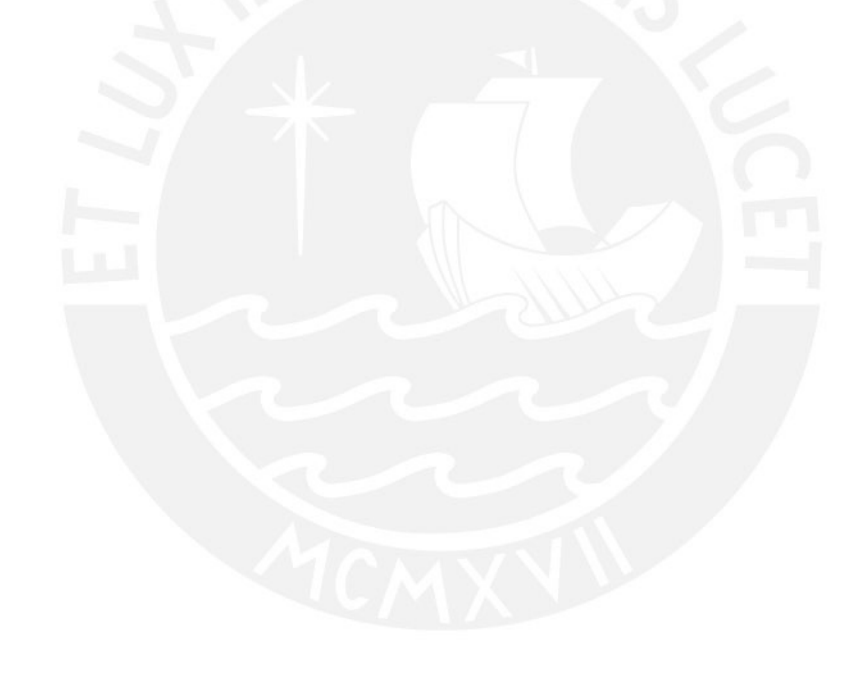

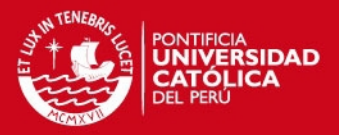

# *Lista de Figuras*

# <span id="page-6-0"></span>*CAPÍTULO 1*

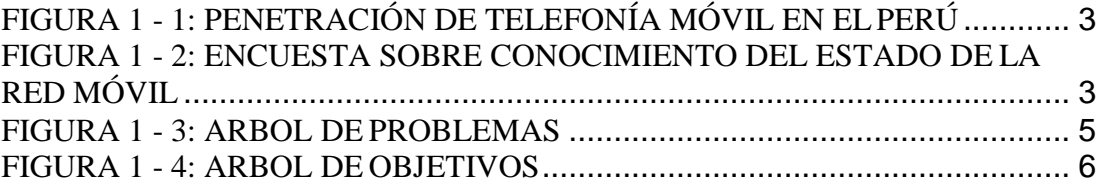

# *CAPÍTULO 2*

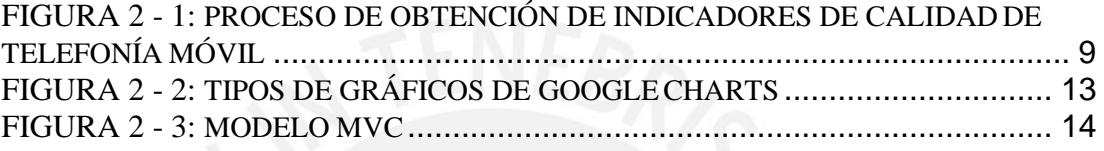

# *CAPITULO 3*

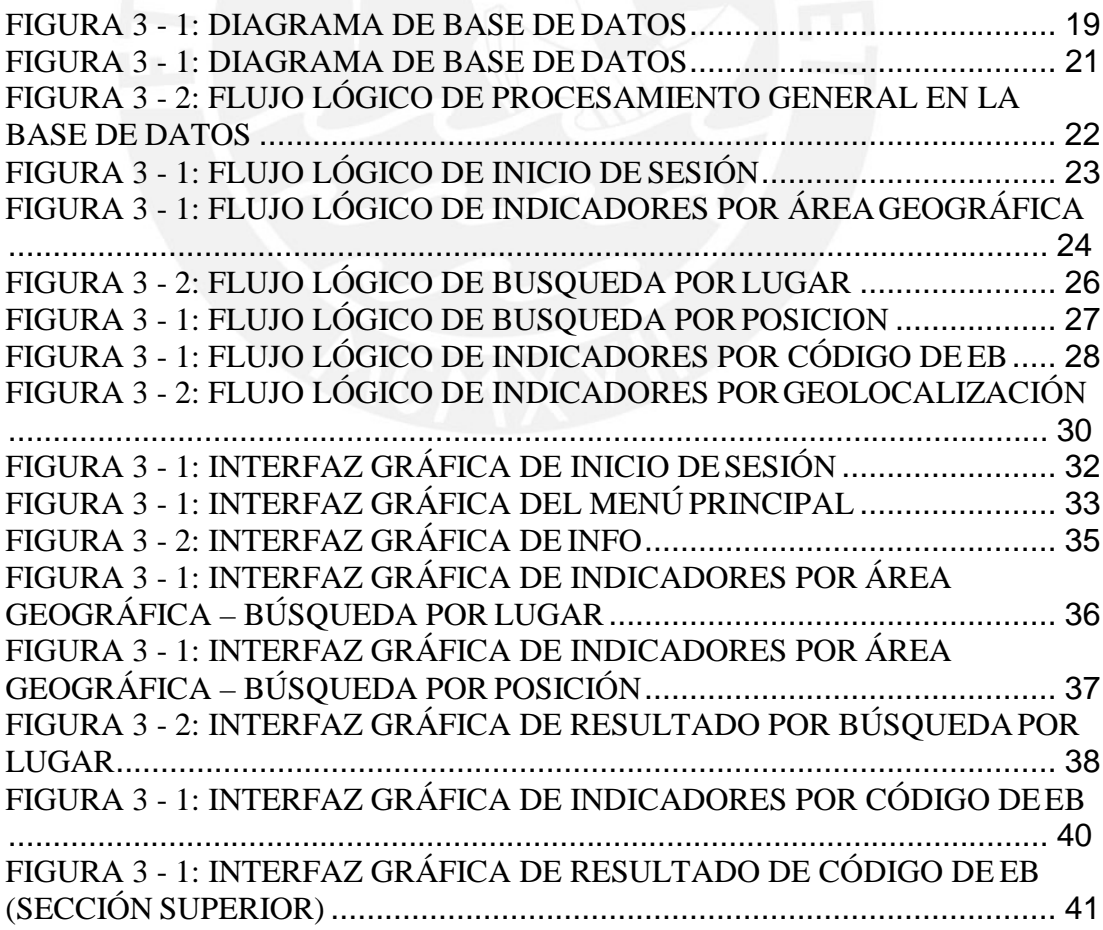

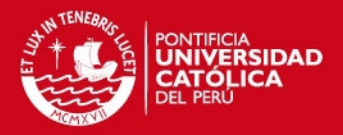

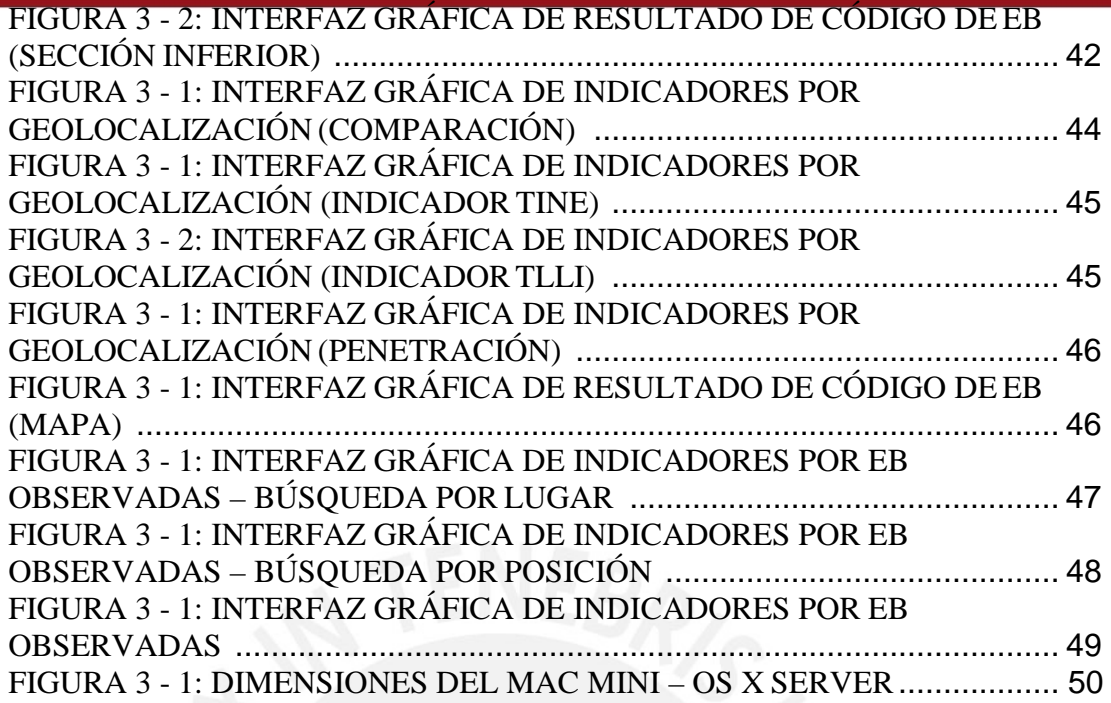

# *CAPITULO 4*

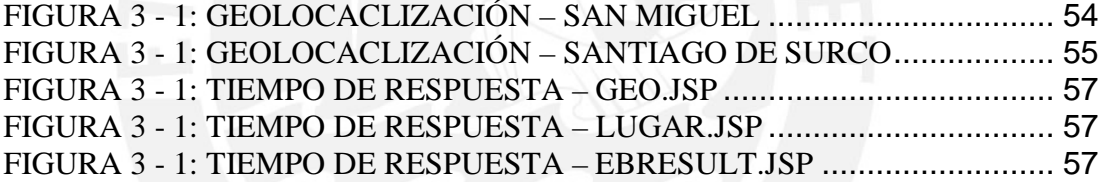

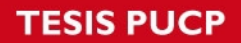

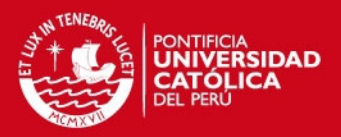

*Lista de Tablas*

# <span id="page-8-0"></span>*CAPÍTULO 3*

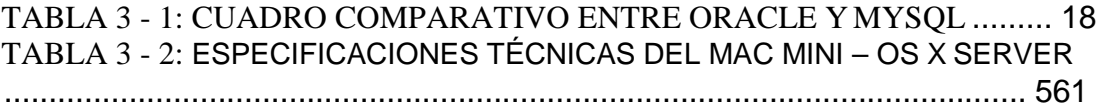

# *CAPÍTULO 4*

[TABLA 4 - 1: PRUEBAS DE VELOCIDAD DE](#page-64-1) RESPUESTA........................ 566

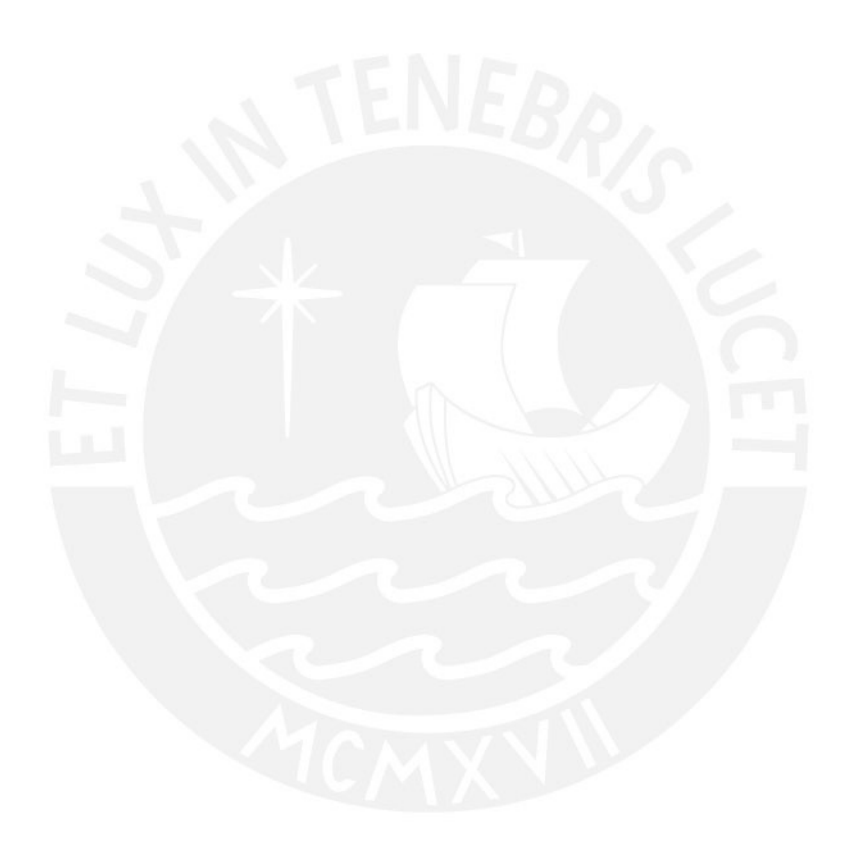

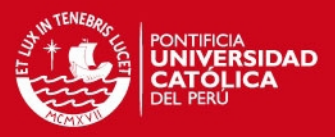

# *Introducción*

<span id="page-9-0"></span>Actualmente, la cantidad de usuarios que contrata el servicio de telefonía móvil tomando en cuenta el estado de la red sobre la que funcionará su servicio es reducida. De tal forma, se presentan diferentes situaciones de insatisfacción de los usuarios debido a que la calidad obtenida no cubre sus expectativas.

Ante esta problemática, se presentan un grupo de indicadores de calidad, los cuales brindan información sobre el estado del servicio móvil. Dichos indicadores están basados en parámetros directamente extraídos del comportamiento de la red. De esta manera, brindan una manera de interpretar y comparar tomando como base la calidad del servicio recibido.

En base a lo planteado anteriormente, el objetivo de este estudio es ofrecer a los usuarios una herramienta sencilla y de fácil acceso que les permita informarse sobre el estado de la red móvil que están contratando. Así mismo, brindarles la posibilidad de visualizar los indicadores de calidad actuales así como la evolución de la red desde años anteriores, con el fin de que los clientes puedan elegir adecuadamente la empresa operadora que más convenga para el área geográfica en el que harán uso del serviciomóvil.

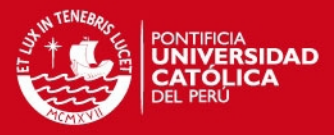

# *Capítulo 1*

# *TELEFONÍA MÓVIL EN EL PERÚ*

## <span id="page-10-1"></span><span id="page-10-0"></span>**1.1 Aspectos Generales**

La UIT (Unión Internacional de Telecomunicaciones) revela que la penetración mundial de los servicios de telefonía móvil continúa en crecimiento [1]. Dicha situación se evidencia en el Perú, donde la cantidad de usuarios de este servicio representa el 79% de la población total (individuos entre 12 y 70 años de edad), tal como se muestra en la figura 1-1. De este porcentaje, aproximadamente el 21% cuentan con un smartphone. Paradójicamente, el número de usuarios informados acerca de la calidad del servicio contratado es mínimo. Ante este escenario, en el Perú se cuentan con indicadores de calidad de telefonía móvil, los cuales son parámetros que permiten a los usuarios y a las empresas operadoras disponer de un estimado de rendimiento de la red móvil en un área geográfica específica durante un periodo de tiempo determinado. Los parámetros son calculados en base a información sobre el desempeño de la red enviada mensualmente al Organismo Supervisor de la Inversión Privada en Telecomunicaciones (OSIPTEL) por las empresas operadoras para su análisis y determinación de las medidas correctivas.

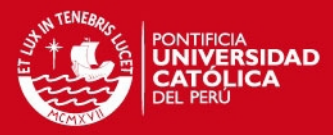

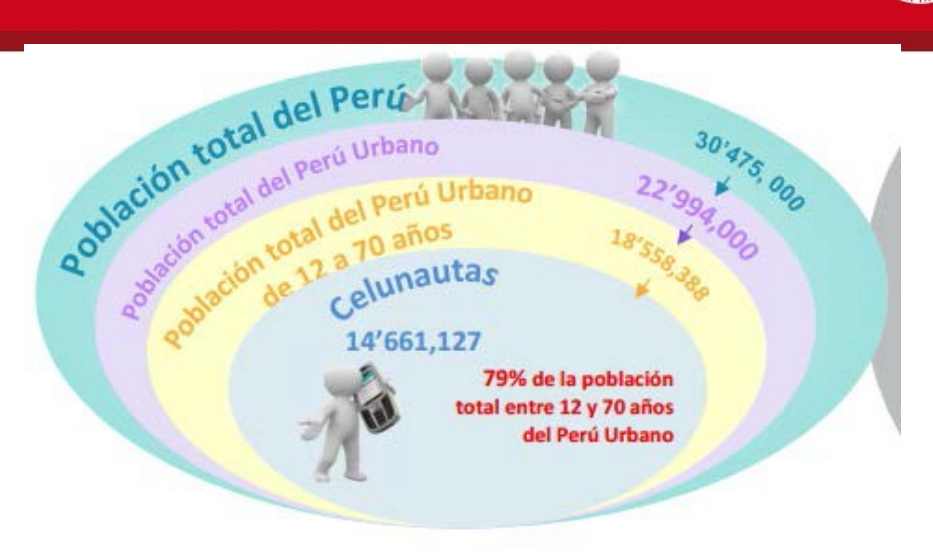

**FIGURA 1 - 1: PENETRACIÓN DE TELEFONÍA MÓVIL EN EL PERÚ** Fuente: [2]

# <span id="page-11-1"></span><span id="page-11-0"></span>**1.2 Descripción de la problemática**

Actualmente, los usuarios difícilmente contratan un servicio de telefonía móvil tomando en cuenta el estado de la red sobre la que funcionará dicho servicio tal como se muestra en la encuesta realizada a 100 personas en los centros de atención de Claro y Movistar. Los datos recolectados de dicha encuesta se muestran en la figura 1-2. Esta situación es perjudicial cuando al adquirir un equipo móvil solo se tomaron en cuenta factores tales como el modelo de equipo, planes tarifarios, ofertas, entre otros.

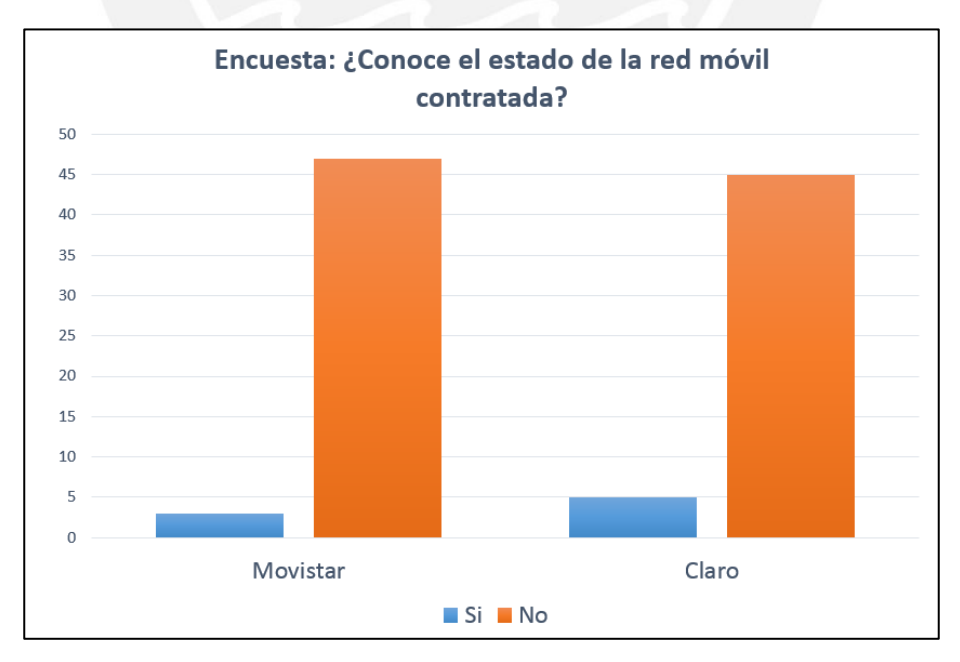

<span id="page-11-2"></span>**FIGURA 1 - 2: ENCUESTA SOBRE CONOCIMIENTO DEL ESTADO DE LARED MÓVIL**

Fuente: "Elaboración propia"

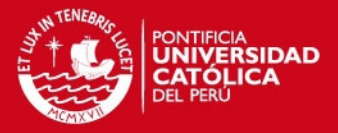

Como se mencionó anteriormente, se disponen de indicadores de calidad de telefonía móvil que podrían evitar esta situación, los cuales no son empleados por los usuarios debido a tres principales problemas:

#### • **Publicidad**

Actualmente, se dispone de información sobre indicadores de calidad. Sin embargo, no se tiene ningún medio expuesto: radio, televisión, volantes, entre otros por el cual se comunique a los usuarios acerca de la existencia y utilidad de dicho indicadores.

# • **Ubicación**

Asumiendo que se supera la barrera de la publicidad y se conoce la existencia de los indicadores de calidad, encontrar su ubicación es otro inconveniente, ya que si bien están publicados algunos valores en las páginas web de cada empresa operadora, se tiene que pasar por múltiples enlaces para encontrarlos.

#### • **Información**

Finalmente, una vez que se encuentra la información buscada, no se presenta una reseña que explique el significado de dichos valores ni la función del indicador que representan; es decir, no se llega a tener un panorama claro de lo que son los indicadores de calidad.

# **TESIS PUCP**

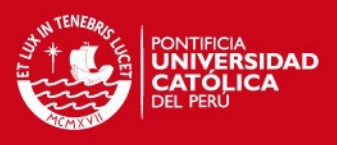

# <span id="page-13-0"></span>**1.3 Árbol de Problemas**

En la figura 1-3, se presenta el árbol de problemas, el cual se desarrolló de manera convencional.

<span id="page-13-2"></span>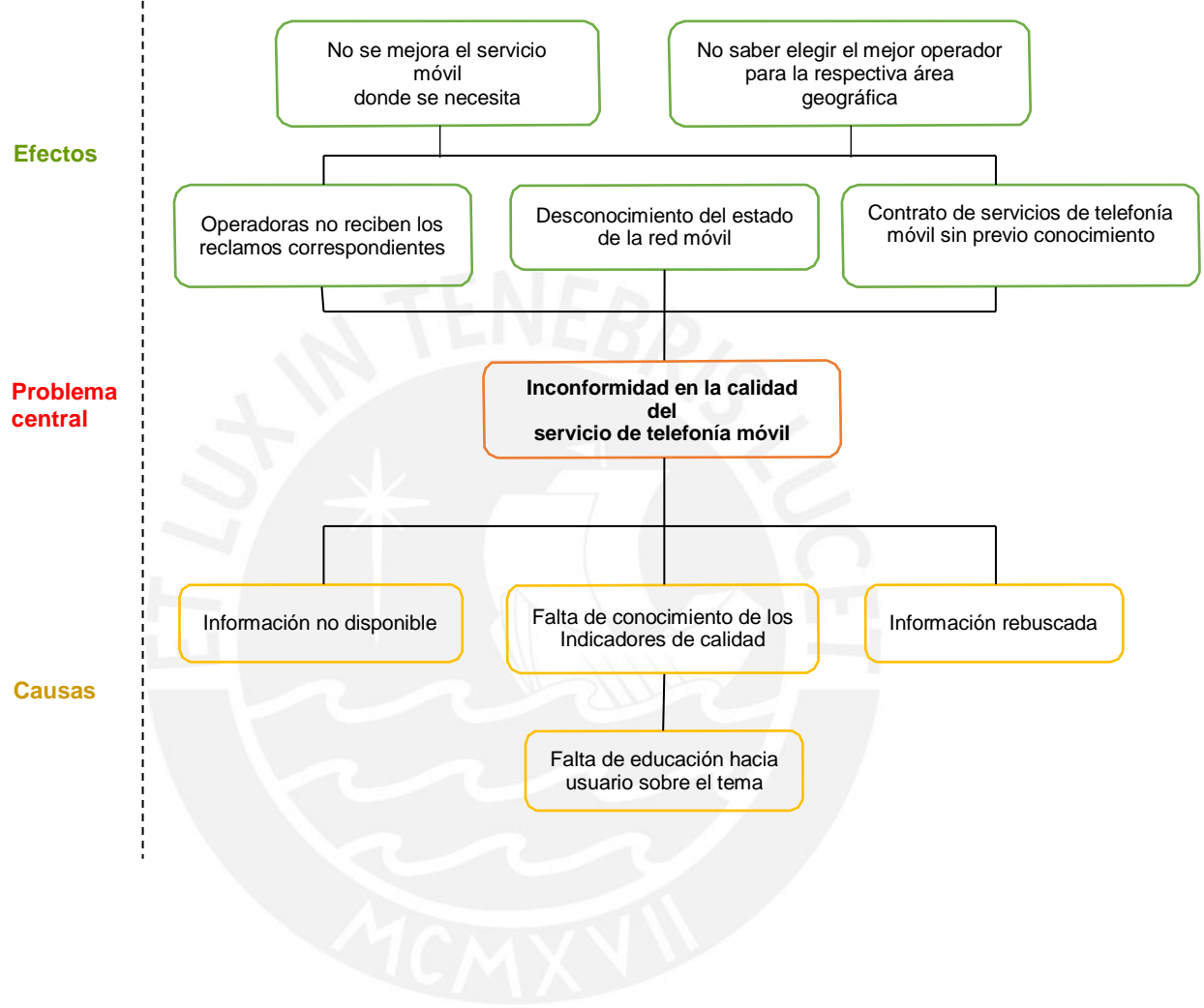

<span id="page-13-1"></span>**FIGURA 1 - 3: ARBOL DE PROBLEMAS** Fuente: "Elaboración propia"

# **ESIS PUCP**

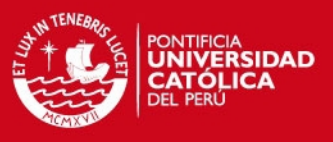

# <span id="page-14-0"></span>**1.4 Árbol de Objetivos**

En la figura 1-4, se presenta el árbol de objetivos, el cual se desarrolló de manera convencional.

<span id="page-14-5"></span>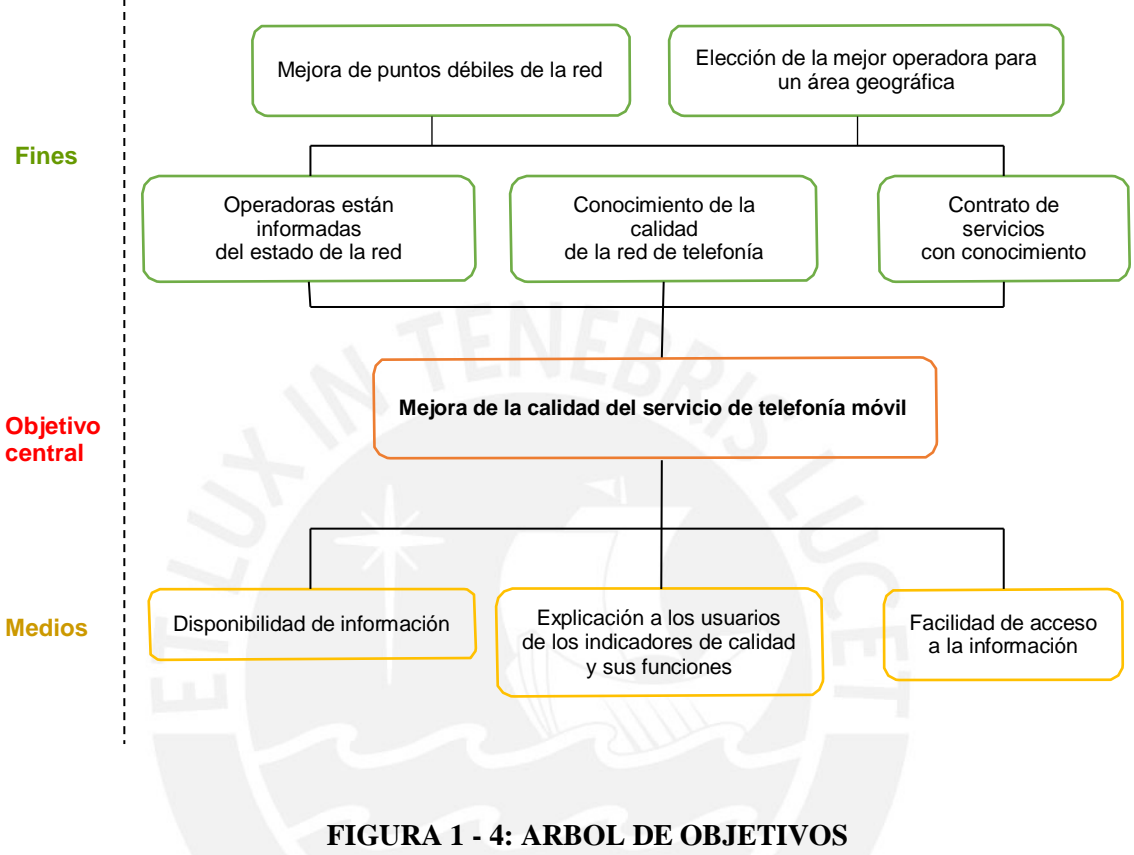

Fuente: "Elaboración propia"

# <span id="page-14-4"></span><span id="page-14-1"></span>**1.5 Fundamentación del proyecto**

# <span id="page-14-2"></span>**1.5.1 Teórico Académica**

El desarrollo de aplicaciones web está enfocado actualmente al área de entretenimiento y aplicaciones prácticas para el usuario (para facilitar actividades cotidianas); sin embargo, son escasas las aplicaciones web orientadas al acceso a sistemas de información basadas en información relevante para los usuarios de servicios públicos masivos, como son los indicadores de calidad.

# <span id="page-14-3"></span>**1.5.2 Realidad**

Los indicadores de calidad de la telefonía móvil en el Perú no son publicados de manera efectiva; como consecuencia de ello, los usuarios no emplean esta información por falta de

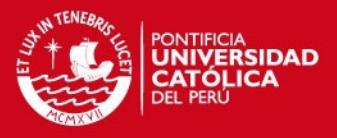

conocimiento y accesibilidad. Por lo cual, ellos contratan servicios de telefonía móvil sin conocer la calidad de los mismos.

# <span id="page-15-0"></span>**1.5.3 Personal**

La importancia de crear herramientas que fomenten el uso de los indicadores de calidad, mejorando la cultura de compra de los usuarios en general es de suma importancia.

El desarrollo de aplicaciones web orientadas a la muestra de indicadores de calidad es una de las herramientas más potentes para el propósito buscado, ya que permite la masificación debido a la facilidad de acceso a aplicativos web de los dispositivos móviles actuales.

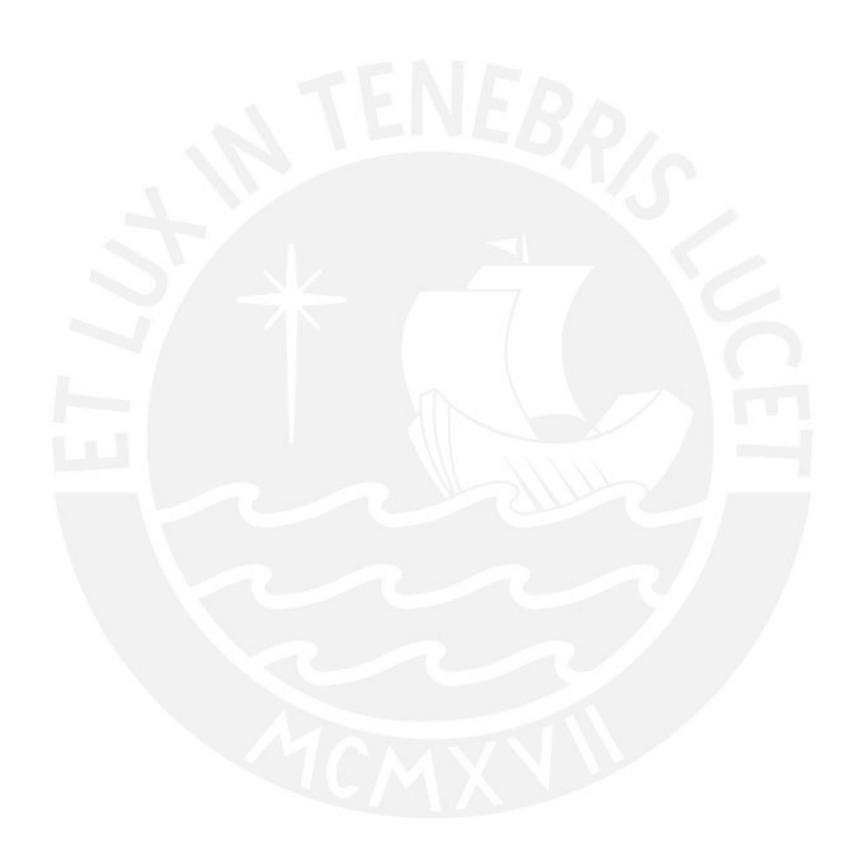

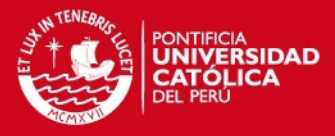

# <span id="page-16-0"></span>*Capítulo 2 INDICADORES DE CALIDAD Y APLICACIONES WEB*

# <span id="page-16-1"></span>**2.1 Reseña histórica de indicadores de calidad en el Perú**

Los indicadores de calidad de telefonía móvil fueron publicados en el diario oficial de la nación "El Peruano" en el año 2005, lo que indica que están vigentes desde hace 8 años aproximadamente [3]. Sin embargo, la gran mayoría de los usuarios de la telefonía móvil no tienen conocimiento de su existencia y en consecuencia, no conocen su utilidad. Losindicadores son utilizados desde su aparición por el regulador de las telecomunicaciones (OSIPTEL) para medir el cumplimiento de la calidad exigida a las empresas operadoras, además de ser publicados sin precisar detalles en las páginas de cada operadora de telefoníamóvil.

A pesar de que los indicadores han estado presentes desde su concepción hasta la actualidad, no se ha realizado alguna aplicación o medio de promoción que genere en los usuarios la iniciativa de utilizarlos y beneficiarse con la información que representan.

# <span id="page-16-2"></span>**2.2 Indicadores de calidad de la telefonía móvil en el Perú**

Los indicadores de calidad son parámetros que facilitan el conocimiento e interpretación del estado de un producto o servicio. Refiriéndose a la telefonía móvil se tienen instituciones

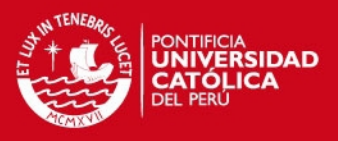

internacionales que ofrecen estándares opcionales; siendo de interés para el desarrollo de la presente tesis aquellos desarrollados por la ITU (International Telecommunication Union).

La ITU tiene una serie de indicadores de calidad, de los cuales han sido escogidos cinco por el organismo regulador de las telecomunicaciones en el Perú (OSIPTEL) [4]. Estos son:

- CR (cobertura radioeléctrica)
- CV (calidad de voz)
- TEMT (tiempo de entrega de mensajes de texto)
- TINE (tasa de intentos no establecidos)
- TLLI (tasa de llamadas interrumpidas)

Los cinco indicadores escogidos representan de distintas maneras la calidad de la red móvil, siendo variable la precisión de sus resultados para cada uno de ellos.

El diario "El Peruano", diario oficial del Perú, ha publicado artículos con respecto a los indicadores de calidad para el conocimiento público; en los cuales define al detalle la naturaleza de los mismos y los procedimientos matemáticos para obtenerlos en base a parámetros enviados por las operadoras de telefonía móvil al OSIPTEL [3]. La figura 2-1 muestra el proceso que siguen los parámetros desde su elaboración hasta su envío al OSIPTEL.

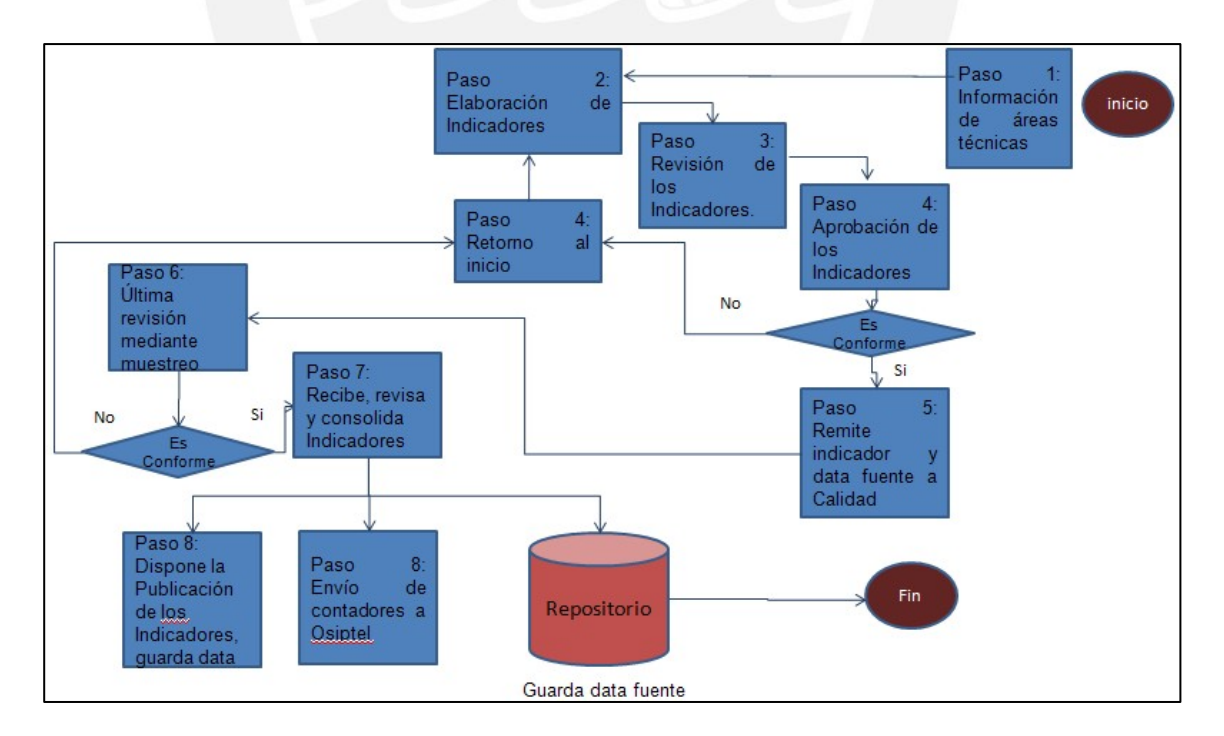

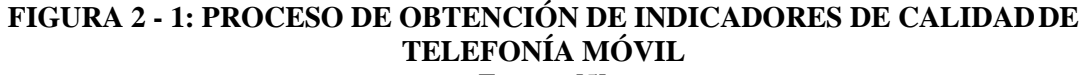

Fuente: [5]

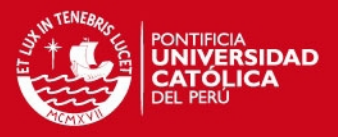

Actualmente, el Organismo Supervisor de la Inversión Privada en Telecomunicaciones trabaja con todos los indicadores descritos previamente; sin embargo utiliza dos de ellos principalmente para medir el estado de la red móvil debido a su mejor aproximación a la realidad, los cuales son el TINE y el TLLI.

# <span id="page-18-0"></span>**2.2.1 TINE**

La fórmula para la obtención del indicador:

$$
TIME = \frac{Total\ de\ Intentos\ no\ Establecidos}{Total\ de\ Intentos}x\ 100
$$

- El valor obtenido es un porcentaje.
- El indicador no debe exceder de 3% para considerar aceptable la calidad delservicio.

Los parámetros involucrados en el cálculo del indicador se definen de la siguiente manera en base a la publicación del diario "El Peruano" [3]:

- o **Total de Intentos no Establecidos:** Suma de los Intentos no Establecidos medidos y registrados en cada día del mes en evaluación, en cada centro de conmutación móvil (CCM).
- o **Total de Intentos:** Suma de los Intentos Establecidos y los Intentos no Establecidos.

Donde se especifica:

Intento No Establecido:

Cuando no se logra concretar la llamada entre usuarios de la red en evaluación o entre el punto de interconexión con otra red y los usuarios de la red en evaluación, por causas técnicas y/u operacionales, radioeléctricas, de conmutación, de transmisión telefónica u otras causas incluyendo todo tramo posible de falla o congestión dentro de la red en evaluación. Asimismo, aquellos intentos de llamadas que debido a congestión o falla en la red sean desviados a una casilla de voz o anuncio grabado.

• Intento Establecido:

Aquellos que se logran concretar entre usuarios de la red en evaluación o entre el punto de interconexión con otra red y los usuarios de la red en evaluación. Asimismo, se considerarán como Intentos Establecidos cuando ocurran los siguientes escenarios de llamada:

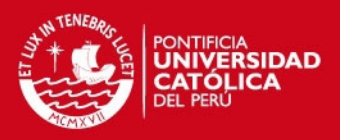

- El terminal llamado está ocupado, en este caso la llamada es respondida por el tono de ocupado o la casilla de voz del abonado respectivo.
- $\triangleright$  El terminal llamado está apagado o se encuentra fuera del área de servicio, en este caso la llamada es respondida por el anuncio grabado o la casilla de voz correspondiente.
- El terminal móvil llamado recibe la llamada pero no contesta.
- El terminal móvil llamado se encuentra con el servicio restringido por falta de pago o a petición del abonado, en este caso debe escucharse el anuncio grabado correspondiente.
- El usuario ha marcado un número que no existe, en este caso debe escucharse el anuncio grabado correspondiente.

# <span id="page-19-0"></span>**2.2.2 TLLI**

Fórmula para la obtención del indicador:

Total de Llamadas Interrumpidas<br>Total de Llamadas Establecidas  $x100$ 

- El valor obtenido es un porcentaje.
- El indicador no debe exceder de 2% para considerar aceptable la calidad delservicio.

Los parámetros involucrados en el cálculo del indicador se definen de la siguiente manera en base a la publicación del diario "El Peruano" [3]:

- o **Total de Llamadas Interrumpidas:** Suma de las Llamadas Interrumpidas medidas y registradas en cada día del mes en evaluación, en cada centro de conmutación móvil (CCM).
- o **Total de Llamadas Establecidas:** Suma de las Llamadas establecidas medidas y registradas en cada día del mes en evaluación, en cada centro de conmutación móvil (CCM).

Donde se especifica:

• Llamadas Interrumpidas:

Son todas aquellas llamadas que, una vez establecida la comunicación, se interrumpen antes que cualquiera de los usuarios haya finalizado la comunicación, debido, entre

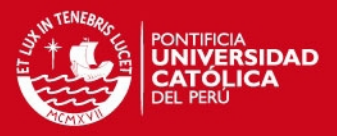

otras causas, a problemas y/o deficiencias propias de la red de la empresa concesionaria en evaluación.

• Llamadas establecidas:

Son todas aquellas llamadas en las que el usuario llamado contesta y se establece la comunicación. Asimismo, aquellas en las que el usuario recibe la llamada pero no contesta o el terminal está ocupado, apagado o fuera del límite del área de servicio, suspendido por falta de pago o a solicitud del usuario, número inexistente o restricción del servicio a petición del abonado en cuyo caso son desviadas a un anuncio grabado o a la casilla de voz correspondiente.

# <span id="page-20-0"></span>**2.3 Consideraciones para la representación de los indicadores**

Un modelo reconocido de presentación de indicadores de calidad es el planteado por David Parmenter en su libro "Key Performance Indicators", en el cual, además de definir la importancia del uso de indicadores de calidad, describe modelos de indicadores de calidad utilizados por empresas [6].

Menciona y recalca que siempre se debe iniciar por identificar los puntos críticos del área de estudio que se esté desarrollando; los mismos que darán un punto de partida para la creación de los indicadores. Posteriormente se parametrizan valores de referencia con el propósito de que cada indicador tenga su propia escala y rango definido para facilitar su lectura. Finalmente se ponen a prueba en un sistema real para comprobar su precisión y confiabilidad.

Luego de la creación de los indicadores se deben mostrar a los usuarios. La forma de hacerlo es siguiendo una serie de condiciones:

- Mostrar el nombre de cada indicador.
- Definir claramente la escala del indicador al usuario y explicar la manera de interpretarlo.
- Mostrar gráficas de evolución y comparación.

# <span id="page-20-1"></span>**2.4 Representación gráfica de los Indicadores de Calidad**

Los indicadores se mostrarán en la aplicación web a través de tablas y gráficos estadísticos. Para estos últimos se utilizara la herramienta Google Charts [7]. Este framework permite realizar gráficos de manera dinámica; brindando la posibilidad de mostrar de forma amigable y precisa la información de interés; es decir, facilita la interpretación de los datos.

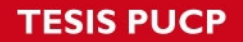

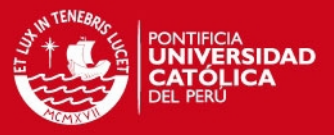

Además de las funcionalidades básicas como presentar tablas personalizadas, ofrece otros tipos de gráficos:

- Gráficos de barras
- Gráficos de cajas
- **Candlestick**
- Gráficos compuestos
- Iconos dinámicos
- Gráficos de Línea
- Mapas
- Diagramas circulares

La figura 2-2 muestra algunos de los tipos de gráficos que ofrece GoogleCharts.

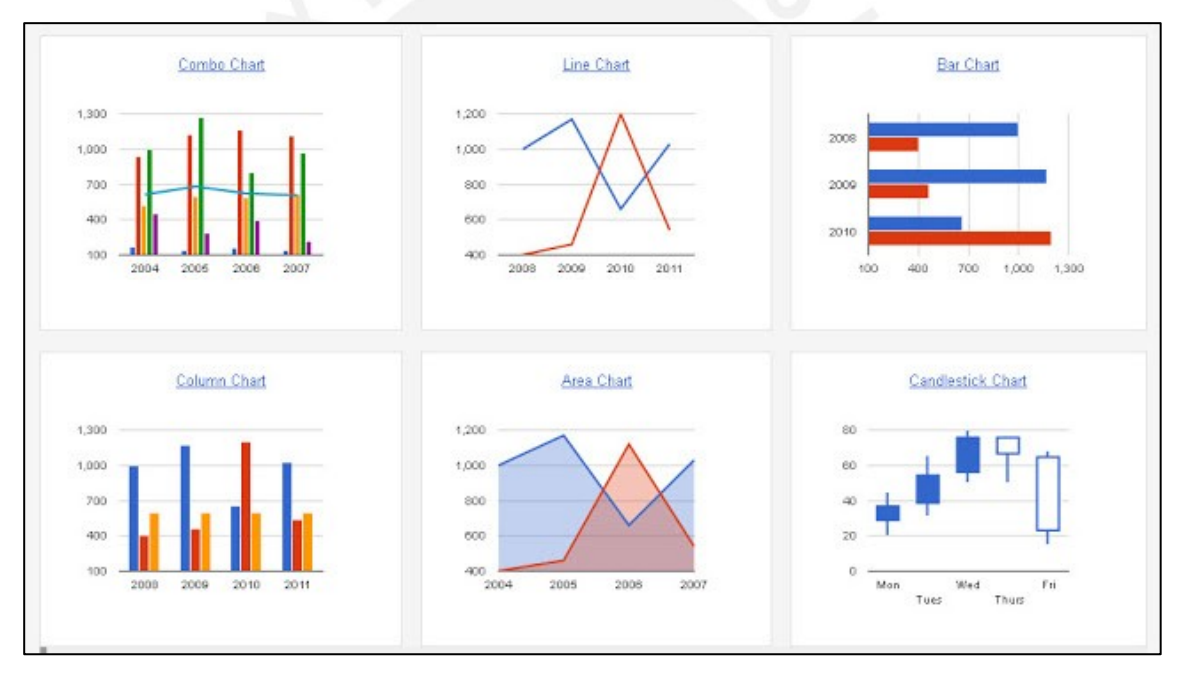

# **FIGURA 2 - 2: TIPOS DE GRÁFICOS DE GOOGLE CHARTS** Fuente: [8]

# <span id="page-21-0"></span>**2.5 Herramientas potenciales para la implementación**

# <span id="page-21-1"></span>**2.5.1 Modelos de IDE (Integrated Development Environment)**

Los modelos potenciales elegidos trabajan en lenguaje Java:

• NetBeans IDE:

Framework de código abierto multiplataforma para desarrollo en lenguaje Java creado por la corporación Oracle. Es compatible con gran cantidad de librerías JavaScript y

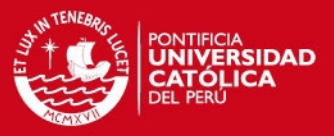

base de datos. Ofrece soporte para las últimas tecnologías Java y brinda apoyo en línea a través de su comunidad [9].

• Eclipse IDE:

Framework de código abierto para desarrollo en lenguaje Java creado por la fundación Eclipse. Cuenta con soporte en línea y foros de apoyo e intercambio [10].

# <span id="page-22-0"></span>**2.5.2 Modelos de BD (Base de Datos)**

• MySQL Database:

Base de datos de código abierto multiplataforma de licencia gratuita. Recibe soporte de Oracle y tiene foros de apoyo [11].

• Oracle SQL Developer:

Base de datos multiplataforma desarrollada por Oracle que utiliza un sistema de gestión de datos objeto-relacional (ORDBMS) [12].

Ambas opciones trabajan bajo el modelo SQL (Structured Query Language).

# <span id="page-22-1"></span>**2.5.3 Modelo Vista Controlador (MVC)**

El patrón MVC es un método utilizado para el desarrollo de software cuya principal característica es separar la lógica del funcionamiento de la aplicación de la interfaz visual, logrando una implementación por módulos. Esta división otorga gran flexibilidad al desarrollo del programa debido a que la interfaz visual puede ser modificada independientemente de la lógica, ya que las vistas se tratan exclusivamente como la forma de mostrar la información [13]. La figura 2-3 muestra la distribución del modelo MVC.

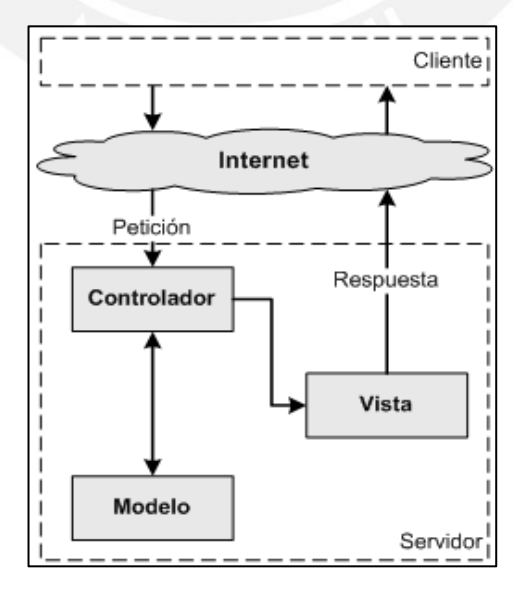

**FIGURA 2 - 3: MODELO MVC** Fuente: [13]

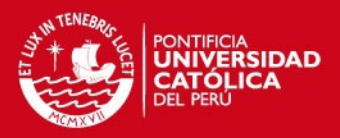

# <span id="page-23-0"></span>**2.5.3.1 Modelo**

Representa la información que será manejada por la aplicación, independientemente de la forma como esta será mostrada ni la lógica que trabajará esta información al interior de la aplicación. Para efectos de la aplicación trabajada por la presente tesis el Modelo está representado por toda la información contenida en la base de datos necesaria para la correcta operación de todas las funcionalidades de la aplicación.

# <span id="page-23-1"></span>**2.5.3.2 Vista**

La Vista se refiere a la interfaz visual de la aplicación; es decir, la forma de representar los datos del Modelo y exponerlos al usuario. Pueden existir múltiples vistas que hagan referencia a la misma información, por lo que su relación con el Modelo es de muchas a una.

# <span id="page-23-2"></span>**2.5.3.3 Controlador**

El controlador es el encargado de interpretar y dar gestionar a las instrucciones realizadas por el usuario, a través de la interacción con el modelo. Si se realiza algún cambio, comienza a actuar, tanto si la modificación se produce en una vista o en el modelo.

En el presente proyecto, el área de controladores está representada por losServlets.

• Los Servlets son clases (en lenguaje Java) que permiten extender las capacidades del servidor; es decir, permiten generar contenido dinámico en las vistas web dependiendo de las peticiones que el navegador le envíe (generalmente las peticiones son resultados de la interacción del usuario con la aplicación web).

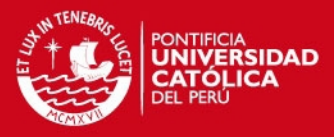

# *Capítulo 3*

# <span id="page-24-1"></span><span id="page-24-0"></span>*DISEÑO E IMPLEMENTACION DEL SISTEMA*

# <span id="page-24-2"></span>**3.1 Definiciones operativas**

Los parámetros a considerar en la realización de la presente tesis son:

• Lógica de la aplicación

Es la base sobre la cual se desarrollará el software. Se considera la parte más crítica del proyecto, ya que a partir de ella se definen las funcionalidades disponibles.

• Programación

Es la manera de plasmar la lógica en el entorno digital presente en el IDE a utilizar. Se debe realizar de la manera más eficiente posible, con el propósito de ahorrar procesamiento y ofrecer agilidad de respuesta.

• Cálculo de indicadores de calidad

Los indicadores de calidad deben ser trabajados con datos confiables y a través de algoritmos que no contengan errores, ya que en base a ellos se mostrará la información relevante.

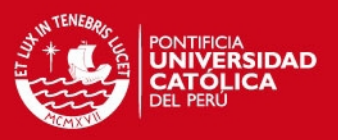

#### Servidor de Base de datos

Es importante elegir un servidor de base de datos capaz de soportar el nivel de procesamiento requerido por la aplicación, con el propósito de que los usuarios finales no experimenten dificultades al acceder y navegar dentro de lamisma.

#### <span id="page-25-0"></span>**3.2 Diagrama de etapas del proyecto**

La figura 3-1 muestra las fases que sigue el proyecto desde su creación hasta su implementación. En primer lugar, se crea la lógica con la cual funcionará la aplicación. Luego, se desarrolla la programación en base al flujo lógico predefinido, lo cual involucra la creación de las interfaces gráficas y el acceso a los mapas de Google.

Posteriormente se realiza la conexión a la base de datos. A continuación, la aplicación se cuelga en el servidor. Finalmente, los usuarios acceden a la aplicación y acceden a las funcionalidades de geolocalización.

#### <span id="page-25-1"></span>**3.3 Selección de tecnologías de desarrollo**

# <span id="page-25-2"></span>**3.3.1 Selección de IDE**

#### **NetBeans IDE:**

Este IDE es propiedad de Oracle, el cual se puede utilizar para el desarrollo de software para todas las versiones de Java que oscilan entre Java ME, hasta la Enterprise Edition. Al igual que Eclipse, NetBeans también ofrece una gran variedad de complementos.

NetBeans brinda múltiples paquetes: dos ediciones de  $C/C + + y$  PHP, una edición de Java SE, una edición de Java EE, y una edición que ofrece todo lo necesario para proyectos de gran escala. Este IDE también brinda herramientas y editores que pueden ser utilizados con lenguajes como HTML, PHP, XML, JavaScrip, etc. Además, cuenta con soporte para HTML5 y otras tecnologías Web también.

#### **Eclipse IDE:**

Este IDE está gestionado por la Fundación sin fines de lucro Eclipse, el cual se emplea en proyectos comerciales y de código abierto.

La principal ventaja de Eclipse es que cuenta con toda una variedad de complementos, lo cual lo hace versátil y altamente personalizable. Todo el IDE se organiza en Perspectivas, que son esencialmente contenedores visuales, que ofrecen un conjunto de vistas yeditores.

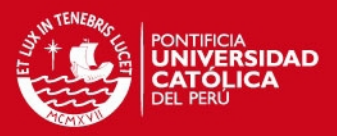

## **Selección:**

Se ha escogido NetBeans sobre Eclipse, ya que cuenta con el apoyo de base de datos, con controladores para Java DB, MySQL, PostgreSQL y Oracle. Su Database Explorer le permite fácilmente crear, modificar y eliminar tablas y bases de datos dentro del IDE. Además, ofrece una mayor facilidad de manejo de proyectos y desarrollo de una interfaz amigable (que es un punto importante en el desarrollo la aplicación).

# <span id="page-26-0"></span>**3.3.2 Selección de Base de Datos**

# **Mysql Database:**

MySQL es un sistema multihilo y multiusuario de gestión de base de datos SQL (DBMS). El programa se ejecuta como un servidor que proporciona acceso multi-usuario a un número de bases de datos.

El código fuente del proyecto está disponible bajo los términos de la Licencia Pública General de GNU, así como en una variedad de acuerdos de propiedad.

# **Oracle SQL Developer:**

El sistema de gestión de bases de datos relacionales (RDBMS) llama oficialmente la Base de datos Oracle (y comúnmente conocida como Oracle RDBMS o simplemente como Oracle) se ha convertido en una importante presencia en la base de datos informática. Oracle Corporation produce y comercializa este software.

El código fuente no es abierto; sin embargo, ofrece buenas características como escalabilidad, versatilidad y portabilidad. La tabla 3-1 muestra una comparación de sus principales características. Para mayor detalle revisar el anexo 3 sección MySQL vsOracle.

**TABLA 3 - 1: CUADRO COMPARATIVO ENTRE ORACLE Y MYSQL** Fuente: [17]

| <b>Feature</b>   | <b>Oracle</b>                               | <b>MySQL</b>                            |
|------------------|---------------------------------------------|-----------------------------------------|
| <b>Interfaz</b>  | GUI, SQL                                    | SQL                                     |
| Lenguaje         | C, $C#$ , $C++$ , Java, Ruby y Objective C, | C, $C#, C++, D, Java, Ruby y Objective$ |
| Soportado        | entre otros                                 | C, entre otros                          |
| <b>Sistema</b>   | Windows, Linux, Solaris, HP-UX, OS          | Windows, Linux, OS X, FreeBSD,          |
| <b>Operativo</b> | $X$ , $z/OS$ , $AIX$                        | <b>Solaris</b>                          |
| Licencia         | Propietario                                 | Código Libre                            |

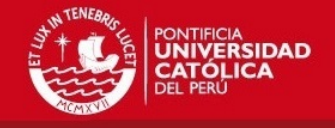

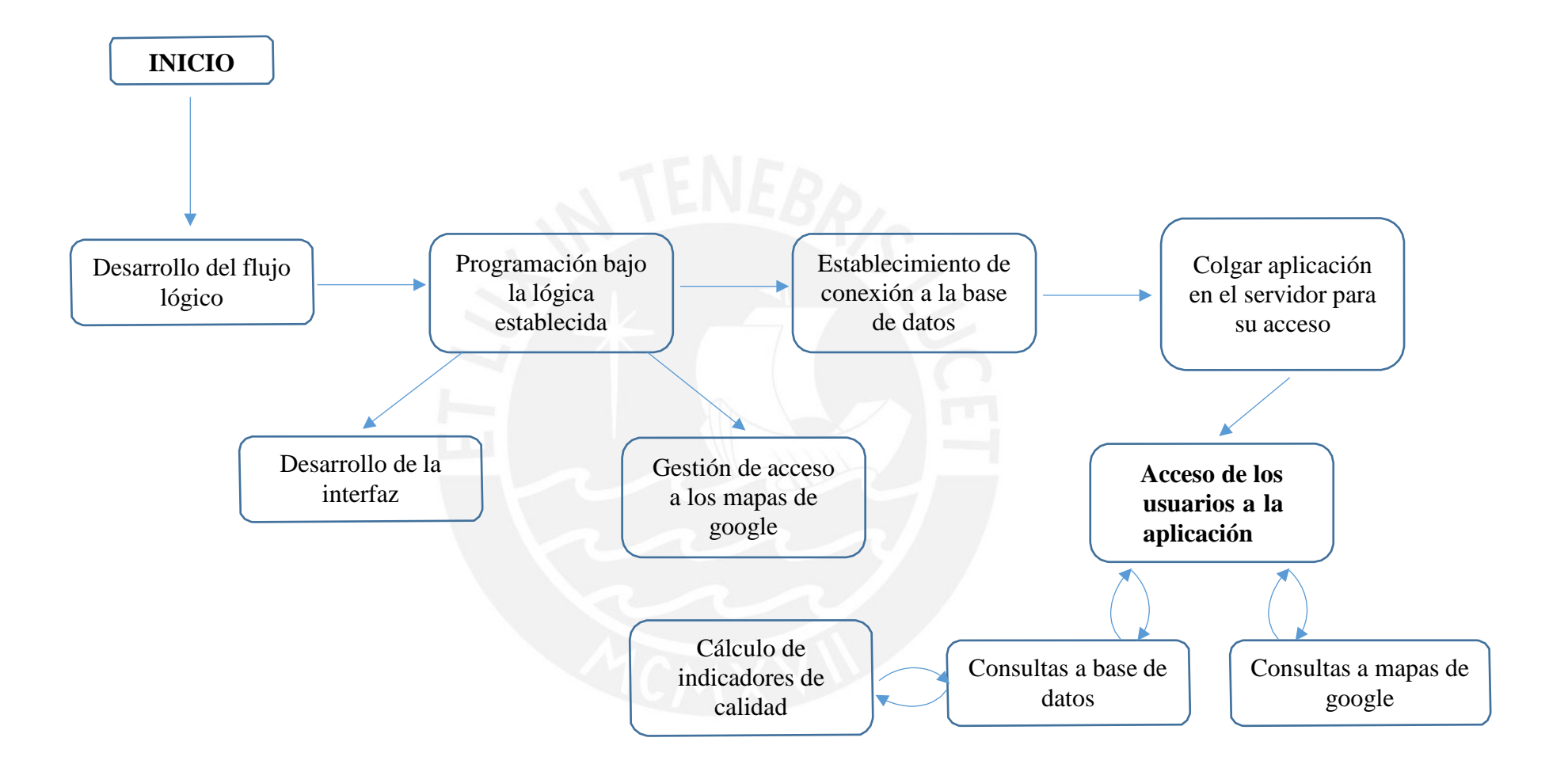

# **FIGURA 3 - 1: DIAGRAMA DE ETAPAS DEL PROYECTO** Fuente: "Elaboración propia"

19

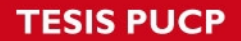

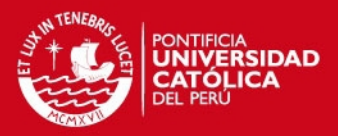

# **Selección:**

MySQL se caracteriza por ser una base de datos rápida y robusta, adecuada para trabajar con código que está diseñado para ser portátil y su administración y seguridad son eficaces.

MySQL es una base de datos relacional gratuita, rápida y fiable de fuente abierta. Está disponible en casi todas las empresas que ofrecen hosting, a diferencia de Oracle, que se dirige únicamente a grandes empresas debido a sus altos costos.

Entonces, debido a que MySQL ofrece la misma capacidad de trabajo y estabilidad que Oracle, y además no conlleva los altos costos propios de esta última, se ha elegido a MySQL como la base de datos para el desarrollo de la aplicación.

#### <span id="page-28-0"></span>**3.4 Desarrollo de la Base de Datos**

La base de datos está conformada por cuatro tablas:

Usuarios:

Contiene los nombres de usuario y contraseñas respectivas de los usuarios que pueden acceder a la aplicación.

• EB:

Contiene información de todas las estaciones base tal como su código, la empresa operadora a la que pertenece, el nombre de la estación, departamento, provincia, distrito, latitud y longitud.

• Data:

Contiene los parámetros para el cálculo de los indicadores de calidad enviados mensualmente por las empresas operadoras para cada estación base para cada día y cada hora.

• Hora\_cargada:

Contiene la hora de mayor tráfico de cada día por empresa operadora; este es usado para calcular el TINE y TLLI diario.

En el anexo 2 se muestra el código necesario para la creación de la base de datos y sustablas. La figura 3-2 muestra el diagrama de base de datos descrito.

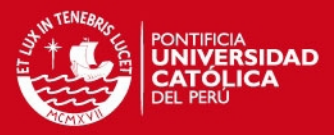

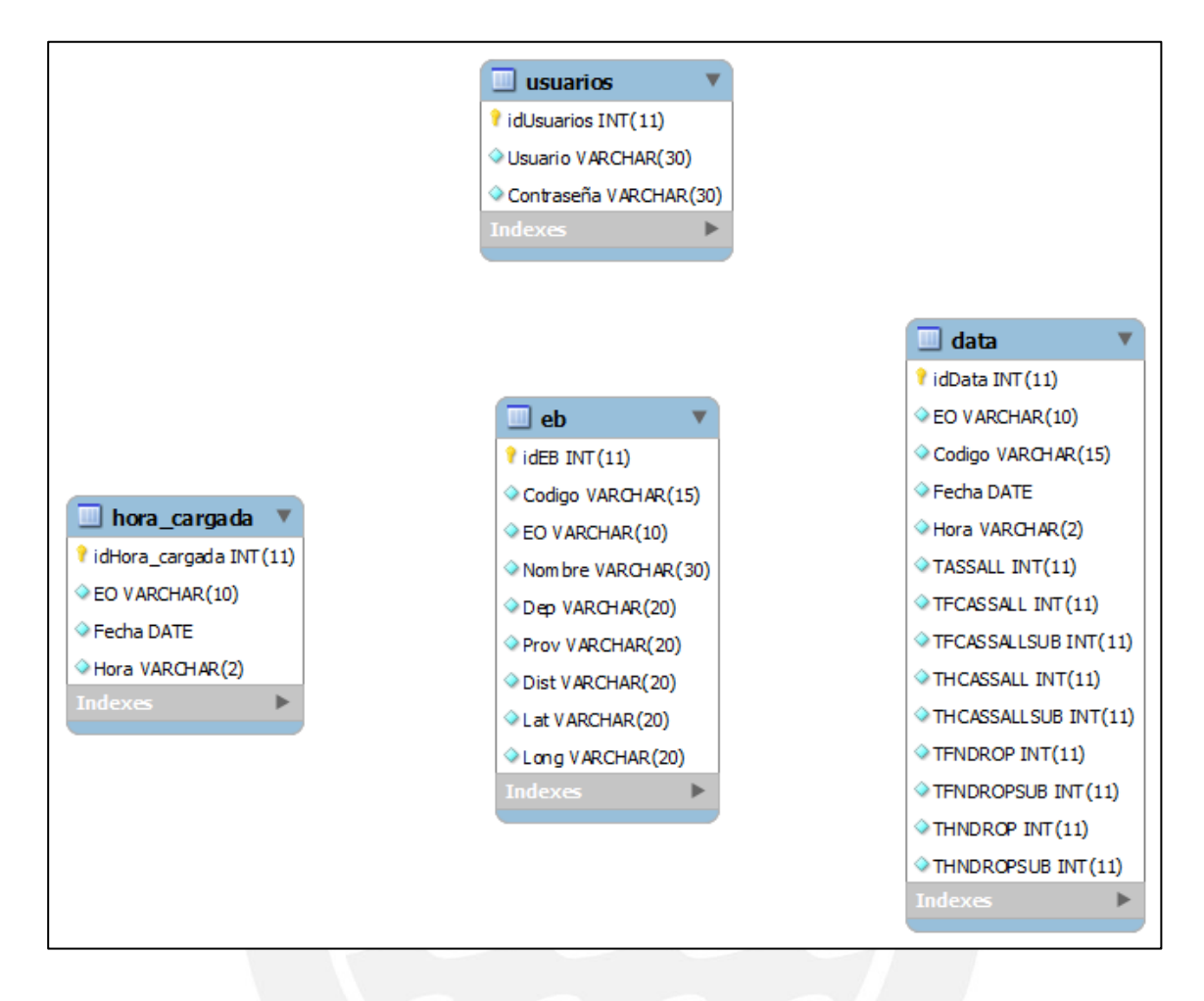

**FIGURA 3 - 2: DIAGRAMA DE BASE DE DATOS** Fuente: "Elaboración propia"

# <span id="page-29-0"></span>**3.5 Flujo Lógico**

# <span id="page-29-1"></span>**3.5.1 Flujo de procesamiento general de información en la base de datos**

Se define el método "Envío a base de datos" que es utilizado en múltiples secciones de la aplicación. El método recibe datos de entrada a través del navegador, posteriormente envía una consulta a la base de datos a través de un servlet. La base de datos efectúa los comandos que recibe y se presentan dos posibles escenarios:

- Se encuentran resultados que cumplan con los parámetros de la consulta y devuelve a la aplicación la información solicitada.
- No encuentra registros que cumplan con los parámetros y devuelve vacío (null).

La figura 3-3 muestra el flujo lógico que sigue el procesamiento general en la base de datos (el código que sigue el flujo descrito se encuentra en el anexo 1 sección Servlets).

**TESIS PUCP** 

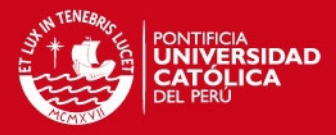

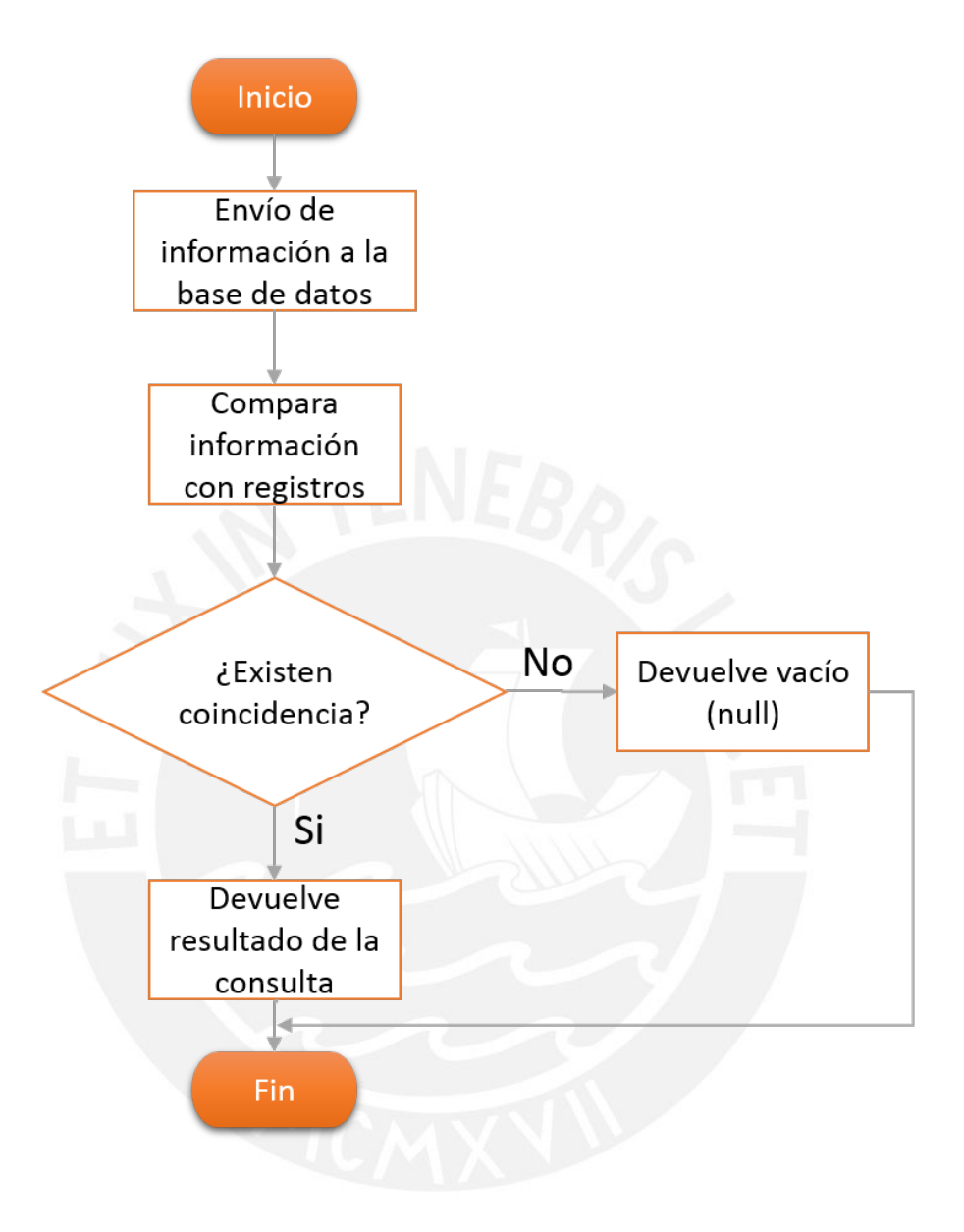

**FIGURA 3 - 3: FLUJO LÓGICO DE PROCESAMIENTO GENERAL EN LA BASEDE DATOS** Fuente: "Elaboración propia"

# **TESIS PUCP**

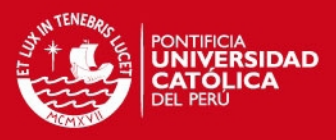

# <span id="page-31-0"></span>**3.5.2 Flujo de Inicio de Sesión**

La figura 3-4 muestra el flujo lógico del inicio de sesión.

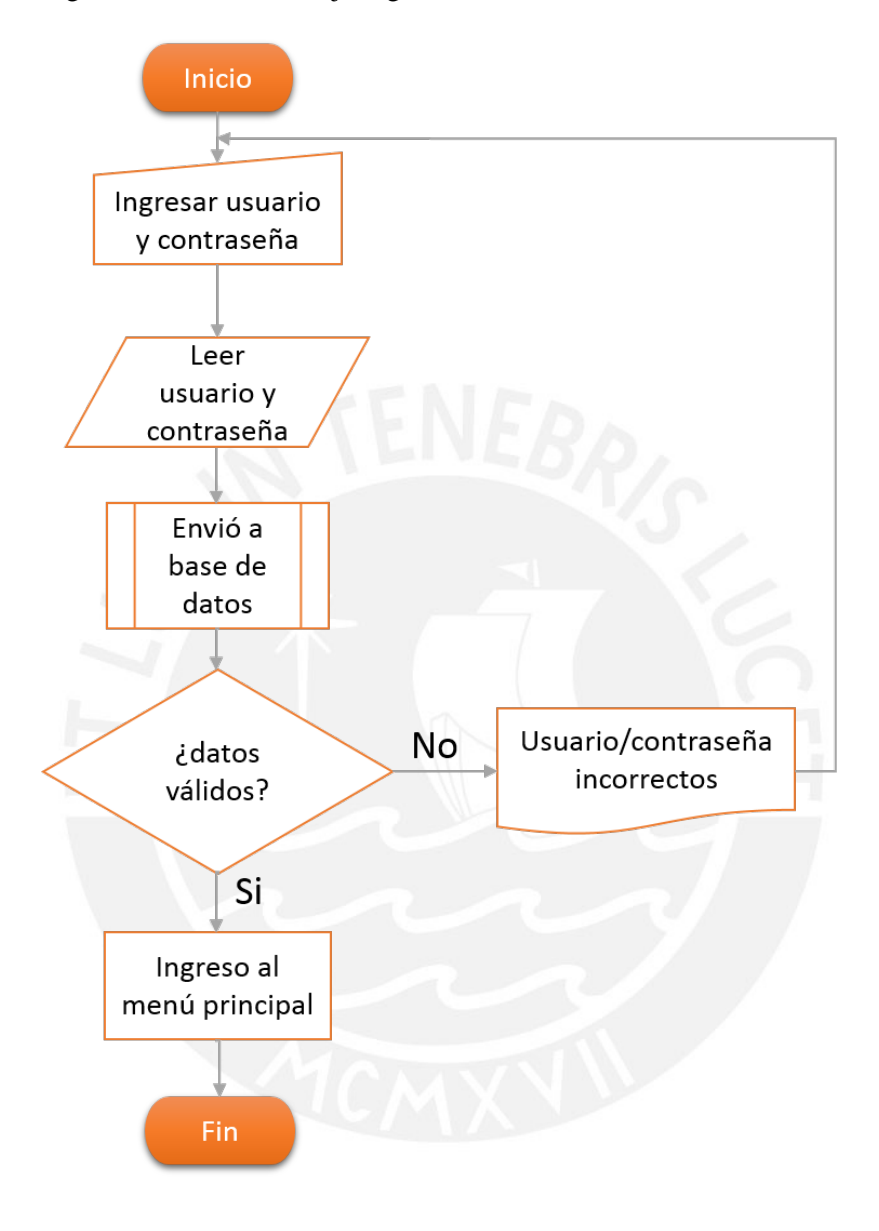

**FIGURA 3 - 4: FLUJO LÓGICO DE INICIO DE SESIÓN** Fuente: "Elaboración propia"

Inicialmente el usuario debe ingresar su ID de usuario y contraseña. Los datos ingresados son leídos por la aplicación y son enviados al servlet "SLogin"; este envía los mismos a la base de datos a través de una consulta. Luego se presentan dos posibles escenarios:

• Los datos existen en los registros de la base de datos: la autenticación se concreta de manera positiva y se accede al menú principal de la aplicación.

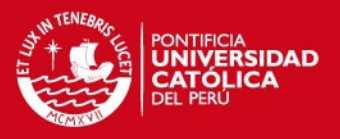

• Los datos no existen en los registros o fueron ingresados de manera incorrecta: se muestra un mensaje que indica que el usuario y/o la contraseña ingresados son incorrectos.

# <span id="page-32-0"></span>**3.5.3 Flujo de Indicadores por Área Geográfica**

La figura 3-5 muestra el flujo lógico de la sección indicadores por áreageográfica.

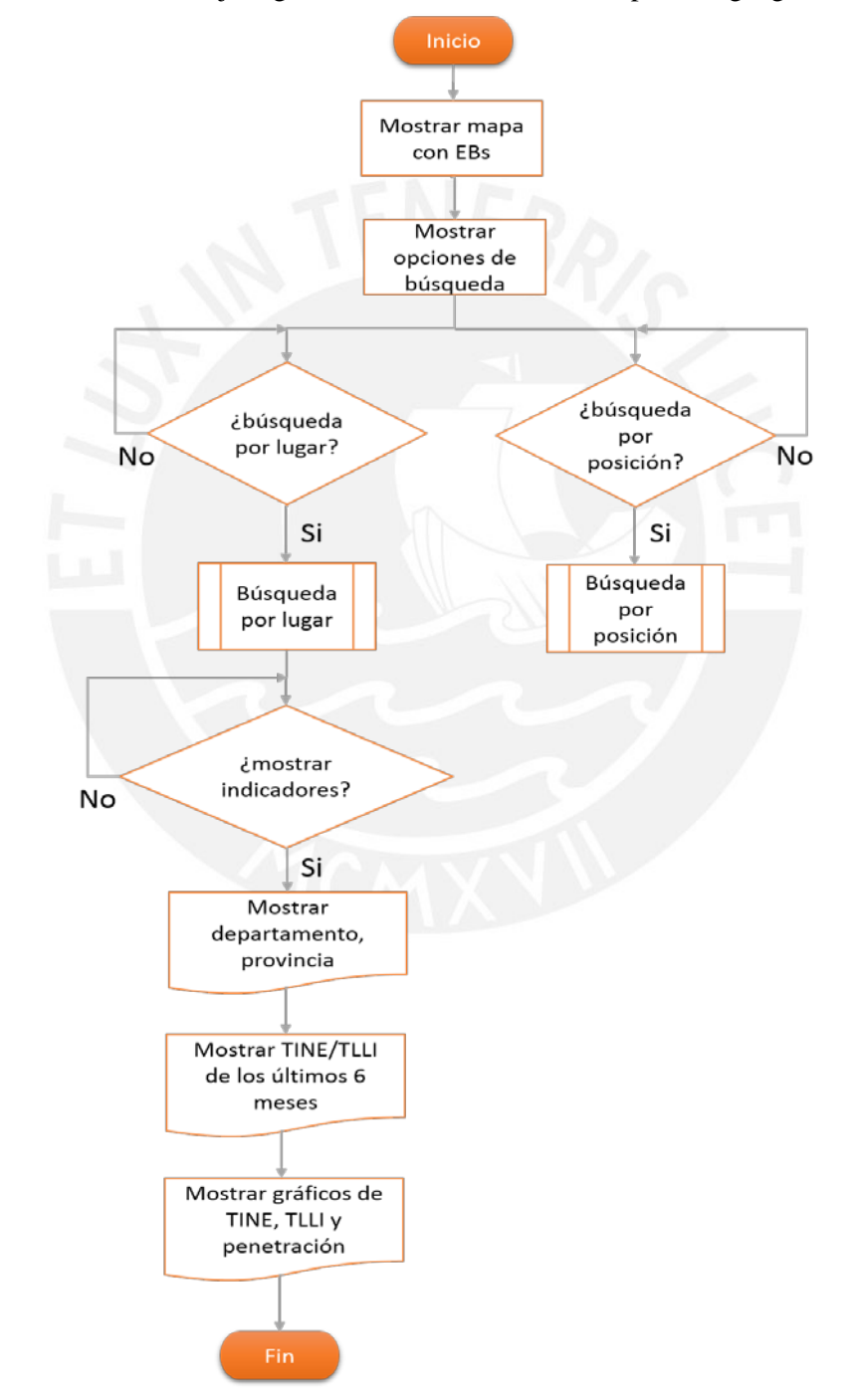

**FIGURA 3 - 5: FLUJO LÓGICO DE INDICADORES POR ÁREAGEOGRÁFICA** Fuente: "Elaboración propia"

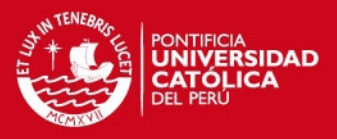

El código que sigue el flujo de indicadores por área geográfica esta detallado en el anexo 1 sección Área Geográfica.

Al ingresar, se genera un mapa centrado en Perú mostrando las estaciones base presentes a lo largo de todo el territorio nacional. Adicionalmente, se presentan dos opciones de búsqueda en la zona lateral (se da la posibilidad de utilizar una a la vez):

# • **Búsqueda por lugar:**

El usuario debe ingresar la empresa operadora (EO), el departamento y la provincia que desea visualizar. En este caso, la aplicación tendrá almacenada ya en un arreglo las estaciones base (EBs) y sus respectivos datos, lo que da la posibilidad de mostrar dinámicamente los cambios en el mapa sin necesidad de actualizar la página. En consecuencia, cuando el usuario seleccione la EO, la aplicación filtrará instantáneamente las EBs que pertenecen a dicha EO; cuando el usuario seleccione el departamento, la aplicación realizará un acercamiento automático de la vista del mapa enfocándose en dicho departamento y finalmente cuando se seleccione la provincia (solo se mostrarán las provincias propias del departamento seleccionado), la aplicación acercará la vista enfocándose en dicha provincia y las EBs que se encuentren dentro de la misma. La figura 3-6 muestra el flujo descrito.

Una vez realizada esta búsqueda, se presenta la opción de visualizar la siguiente información del área seleccionada:

- $\triangleright$  Departamento y provincia.
- Una tabla con los indicadores TINE y TLLI para los últimos 6 meses.
- Un gráfico de líneas para el TINE, un gráfico de líneas para el TLLI y un gráfico tipo pie para la penetración de las EO en el lugar.

Para mostrar esta información, se enviaron los datos seleccionados (EO, departamento y provincia) al servlet "SUser", el cual utiliza los mismos para realizar la consulta respectiva a la base de datos y obtener la información a mostrar.

**TESIS PUCP** 

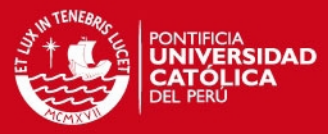

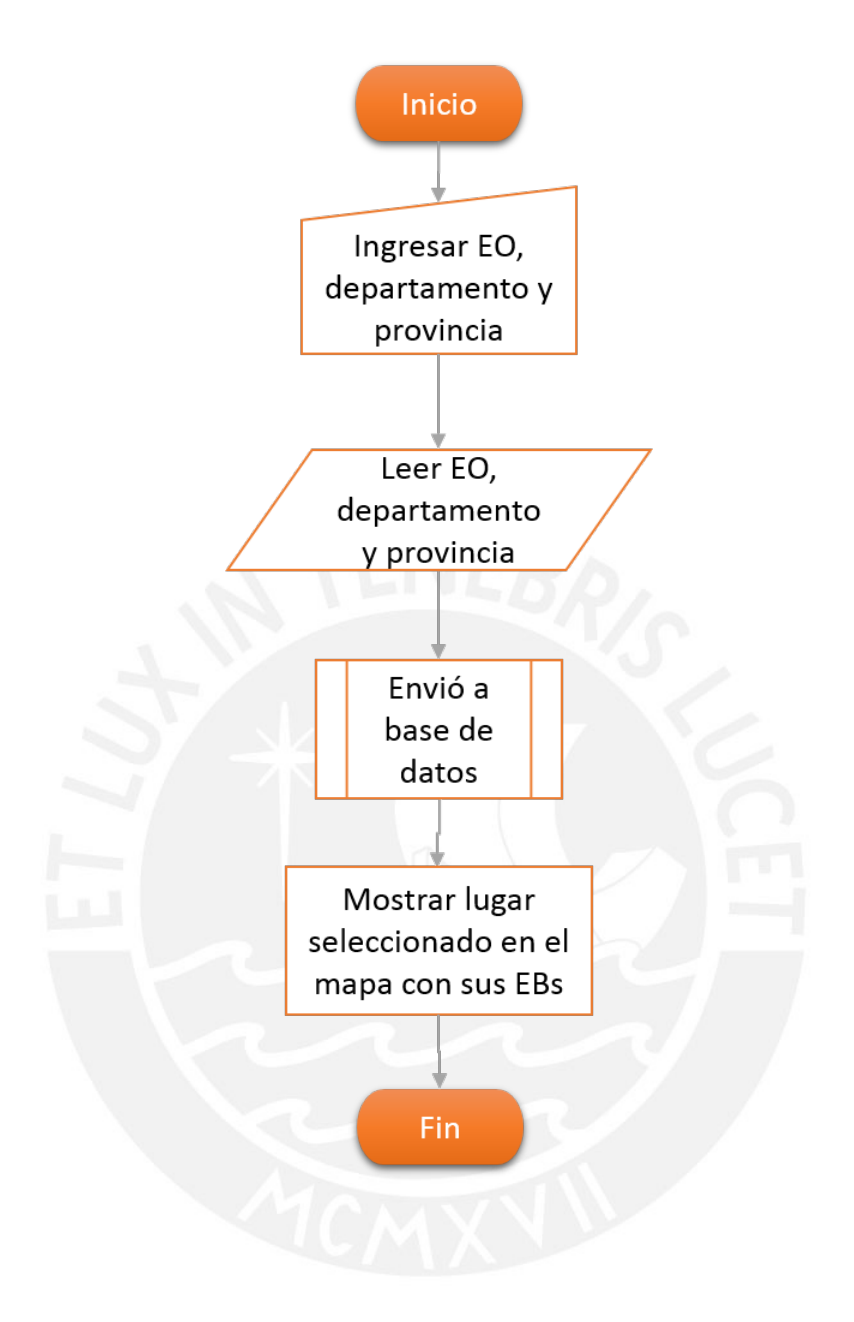

**FIGURA 3 - 6: FLUJO LÓGICO DE BUSQUEDA PORLUGAR** Fuente: "Elaboración propia"

# • **Búsqueda por posición:**

El usuario debe ingresar los parámetros latitud, longitud y radio (cabe mencionar que el usuario debe tener previo conocimiento de las coordenadas del punto que desea visualizar); la aplicación situará la vista del mapa en la posición especificada sin necesidad de recargar la página y generará una circunferencia que tendrá como radio el valor especificado previamente. La figura 3-7 muestra el flujo descrito.

**TESIS PUCP** 

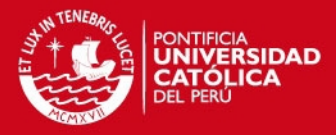

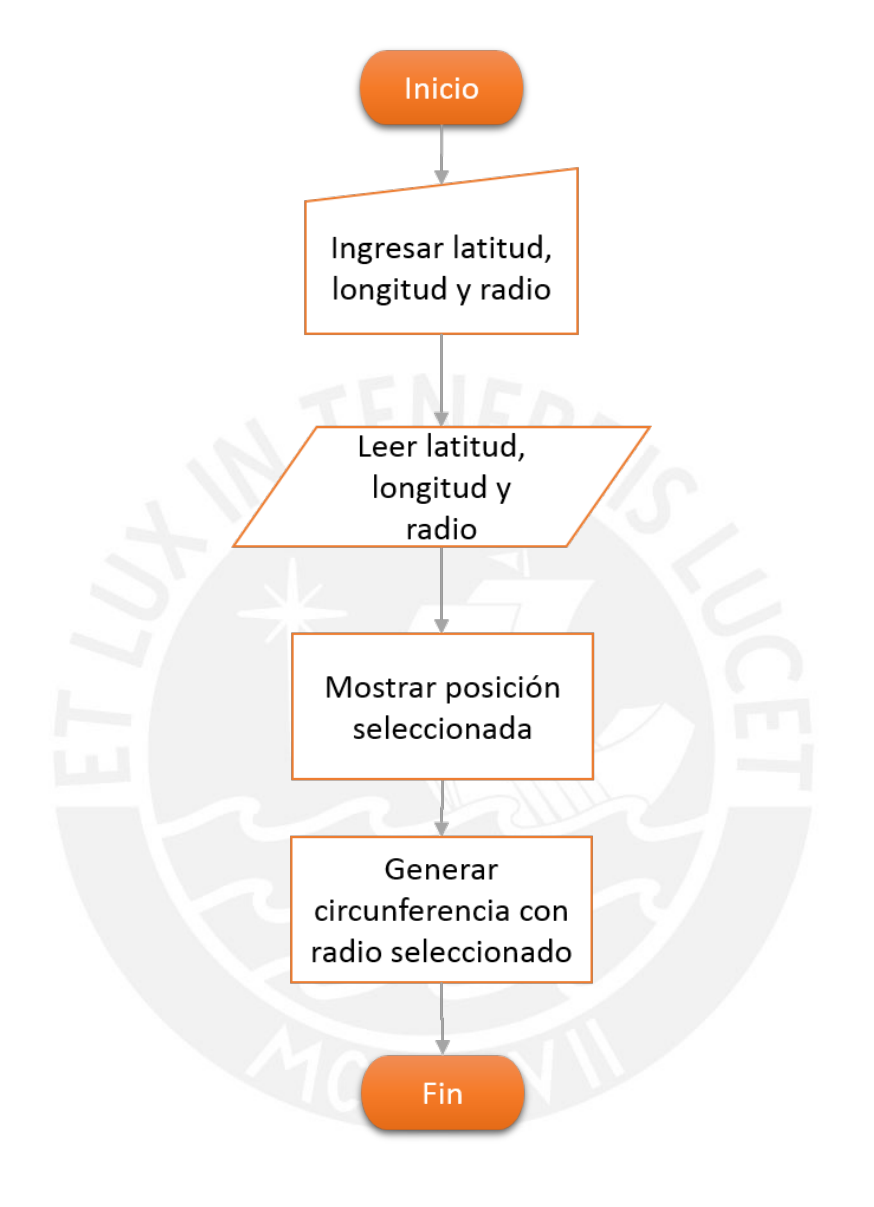

# **FIGURA 3 - 7: FLUJO LÓGICO DE BUSQUEDA POR POSICION** Fuente: "Elaboración propia"
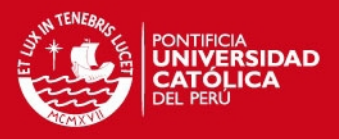

# **3.5.4 Flujo de Indicadores por Código de EB**

La figura 3-8 muestra el flujo lógico de la sección indicadores por código de estación base.

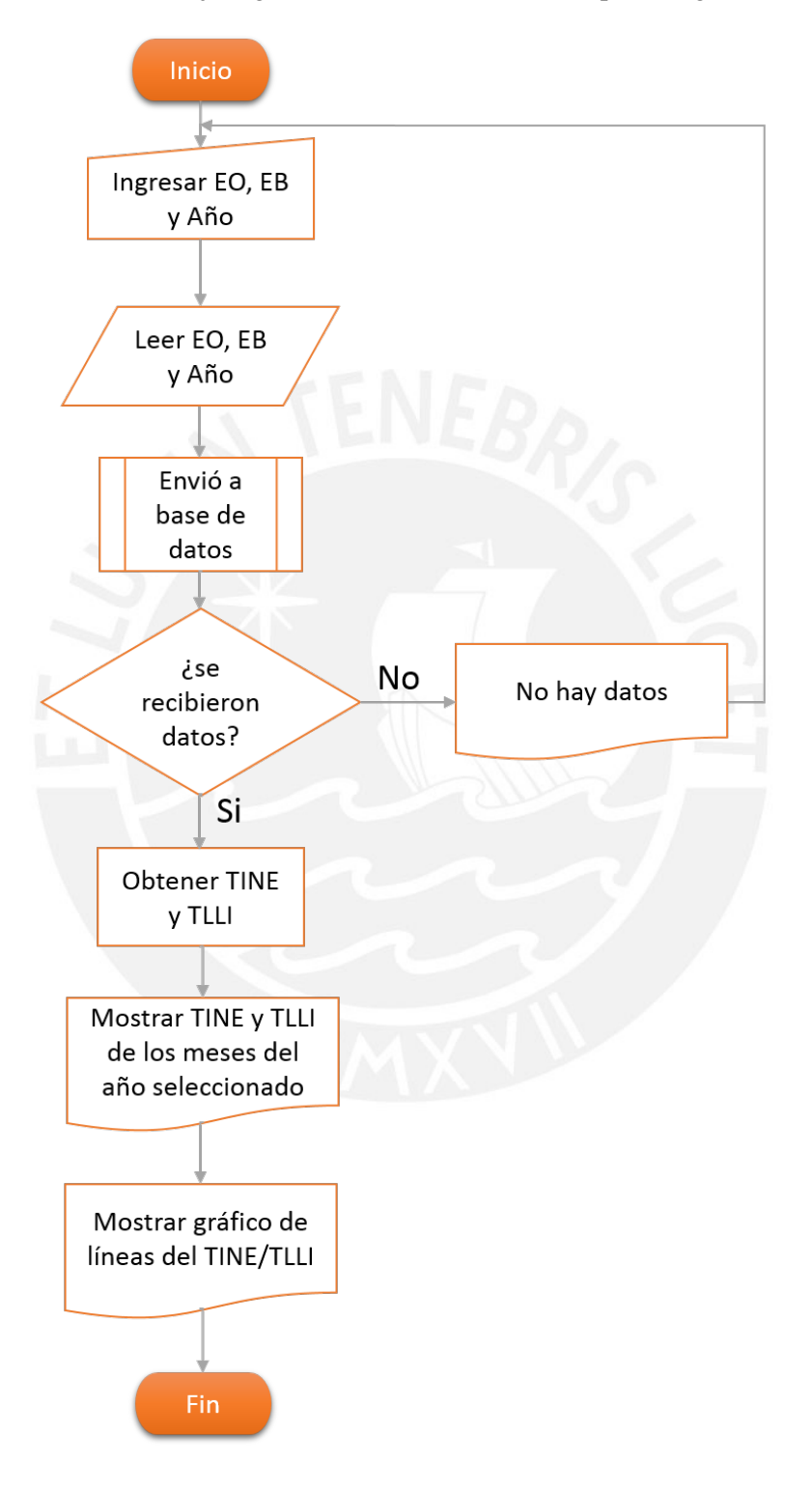

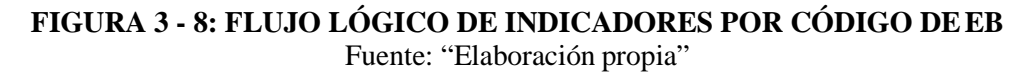

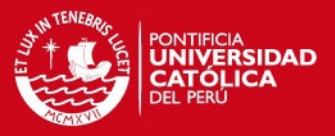

El código que sigue el flujo de indicadores por código de EB esta detallado en el anexo 1 sección Código EB.

El usuario debe seleccionar la EO, el código de la EB que desea consultar y finalmente el año de interés. La aplicación lee los datos ingresados y los envía al servlet "SUser"; este realiza una consulta a la base de datos con la información leída. Se presentan dos posibles escenarios:

- Se recibieron datos que responden a los parámetros ingresados por el usuario: Se almacena temporalmente en un arreglo los datos recibidos y se calcula el TINE y TLLI de cada una de las EBs consultadas para el periodo seleccionado. Por último se muestra en una tabla el TINE y TLLI, acompañado de un gráfico de líneas que refleja la información obtenida.
- No hay registros que coincidan con los parámetros ingresados por el usuario: Se muestra un mensaje que indica que no existen datos que cumplan con las características establecidas.

# **3.5.5 Flujo de Indicadores por Geolocalización**

Inicialmente, la aplicación intentará encontrar la localización del dispositivo del que se está accediendo; para ello el navegador mostrará al usuario un mensaje pidiendo autorización para buscar su posición. Si el proceso de geolocalización se realiza de manera satisfactoria, la aplicación identificará el distrito en base a las coordenadas de la posición obtenida y, a través del servlet "SUser", realizará una consulta a la base de datos para obtener las EBs que pertenecen a dicho distrito. Se presentan dos posibles escenarios:

- Se reciben los datos de las estaciones base que pertenecen al distrito en cuestión:
	- Se realiza el cálculo de los indicadores TINE y TLLI.
	- Se muestra el departamento, provincia y distrito en el que se encuentra el dispositivo.
	- $\triangleright$  Se muestran los indicadores TINE y TLLI por EO para los últimos 6 meses.
	- $\triangleright$  Se muestra un gráfico de líneas con el TINE, un gráfico de líneas con el TLLI y un gráfico tipo pie con la penetración de cada EO en el distrito.
	- $\triangleright$  Se muestra un mapa en el que se visualiza la posición dispositivo.
- No hay registros de EBs que coincidan con el distrito en cuestión:

Se muestra un mensaje que especifica que no se tienen datos para dicho distrito.

La figura 3-9 detalla el flujo seguido al ingresar a la opción de Geolocalización.

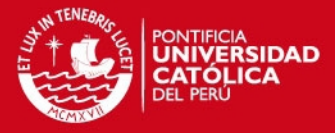

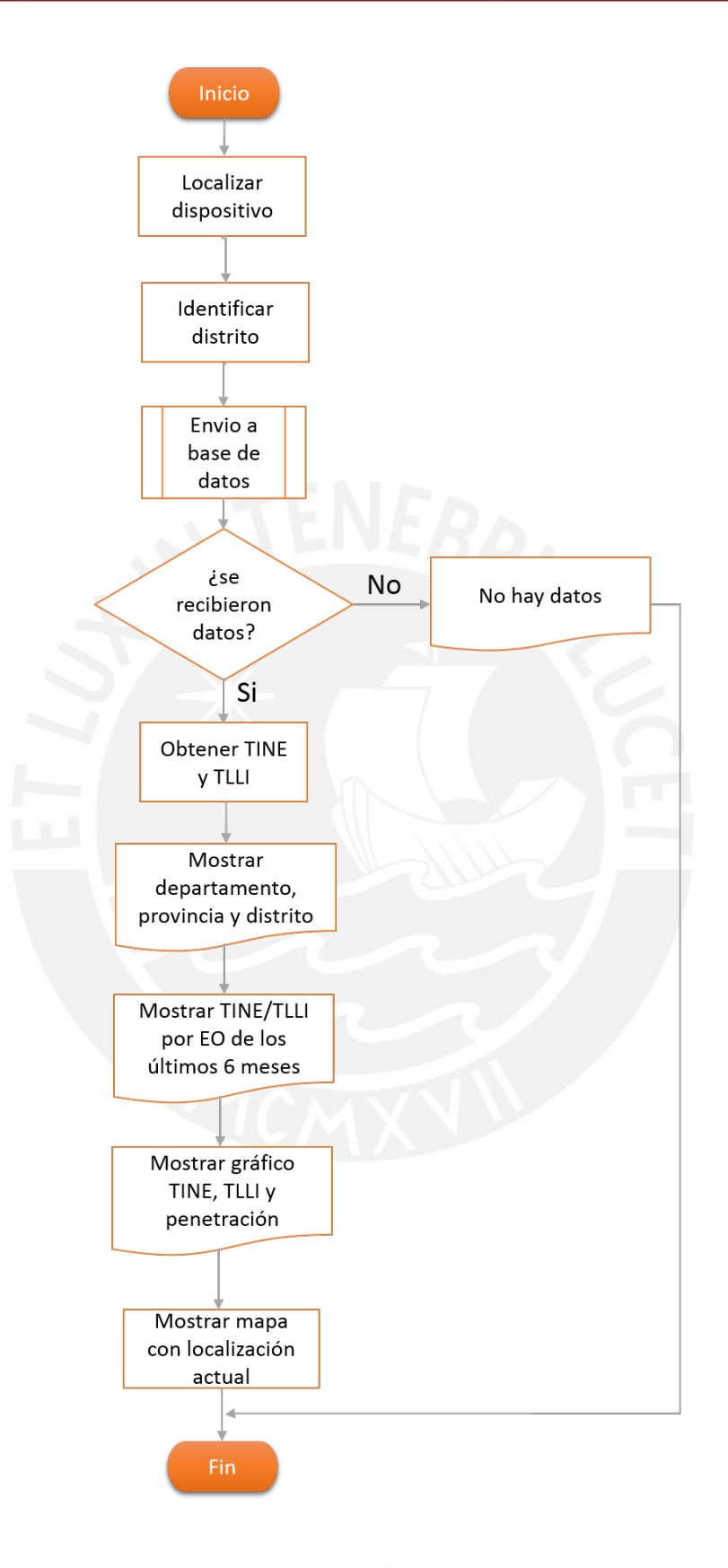

**FIGURA 3 - 9: FLUJO LÓGICO DE INDICADORES POR GEOLOCALIZACIÓN**

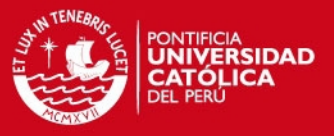

El código que sigue el flujo de indicadores por geolocalización esta detallado en el anexo 1 sección Código EB).

## **3.5.6 Flujo de Indicadores por EB Observadas**

La lógica utilizada en esta sección es la misma que la descrita previamente en la sección "Área Geográfica", con la única diferencia que en la consulta enviada a la base de datos a través del servlet "SUser", se agrega la condición de que las EBs resultantes hayan superado los límites de uno o ambos indicadores.

### **3.6 Interfaz Gráfica**

# **3.6.1 Login**

Es la sección inicial de la aplicación, su función es autenticar a la persona que desea ingresar a través de un usuario y una contraseña (figura 3-10). Ambos parámetros serán enviados como consulta a la base de datos; esta buscará en sus registros y corroborará la existencia de los mismos, dándose dos posibles situaciones:

- Se comprueba la existencia de los datos ingresados y se accede a las funcionalidades de la aplicación.
- Los datos ingresados no están registrados en la base de datos; se niega el acceso a las funcionalidades de la aplicación a través de un mensaje de error en el cual se especifica que el usuario y/o contraseña son incorrectos.

# **3.6.2 Menú Principal**

En caso de haber realizado el proceso de autenticación del LOGIN de manera correcta, se da acceso a las funcionalidades de la aplicación, las mismas que se encuentran listadas en la interfaz de Menú Principal como se muestra en la figura 3-11.

- Se tiene la capacidad de elegir entre cuatro funcionalidades:
- Indicadores de calidad por área geográfica
- Indicadores de calidad por código de estación base
- Indicadores de calidad por geolocalización
- Indicadores de calidad de las estaciones base observadas

Además se presenta un enlace con la etiqueta INFO, a través de la cual se accede a una reseña que permite comprender los datos presentados por la aplicación.

Finalmente un enlace permite cerrar sesión para salir de manera segura de la aplicación.

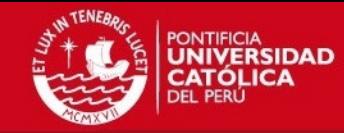

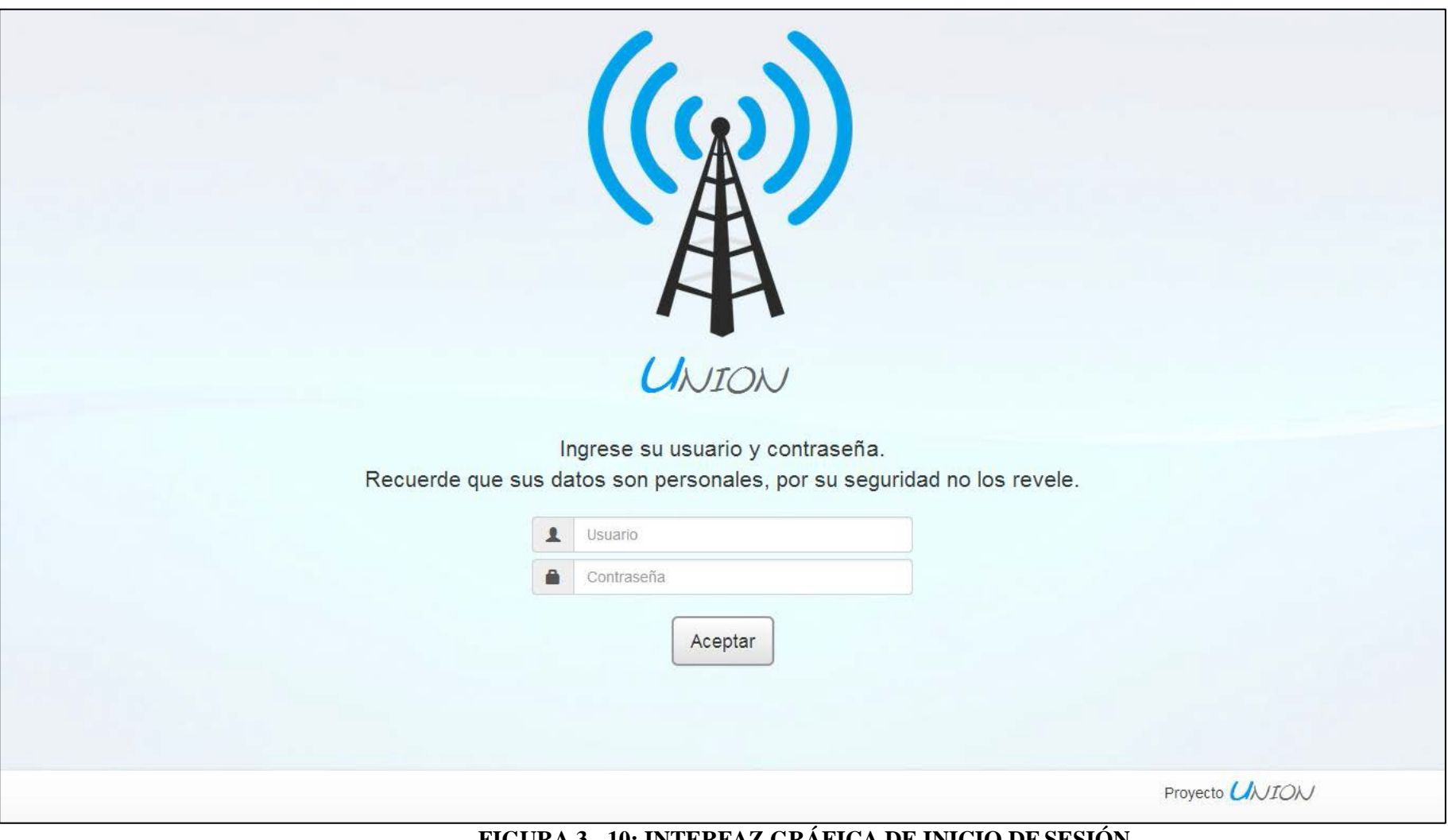

## **FIGURA 3 - 10: INTERFAZ GRÁFICA DE INICIO DESESIÓN** Fuente: "Elaboración propia"

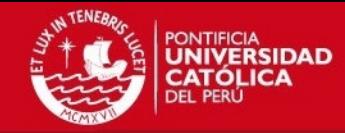

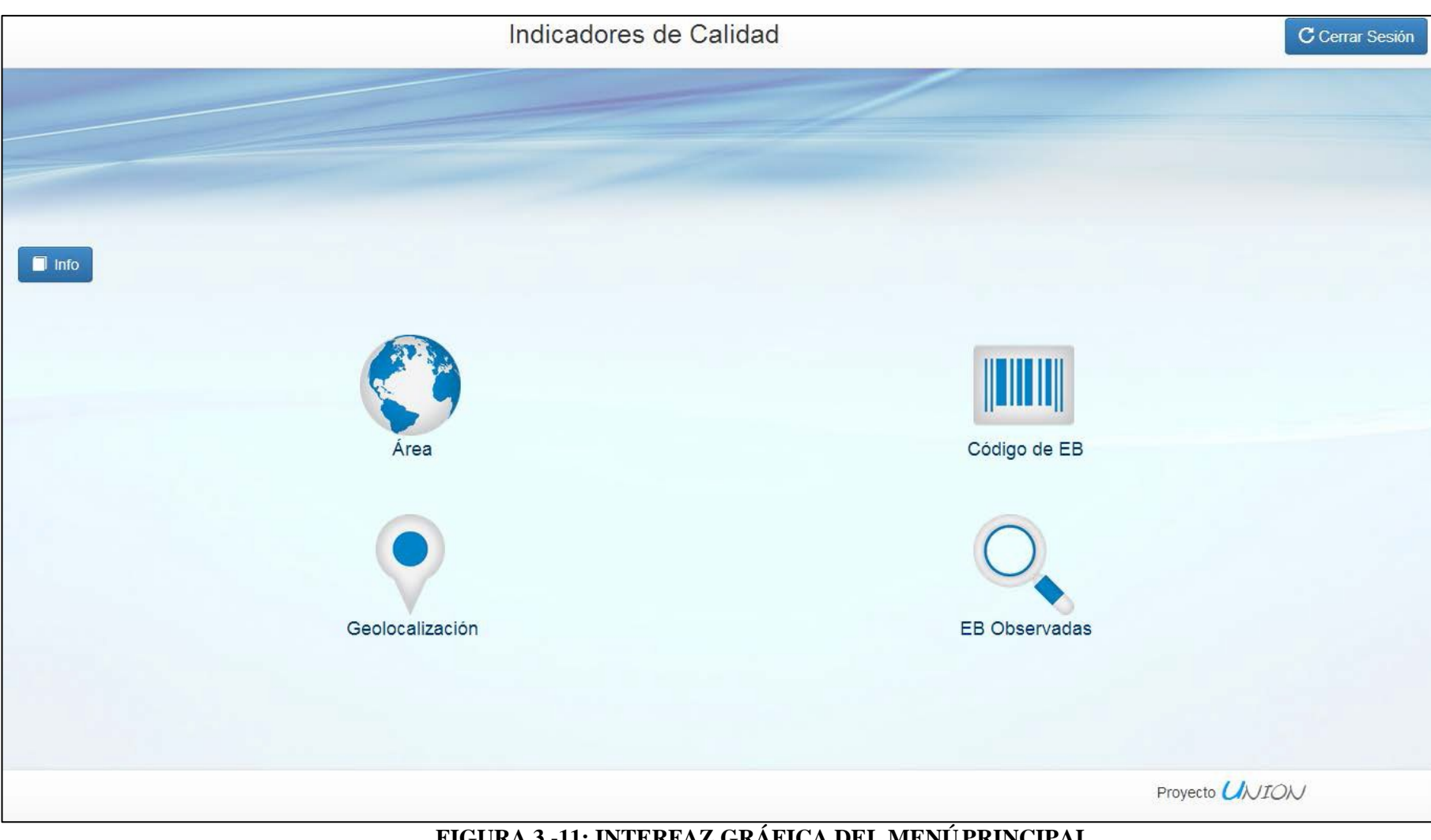

**FIGURA 3 -11: INTERFAZ GRÁFICA DEL MENÚPRINCIPAL**

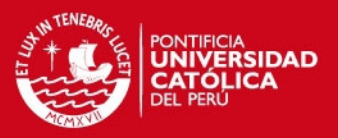

# **3.6.3 Info:**

Esta sección tiene fines explícitamente informativos. Explica breve y concisamente el significado y funcionalidad de los indicadores TINE y TLLI, así como sus límites y forma de interpretarlos.

Esta vista es de vital importancia ya que permite a los usuarios que ingresan por primera vez a la aplicación ser capaces de entender y analizar los resultados que se puedan obtener en las distintas secciones del programa.

En la figura 3-12 se presenta la interfaz gráfica de la sección Info.

## **3.6.4 Indicadores por área geográfica:**

Se presenta un mapa con las estaciones base presentes a nivel nacional. Se da la posibilidad de filtrar las estaciones base en función a un lugar específico según:

- Empresa Operadora
- Departamento
- **Provincia**

La figura 3-13 muestra el resultado de una búsqueda por lugar según lo detallado en el párrafo anterior.

Además se permite visualizar los indicadores de calidad del área geográfica filtrada para los últimos 6 meses como se puede apreciar en la figura 3-15.

Finalmente, se ofrece la posibilidad de generar un radio de cobertura a partir de un punto específico (se deben conocer la latitud y longitud del punto); de modo que se aprecian las estaciones base que estén dentro del área de la circunferencia.

La figura 3-14 muestra el resultado de una búsqueda por posición según lo especificado en el párrafo anterior.

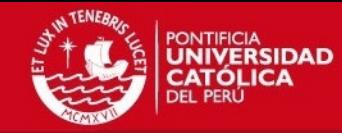

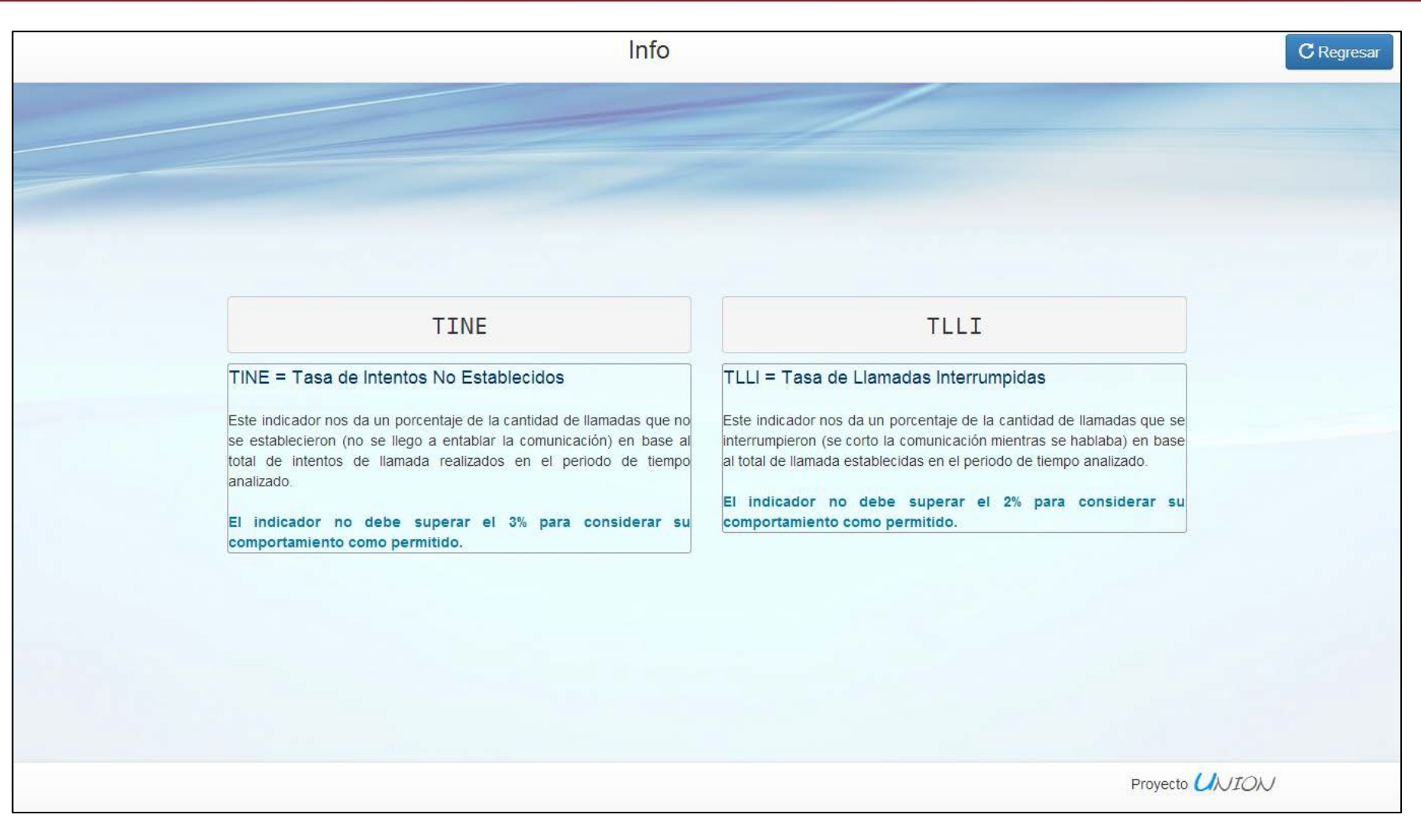

# **FIGURA 3 - 12: INTERFAZ GRÁFICA DE INFO** Fuente: "Elaboración propia"

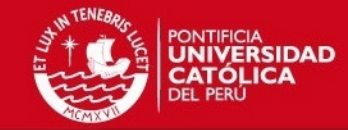

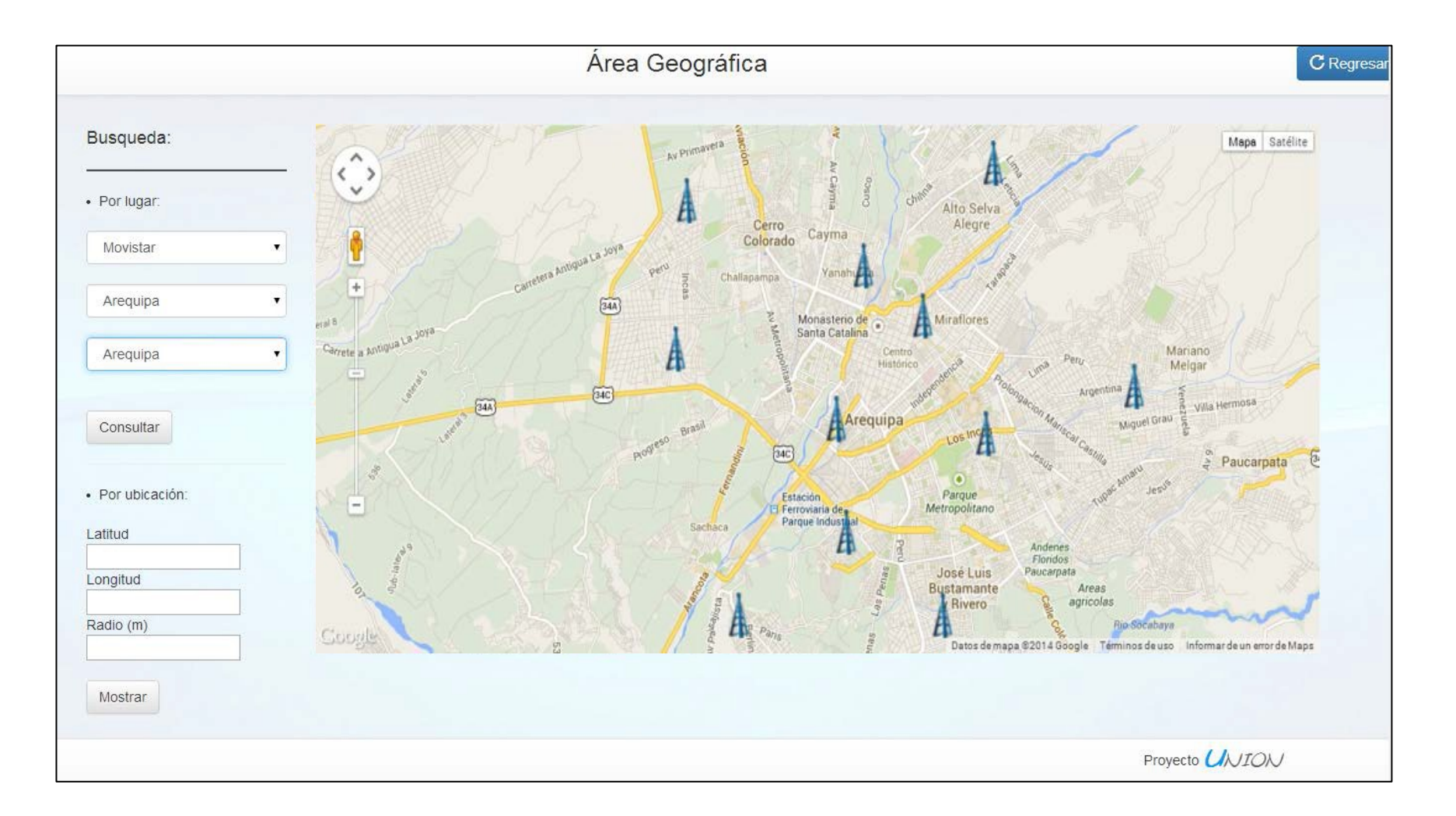

# **FIGURA 3 - 13: INTERFAZ GRÁFICA DE INDICADORES POR ÁREA GEOGRÁFICA – BÚSQUEDA POR LUGAR** Fuente: "Elaboración propia"

36

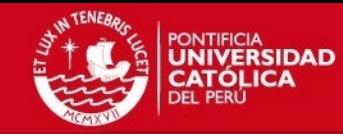

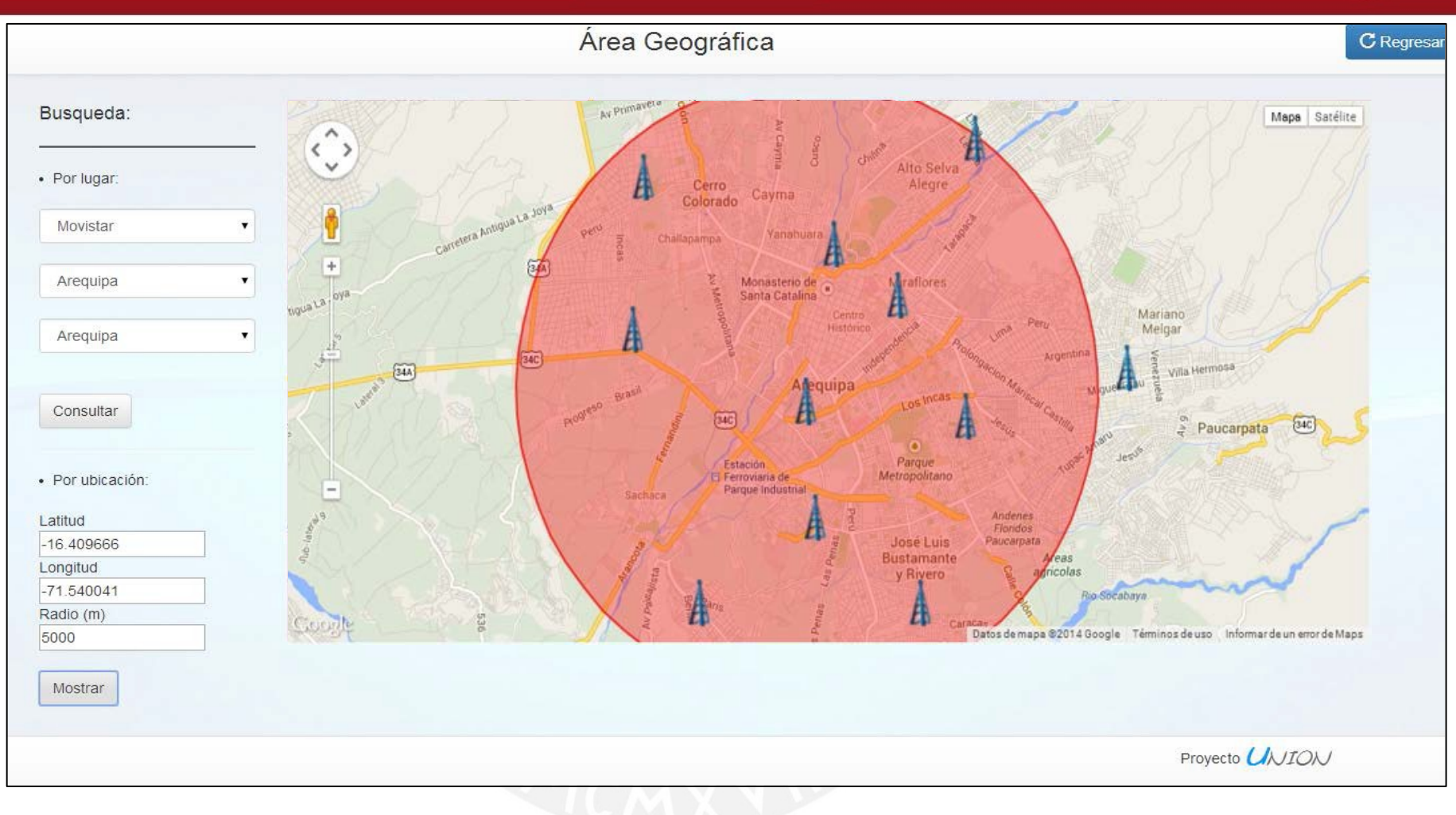

# **FIGURA 3 - 14: INTERFAZ GRÁFICA DE INDICADORES POR ÁREA GEOGRÁFICA – BÚSQUEDA PORPOSICIÓN** Fuente: "Elaboración propia"

37

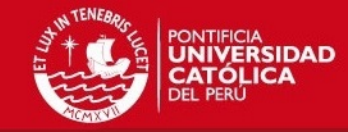

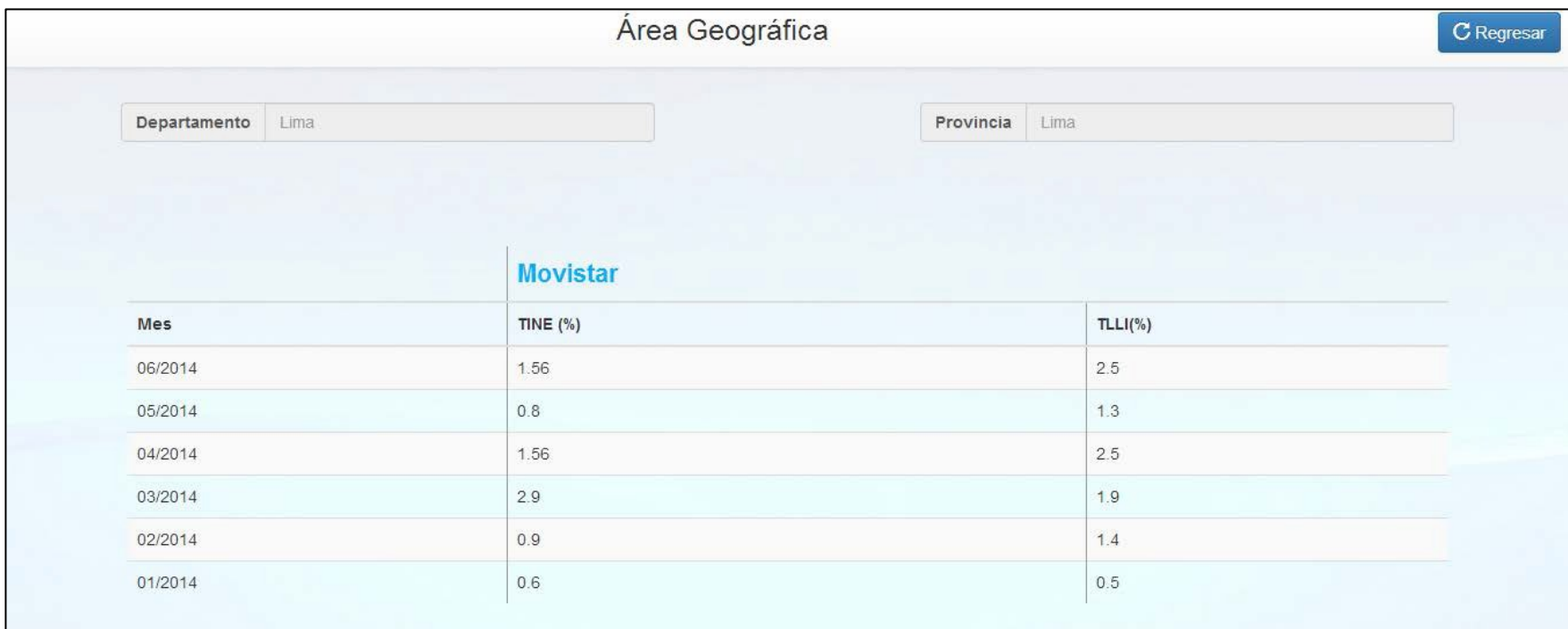

# **FIGURA 3 - 15: INTERFAZ GRÁFICA DE RESULTADO POR BÚSQUEDA PORLUGAR** Fuente: "Elaboración propia"

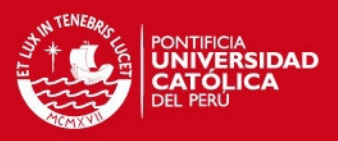

## **3.6.5 Código de Estación Base:**

La siguiente opción brinda la posibilidad de recibir los indicadores de calidad de una estación base específica. Para esto se presentan 3 campos a completar:

- **Empresa Operadora:** Se presenta un menú desplegable en el cual se debe elegir la empresa operadora a la cual pertenece la estación base en cuestión.
- **Código de la EB:** En el presente campo se debe ingresar el código de la estación base a consultar.
- **Año:** Finalmente se presenta un menú desplegable que permite elegir el año del cual se desean consultar los indicadores de calidad.

Una vez completados los campos, se presiona el botón CONSULTAR y los parámetros ingresados son enviados en forma de consulta a la base de datos para recibir la información que coincida con dichos criterios; los cuales se mostrarán en una nueva vista.

La figura 3-16 muestra la interfaz gráfica de la opción indicadores por Código de Estación Base, en donde se pueden apreciar las tres opciones descritas en el párrafoanterior.

# **3.6.5.1 Resultado de Código de Estación Base:**

Se muestra el código de la estación base, la empresa operadora y el añoseleccionado.

Como se muestra en la figura 3-17, se presentan los indicadores de calidad para la estación base en cuestión durante los 12 meses del año seleccionado (o los meses transcurridos hasta la fecha en caso se elija el presente año).

Además, como se observa en la figura 3-18, se presenta un gráfico de líneas que refleja los valores obtenidos tanto para el indicador TINE como para elTLLI.

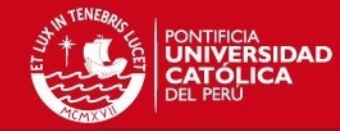

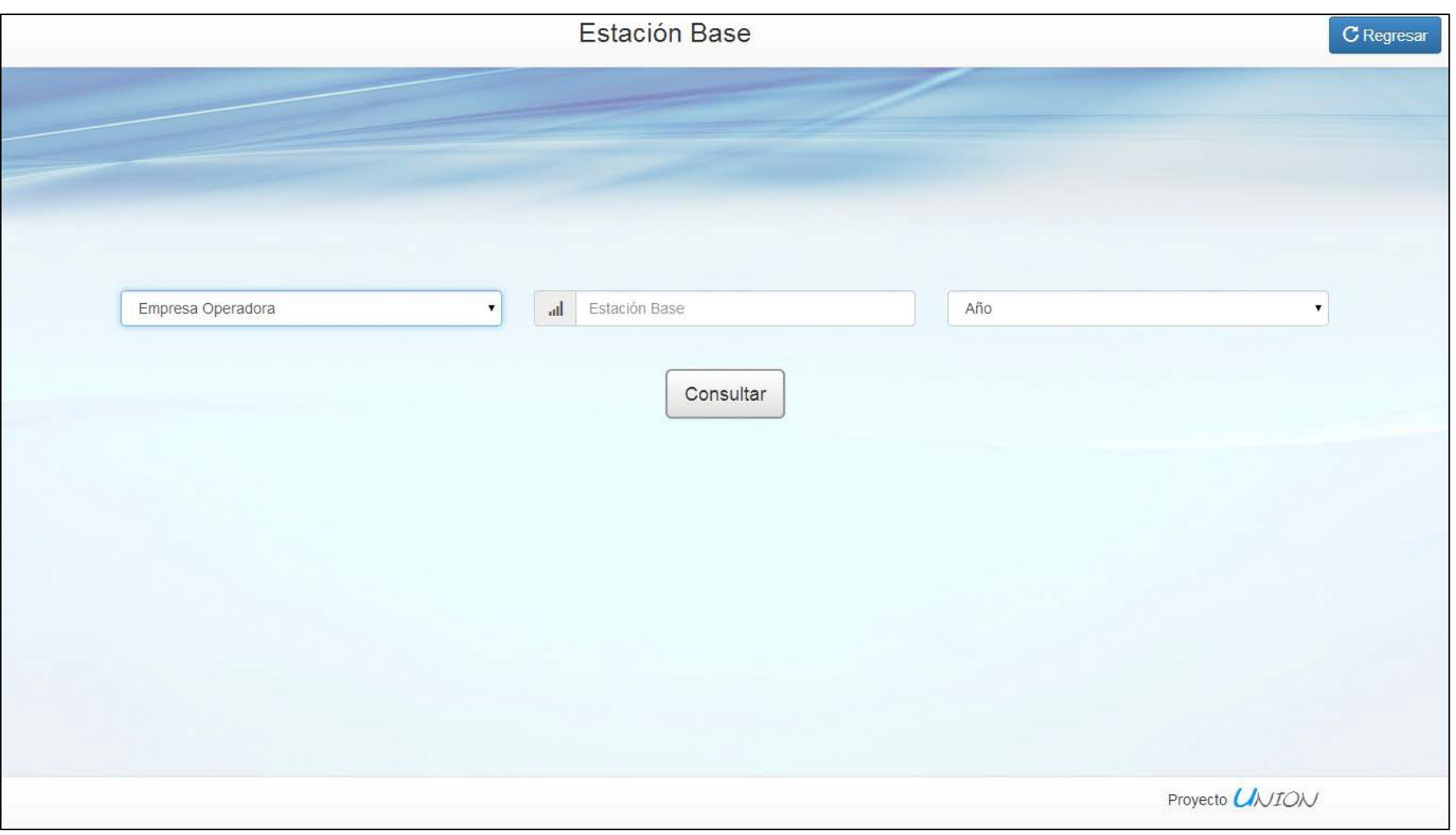

**FIGURA 3 - 16: INTERFAZ GRÁFICA DE INDICADORES POR CÓDIGO DEEB**

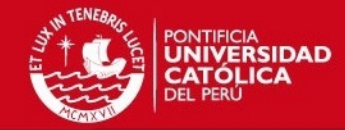

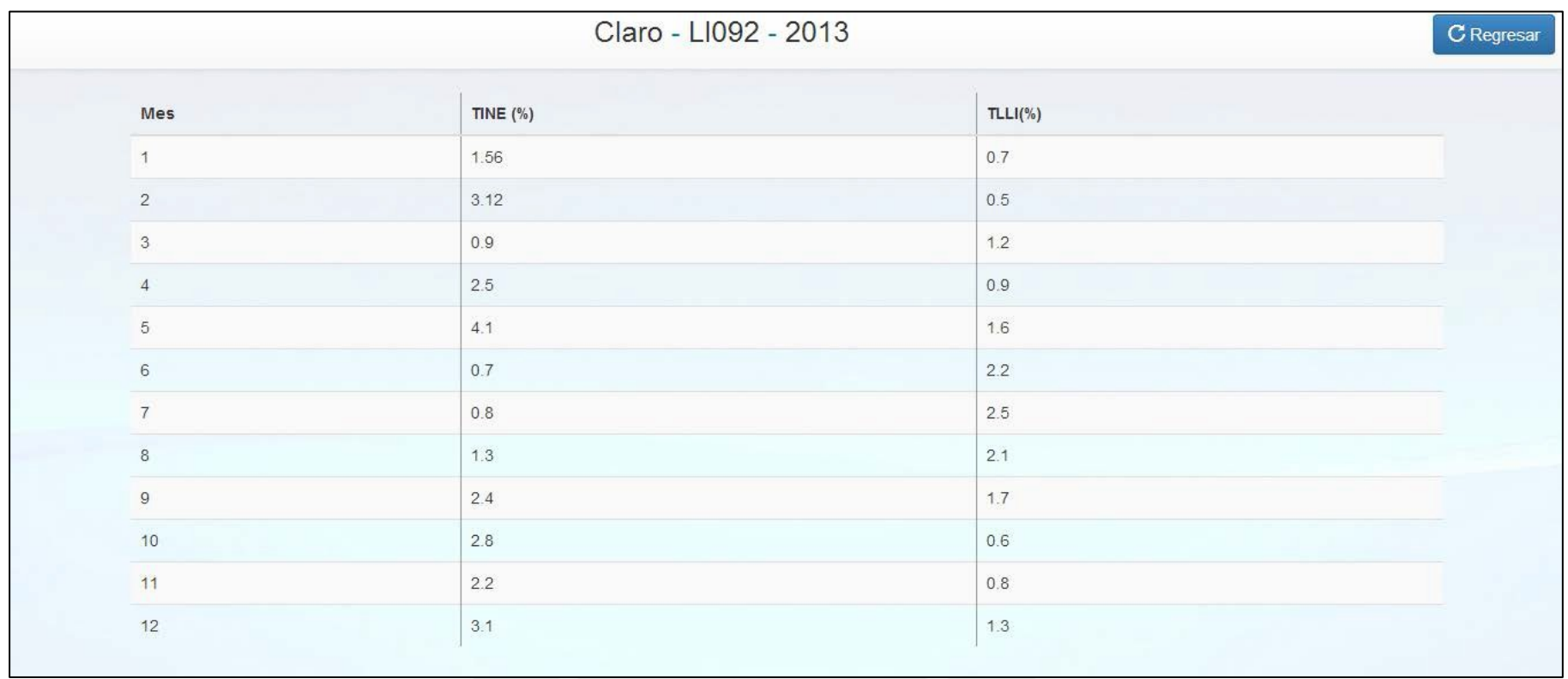

### **FIGURA 3 - 17: INTERFAZ GRÁFICA DE RESULTADO DE CÓDIGO DE EB (SECCIÓNSUPERIOR)** Fuente: "Elaboración propia"

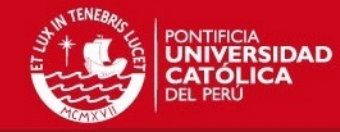

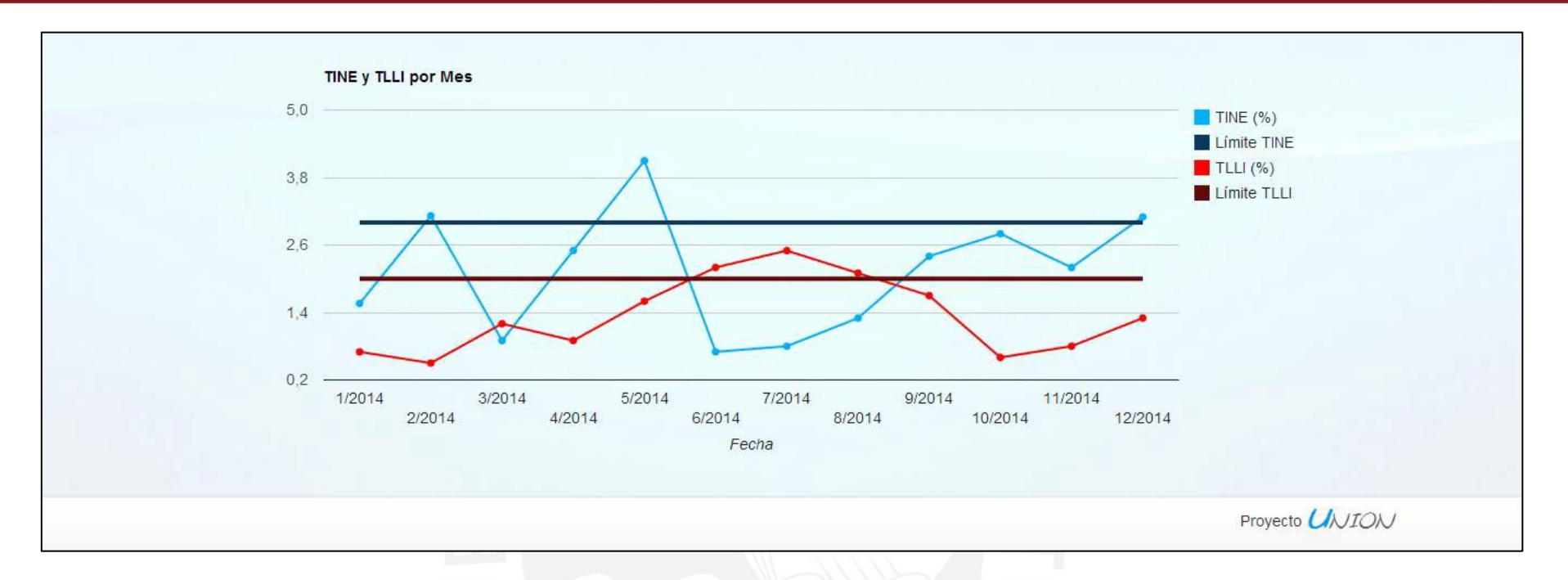

# **FIGURA 3 - 18: INTERFAZ GRÁFICA DE RESULTADO DE CÓDIGO DE EB (SECCIÓNINFERIOR)**

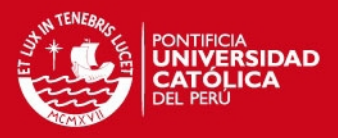

#### **3.6.6 Geolocalización:**

Al ingresar a la presente opción, automáticamente se realiza el rastreo de la posición del equipo desde el que se está realizando la consulta. Detalla el departamento, provincia y distrito de la posición actual. Adicionalmente se presentan los indicadores de calidad del distrito en cuestión para los últimos seis meses junto a tres pestañas que muestran respectivamente:

- Gráfico de líneas del indicador TINE
- Gráfico de líneas del indicador TLLI
- Gráfico tipo pie que expresa la penetración de la telefonía móvil para cada una de las tres empresas operadoras(Movistar, Claro y Nextel)

Finalmente se presenta un mapa con la posición encontrada resultado de la localización del dispositivo como muestra la figura 3-23. Esta se muestra con un marcador en el centro del mapa. Cabe resaltar que el mapa es totalmente dinámico; es decir, se permite moverse y acercarse o alejarse de la posición inicial, lo cual facilita el reconocimiento dellugar.

La figura 3-19 muestra la interfaz gráfica de la primera sección de la opción indicadores por Geolocalización. En esta se expone el departamento, provincia y distrito junto a una tabla con los indicadores de calidad como se detalló previamente.

La figura 3-20, 3-21 y 3-22 presentan respectivamente el gráfico de líneas del indicador TINE, el gráfico de líneas del indicador TLLI y el gráfico tipo pie de la penetración.

#### **3.6.7 Estaciones base observadas:**

Estación base observada: Es aquella estación base que, en el periodo en cuestión, ha superado los límites máximos permitidos de uno o ambos indicadores; de modo que se considera como estación infractora.

Como se muestra en la figura 3-24, 3-25 y 3-26, esta interfaz presenta las mismas funcionalidades que las detalladas en la interfaz gráfica de indicadores por Área Geográfica, con la diferencia que se presentan únicamente las estaciones base observadas en vez de mostrar todas las presentes.

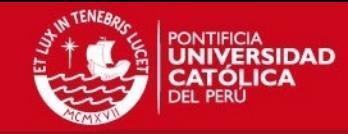

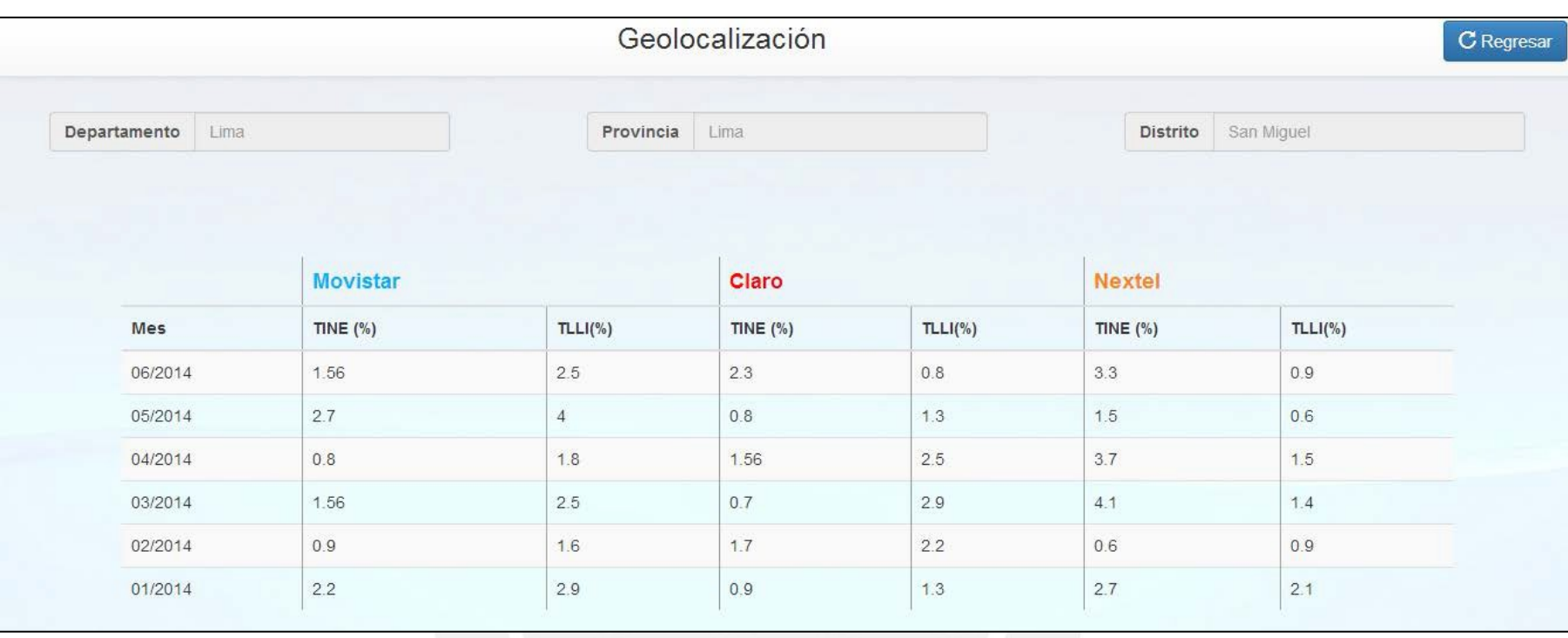

**FIGURA 3 - 19: INTERFAZ GRÁFICA DE INDICADORES POR GEOLOCALIZACIÓN(COMPARACIÓN)** Fuente: "Elaboración propia"

Tesis publicada con autorización del autor No olvide citar esta tesis

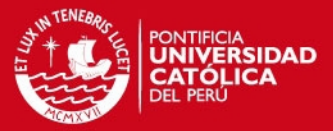

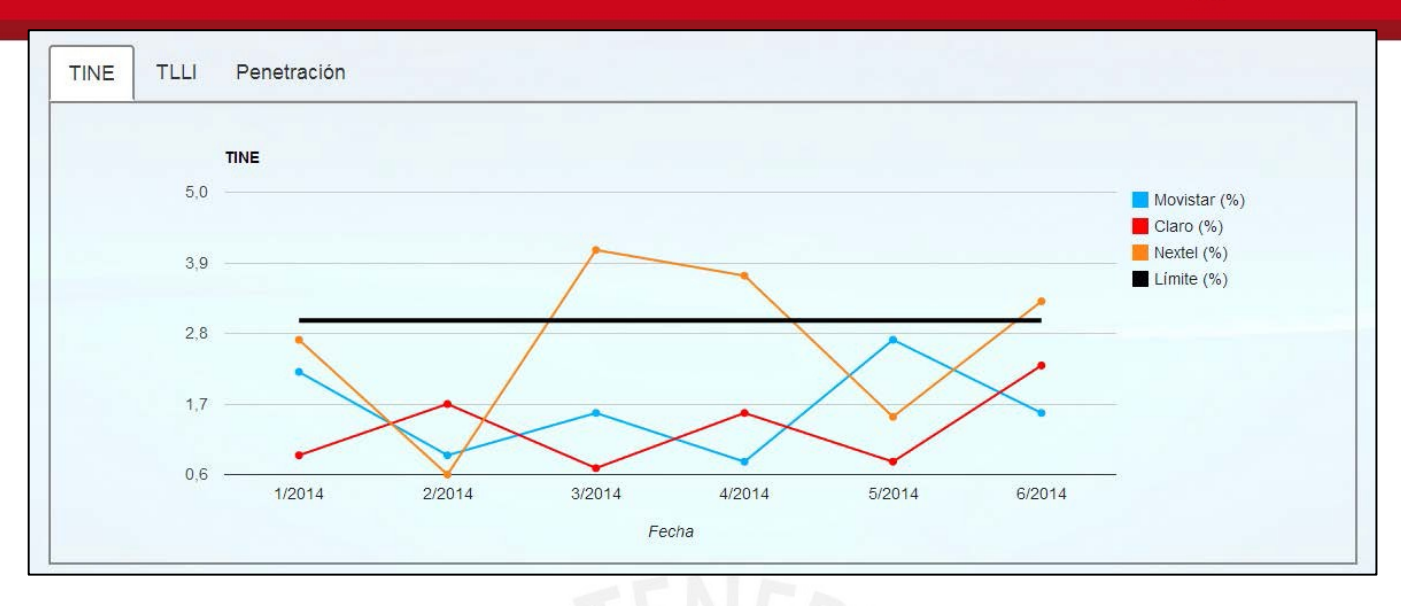

# **FIGURA 3 - 20: INTERFAZ GRÁFICA DE INDICADORES POR GEOLOCALIZACIÓN (INDICADOR TINE)**

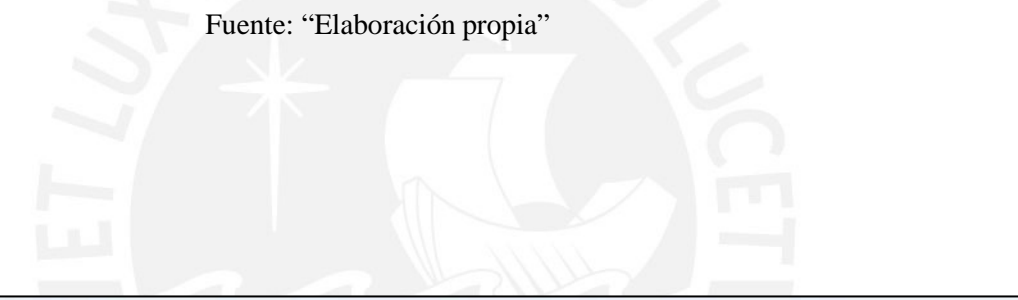

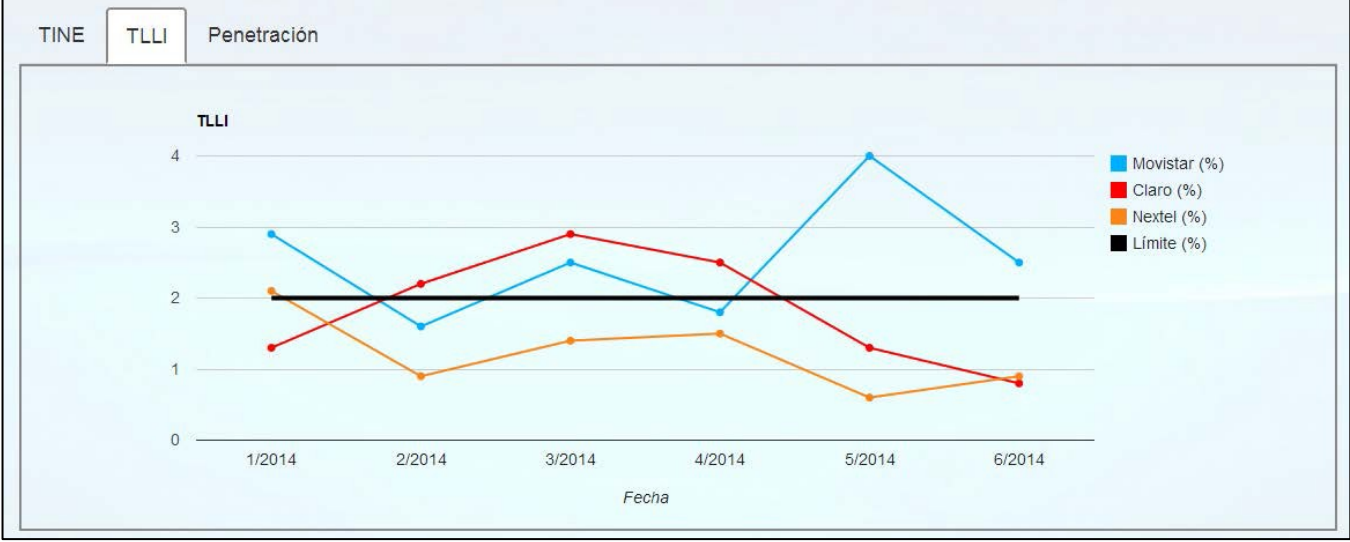

# **FIGURA 3 - 21: INTERFAZ GRÁFICA INDICADORES PORGEOLOCALIZACIÓN**

# **(INDICADOR TLLI)**

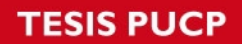

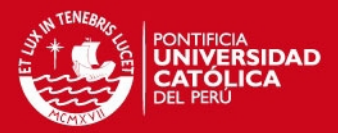

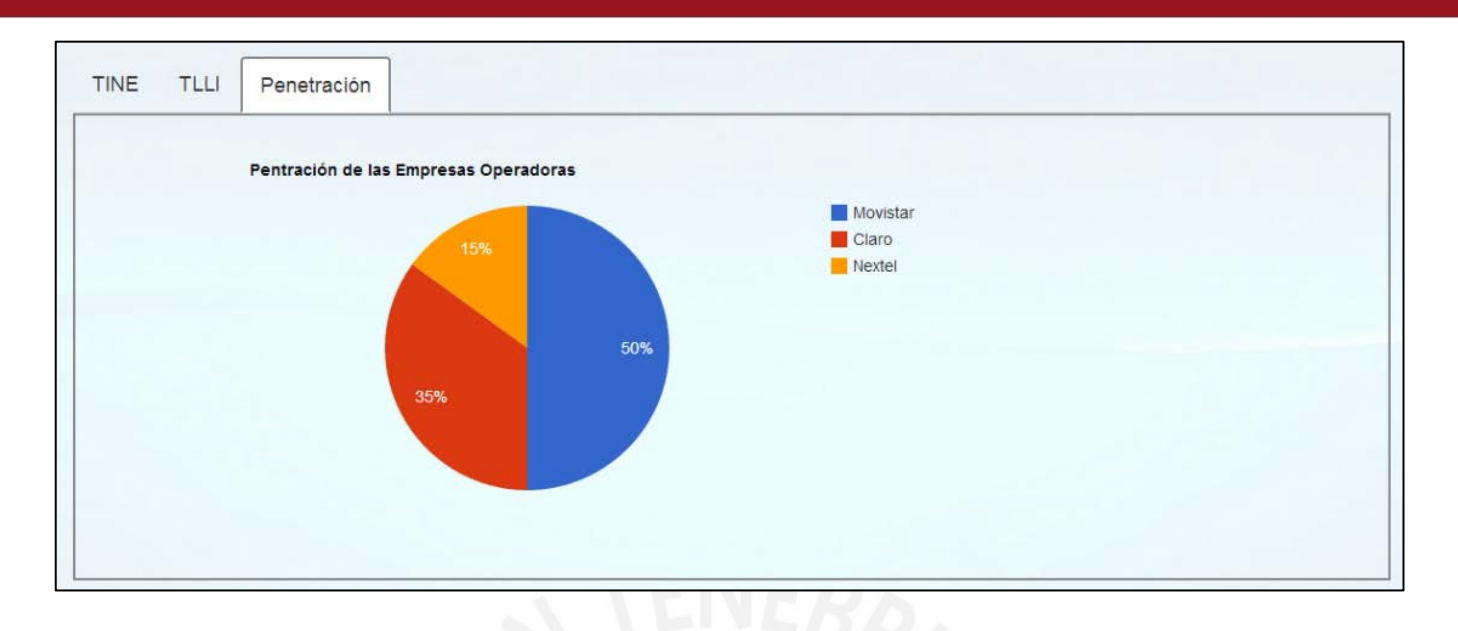

# **FIGURA 3 - 22: INTERFAZ GRÁFICA DE INDICADORES POR GEOLOCALIZACIÓN (PENETRACIÓN)**

Fuente: "Elaboración propia"

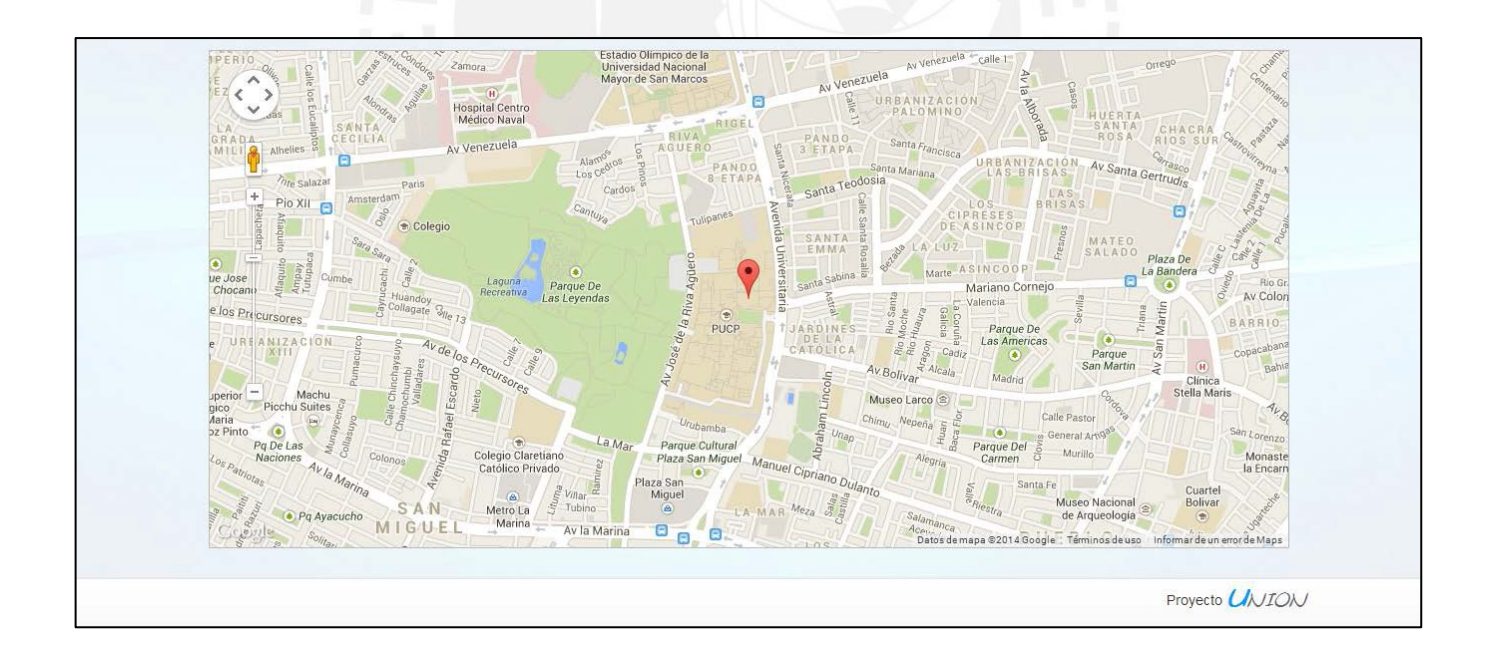

# **FIGURA 3 - 23: INTERFAZ GRÁFICA DE RESULTADO DE CÓDIGO DE EB(MAPA)**

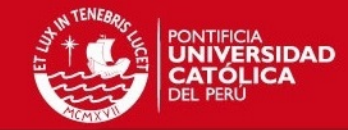

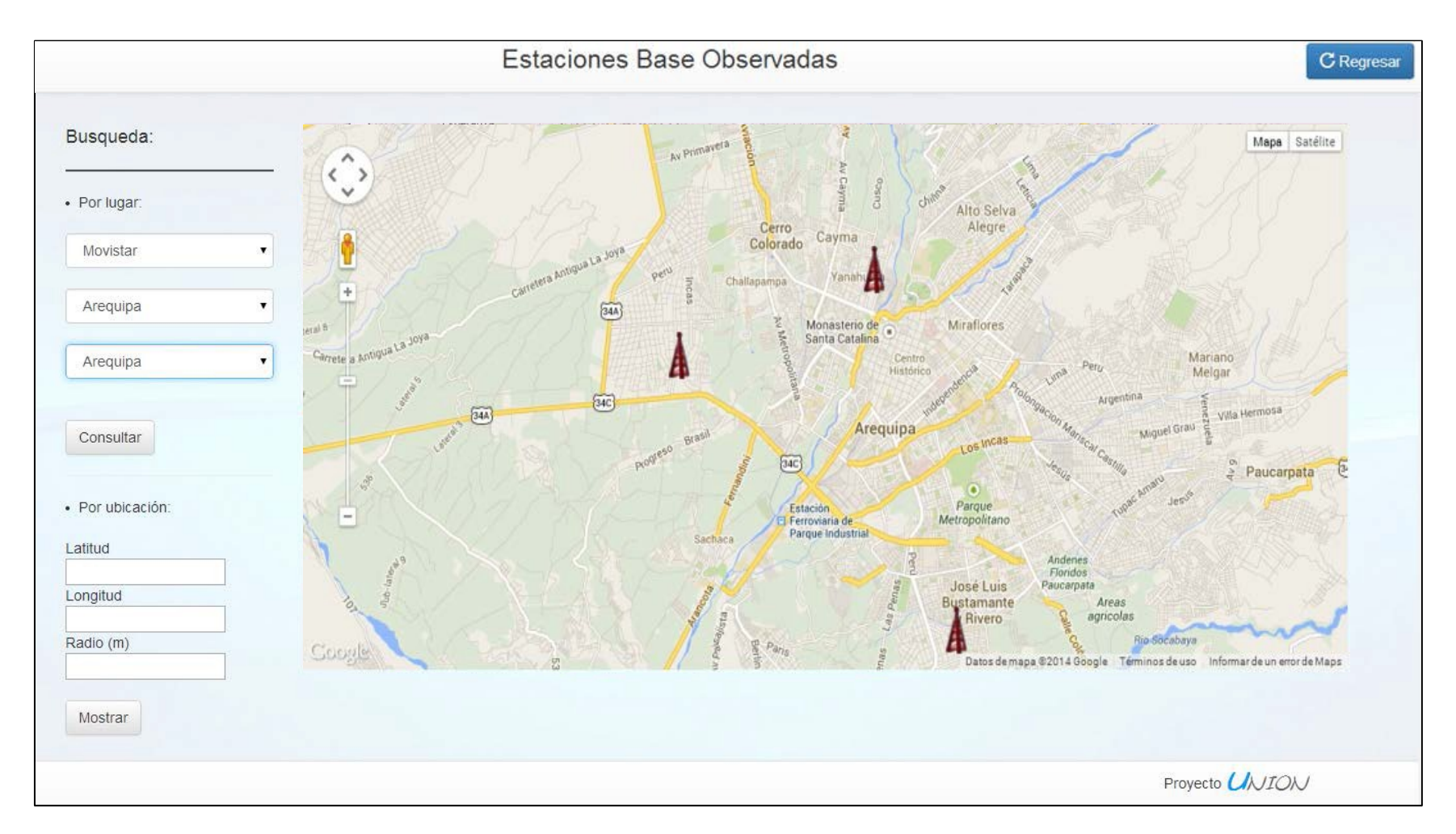

**FIGURA 3 - 24: INTERFAZ GRÁFICA DE INDICADORES POR EB OBSERVADAS – BÚSQUEDA POR LUGAR** Fuente: "Elaboración propia"

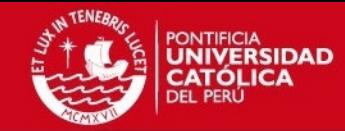

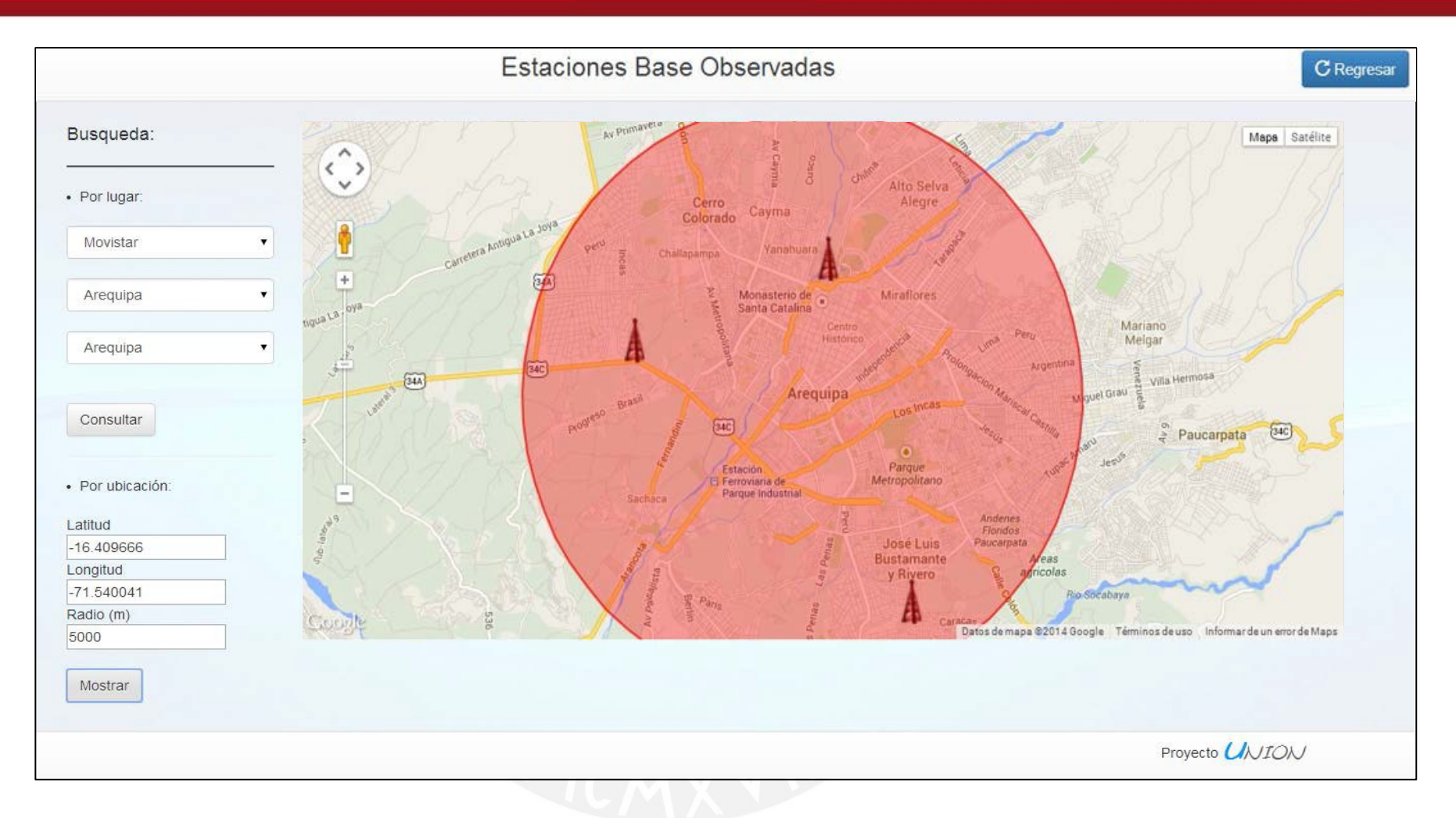

**FIGURA 3 - 25: INTERFAZ GRÁFICA DE INDICADORES POR EB OBSERVADAS – BÚSQUEDA PORPOSICIÓN** Fuente: "Elaboración propia"

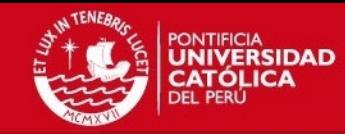

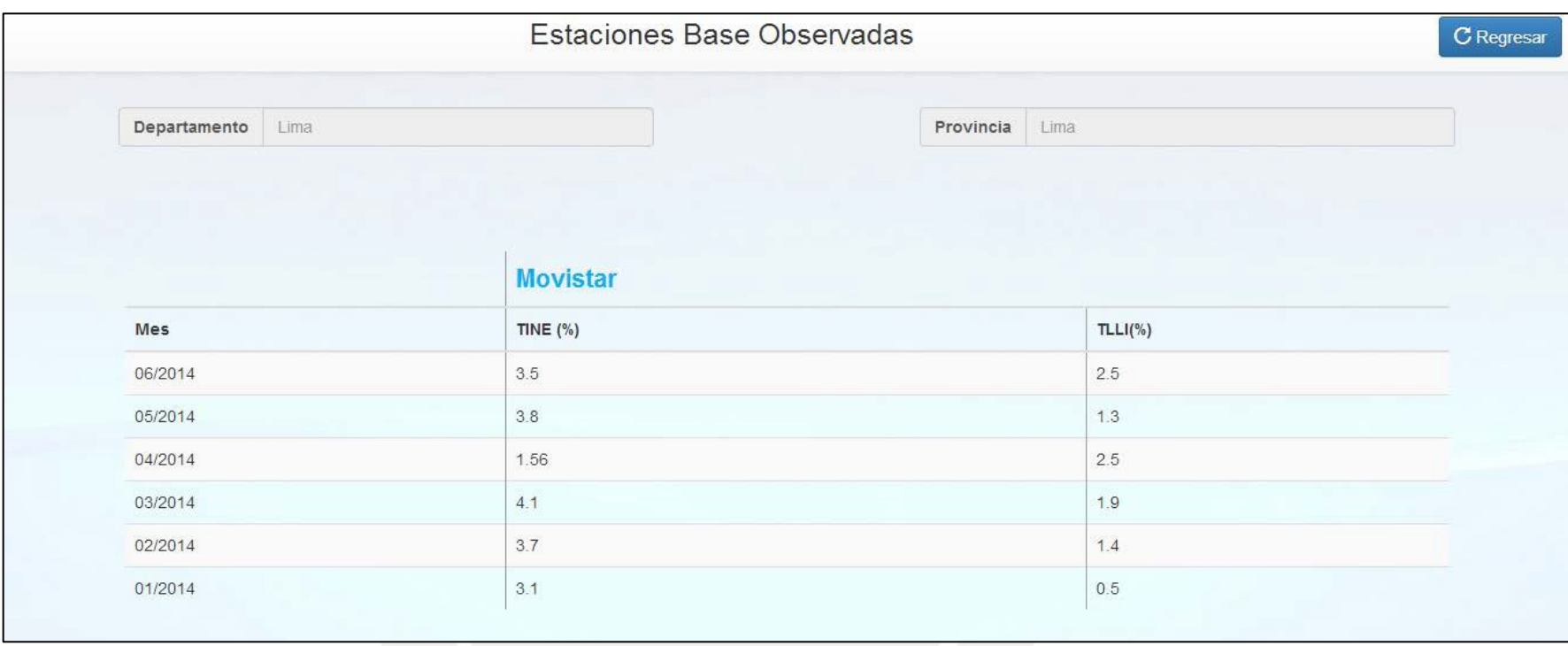

**FIGURA 3 - 26: INTERFAZ GRÁFICA DE INDICADORES POR EBOBSERVADAS** Fuente: "Elaboración propia"

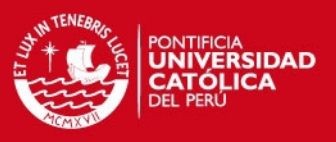

## **3.7 Servidor de Base de Datos**

Para almacenar la aplicación de prueba se ha escogido el modelo Mac Mini – OS X Server creada por la empresa Apple. En este servidor es donde se han realizado las pruebas de funcionamiento de la aplicación que se detallaran en el siguiente capítulo.

Las razones por las cuales se ha optado por este equipo son:

- La calidad reconocida que ofrecen los productos de la empresa que lo fabrica.
- Sus dimensiones pequeñas permiten que se ubique con facilidad, como se puede apreciar en la figura 3-27.
- Su costo es razonable considerando las potencialidades del producto que se obtiene a cambio.
- Las especificaciones técnicas que lo hacen un equipo potente y capaz de albergar la aplicación sin problemas. En la tabla 3-2 se detallan las especificaciones técnicas del servidor.

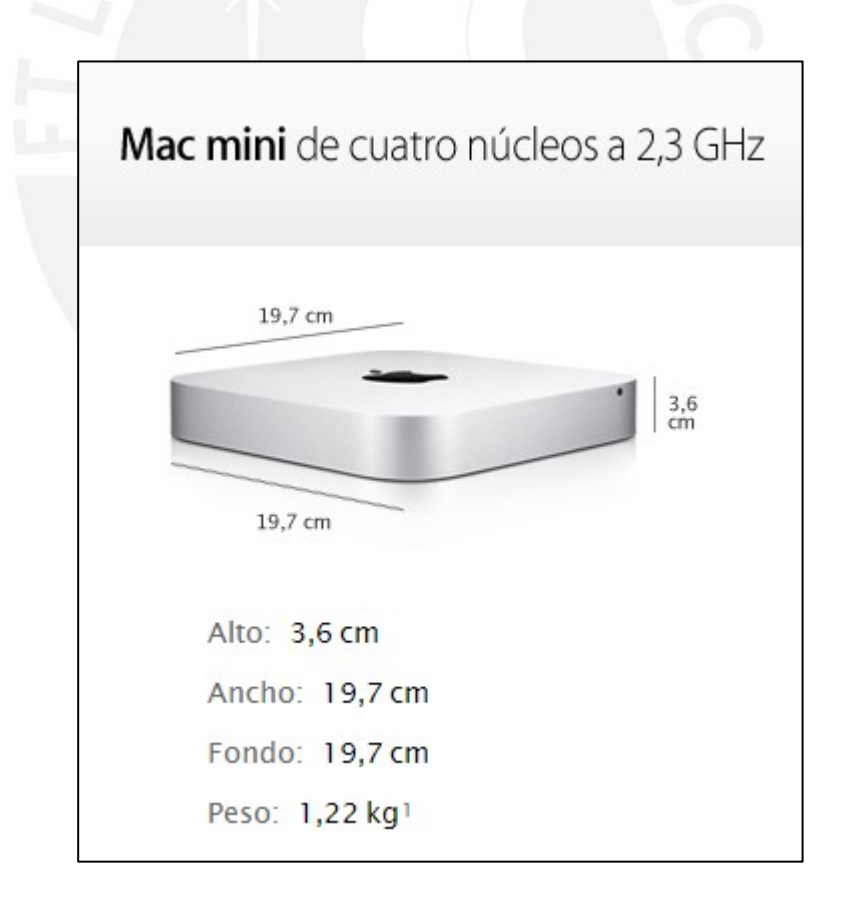

**FIGURA 3 - 27: DIMENSIONES DEL MAC MINI – OS X SERVER**

Fuente: [15]

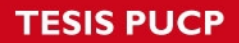

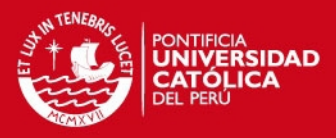

# **TABLA 3 - 2: ESPECIFICACIONES TÉCNICAS DEL MAC MINI – OS X SERVER** Fuente: [15]

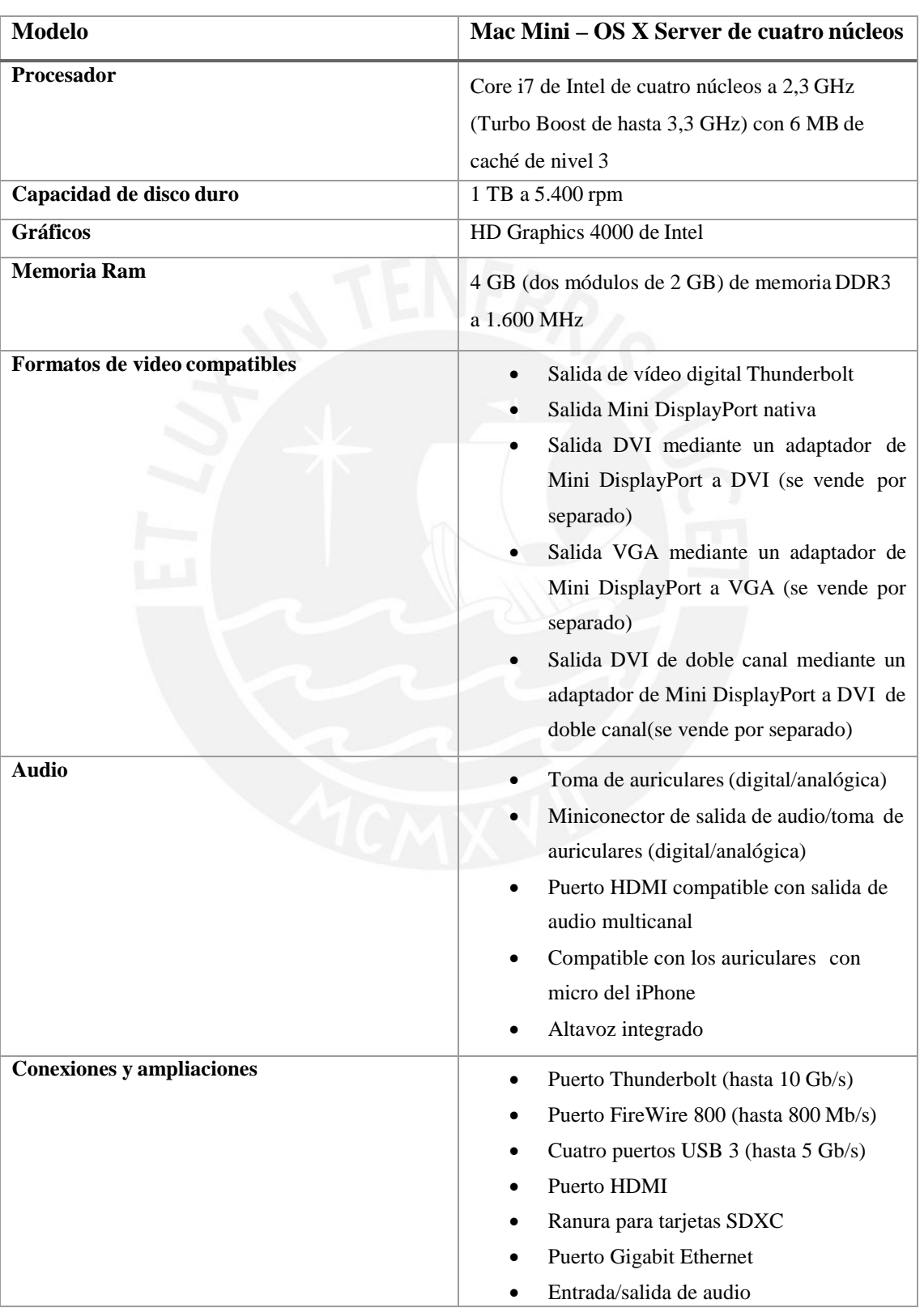

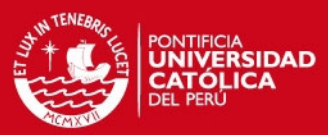

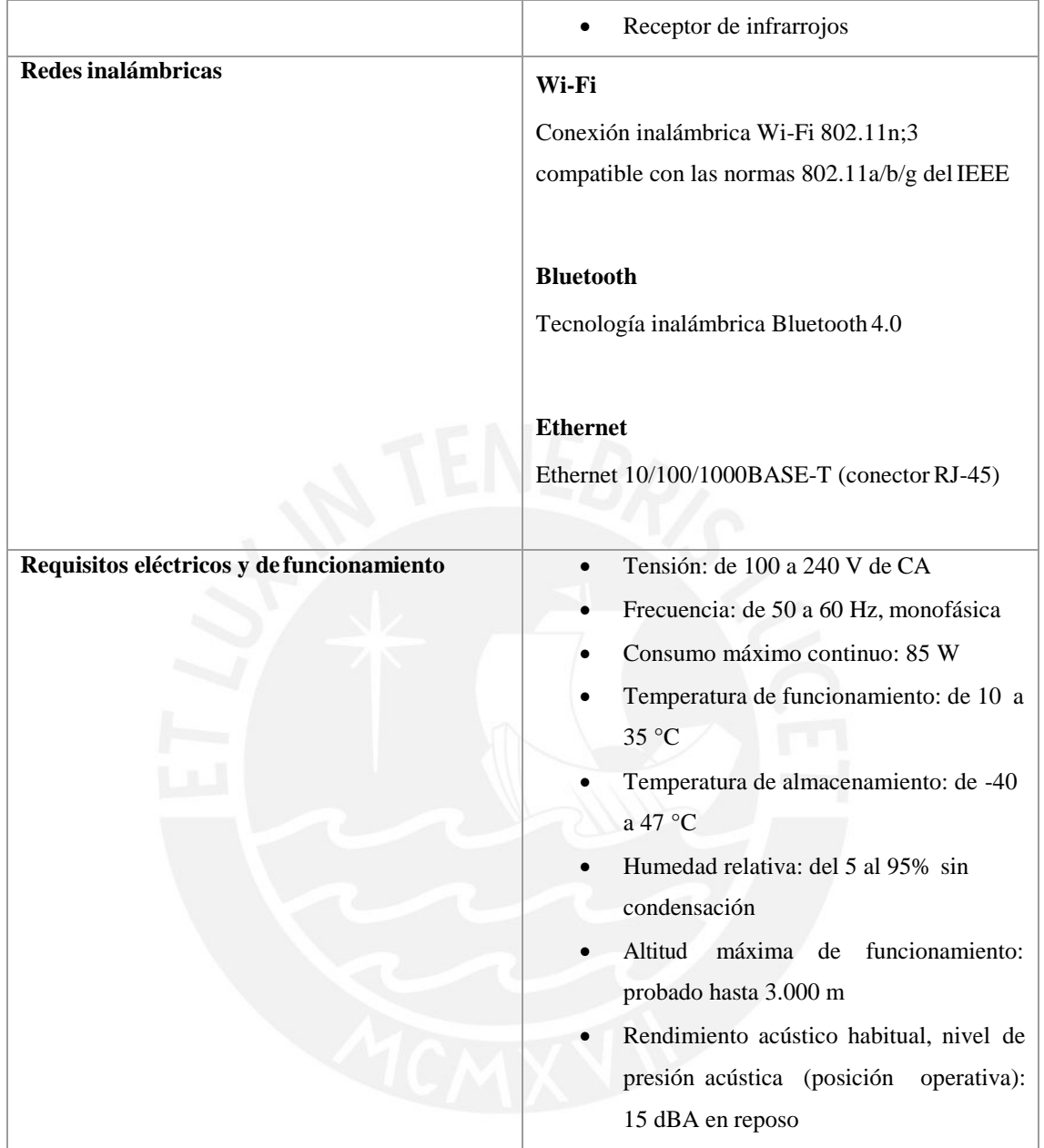

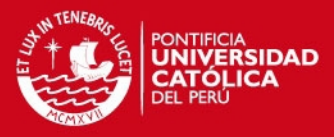

# *Capítulo 4 SIMULACIONES Y PRUEBAS FINALES*

## **4.1 Simulaciones del programa**

### **4.1.1 Pruebas de acceso**

Se realizaron pruebas de acceso con distintos ID de usuarios y sus respectivas contraseñas y se comprobó el correcto funcionamiento del control de acceso; permitiendo ingresar a los usuarios que figuraban en los registros de la tabla Usuarios de la base de datos y negándole el acceso a los que no estaban presentes en dicha tabla a través de un mensaje de error.

### **4.1.2 Pruebas de funcionalidad**

Una vez obtenido el acceso a la aplicación se probaron las distintas funcionalidades de la aplicación y se comprobó:

- Buen funcionamiento de la conexión a base de datos y manejo de información de la misma.
- Navegación secuencial de la aplicación debido a la correcta redirección de enlaces.
- Correcto funcionamiento de los gráficos de Google Charts en la aplicación.
- Los menús desplegables y cuadros de texto funcionan de manera adecuada y son reconocidos por los servlets.
- Los mapas de Google Maps integrados en la aplicación funcionan correctamente.

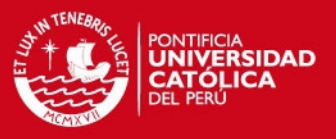

• Correcto funcionamiento de las librerías CSS, las cuales permiten el buen desempeño y distribución de la interfaz gráfica.

### **4.1.3 Pruebas de geolocalización**

Esta funcionalidad se aplica en la opción de ver indicadores por Geolocalización del Menú Principal. Se probó el ingreso a dicha opción en distintas ubicaciones y la aplicación funcionó correctamente, mostrando el departamento, provincia y distrito desde el cual se realizó la consulta. Además, el mapa presentado en la zona inferior de la interfaz gráfica mostró la ubicación obtenida por la aplicación a través de un marcador.

En la figura 4-1 y 4-2 se muestran los mapas con las ubicaciones obtenidas en los distritos de San Miguel y Santiago de Surco respectivamente.

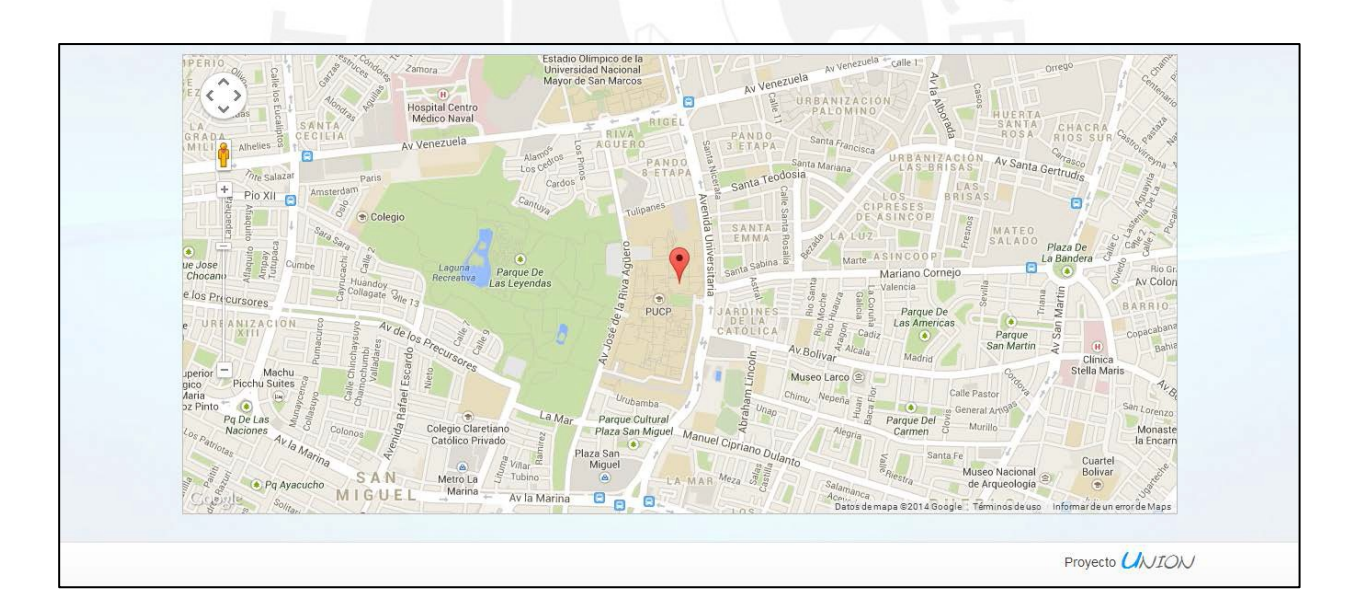

# **FIGURA 4 - 1: GEOLOCACLIZACIÓN – SAN MIGUEL**

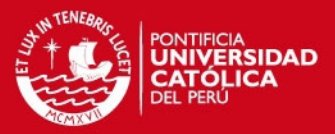

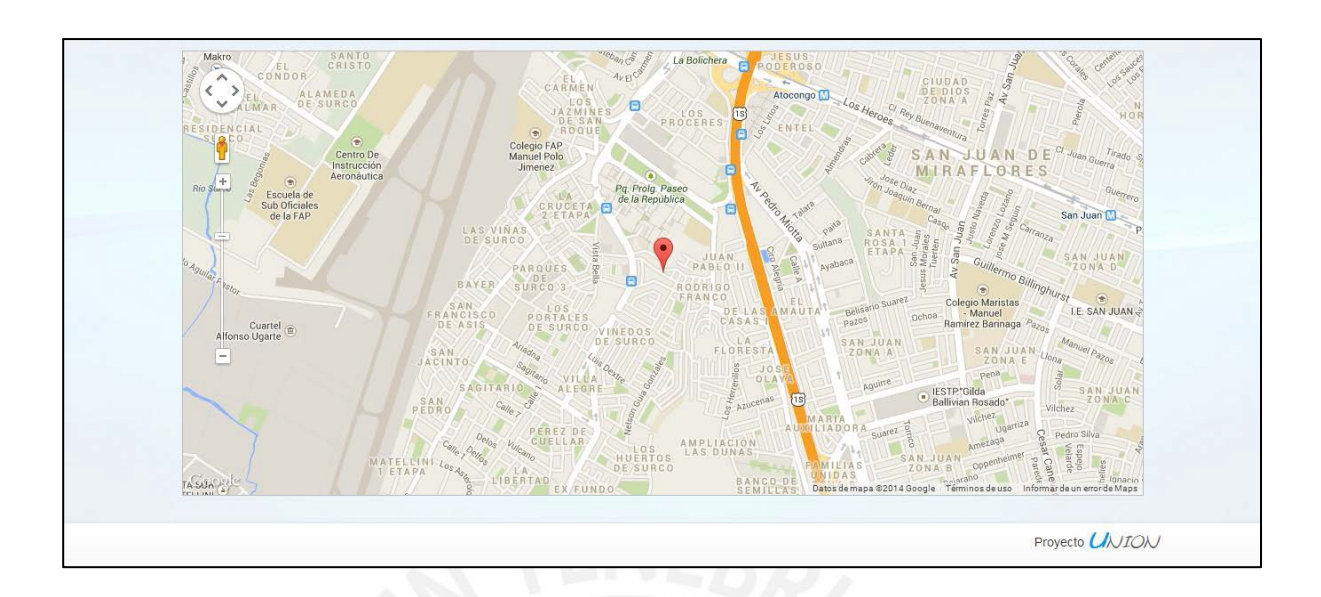

**FIGURA 4 - 2: GEOLOCACLIZACIÓN – SANTIAGO DESURCO**

Fuente: "Elaboración propia"

### **4.2 Pruebas en el servidor**

### **4.2.1 Pruebas de estrés de acceso múltiple**

Se realizaron pruebas de acceso a la aplicación con 15 dispositivos a la vez, los cuales fueron:

- 3 computadoras de escritorio
- 4 computadoras portátiles (1 HP, 2 Toshiba y 1 Lenovo)
- 2 tablets (Ipad Mini y Samsung Galaxy Tab)
- 5 smarthphones (1 LG, 2 Samsung y 3 Iphone)

Todos los dispositivos lograron acceder satisfactoriamente, algunos más rápido que otros; sin embargo ninguno tuvo problemas de acceso.

Además se observó que alguno de los dispositivos inalámbricos que demoraron un poco más fueron los más antiguos, por lo que se deduce que es debido a la tecnología de su antena (velocidades más lentas que la de los equipos modernos) y su nivel de procesamiento inferior.

# **4.2.2 Pruebas de estrés de consultas simultáneas**

Se realizaron consultas simultáneas a la base de datos a través del acceso simultáneo a distintas secciones de la aplicación que efectúan consultas a la base de datos y reciben información respuesta de la misma. Se accedió y se hicieron consultas en las siguientesinterfaces:

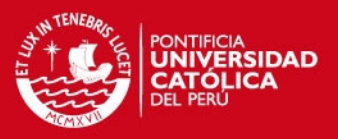

- Indicadores por área geográfica: Se realizaron 3 consultas: 2 utilizando la búsqueda por lugar y 1 utilizando la búsqueda por posición.
- Indicadores por Código de EB:

Se realizaron 2 consultas, variando la empresa operadora, el código de la EB y el año para cada una.

- Indicadores por Geolocalización: Se realizaron 3 consultas: desde Santiago de Surco, desde San Isidro y desde San Miguel.
- Indicadores por EB Observadas: Se realizaron 3 consultas: utilizando la búsqueda por lugar y 1 utilizando la búsqueda por posición.

Todas las pruebas se realizaron en simultáneo y se obtuvieron resultados satisfactorios; todaslas consultas obtuvieron la respuesta esperada según el funcionamiento de la aplicación.

Cabe resaltar que las consultas que están involucradas en el funcionamiento de la opción indicadores por Geolocalización fueron las que demoraron más en ejecutarse; sin embargo, llegaron a concretarse correctamente.

# **4.2.3 Pruebas de estrés de velocidad de respuesta**

Se realizaron pruebas de velocidad de respuesta en distintas secciones de la aplicación. Se trabajó con un ancho de banda de 8 MB (10% del ancho de banda garantizado); los resultados obtenidos se pueden observar en la tabla 4-1.

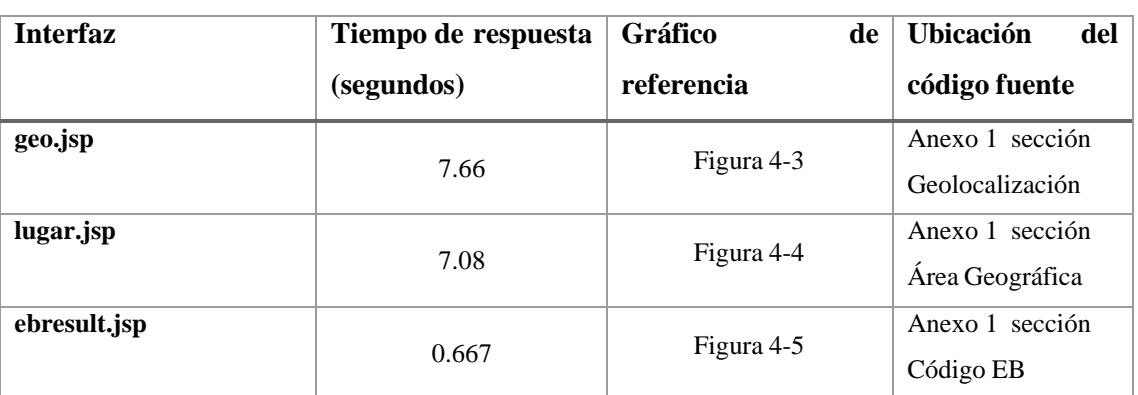

### **TABLA 4 - 1: PRUEBAS DE VELOCIDAD DE RESPUESTA** Fuente: "Elaboración propia"

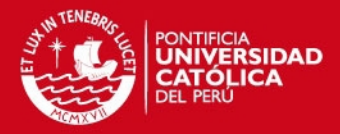

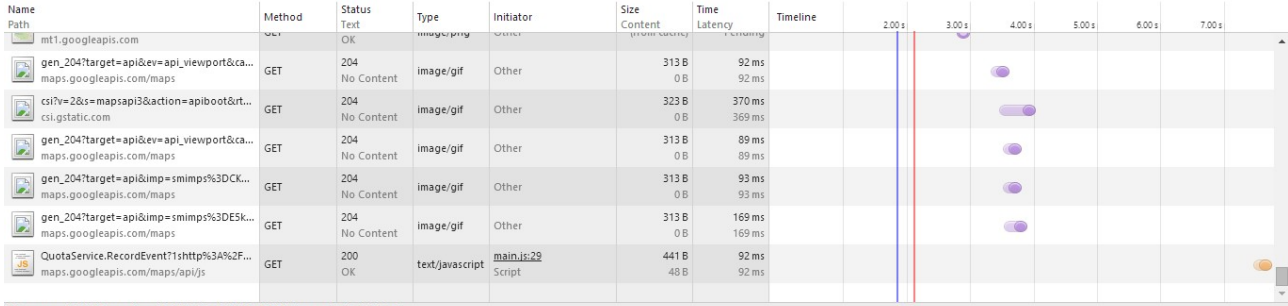

86 requests | 338 KB transferred | 7.66 s (load: 2.10 s, DOMContentLoaded: 1.84 s)

# **FIGURA 4 - 3: TIEMPO DE RESPUESTA – GEO.JSP**

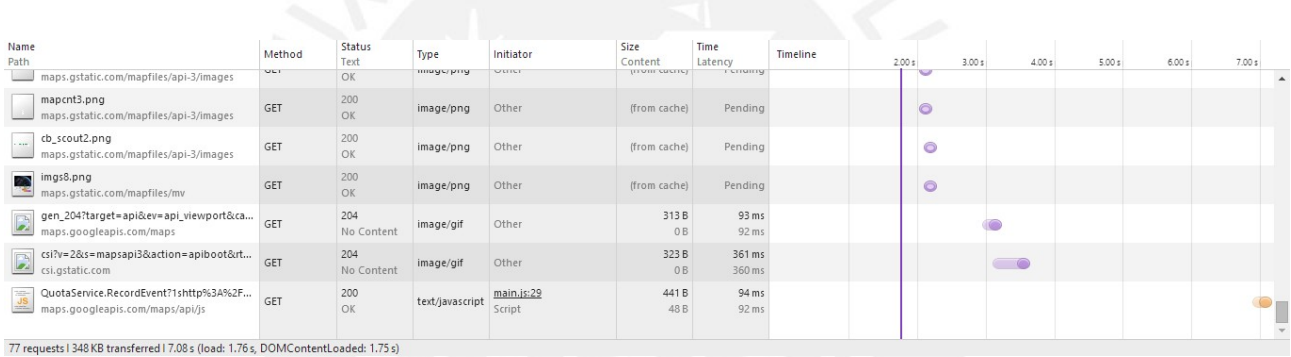

Fuente: "Elaboración propia"

## **FIGURA 4 - 4: TIEMPO DE RESPUESTA – LUGAR.JSP**

Fuente: "Elaboración propia"

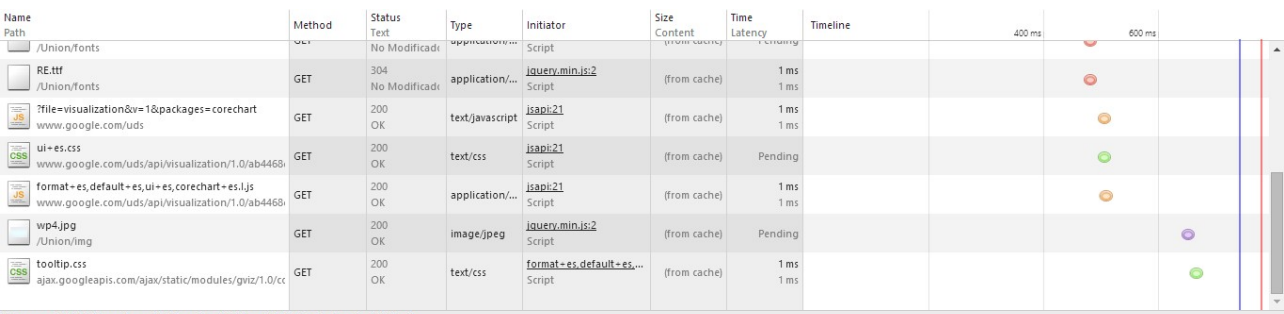

13 requests | 8.5 KB transferred | 667 ms (load: 779 ms, DOMContentLoaded: 742 ms)

# **FIGURA 4 - 5: TIEMPO DE RESPUESTA – EBRESULT.JSP**

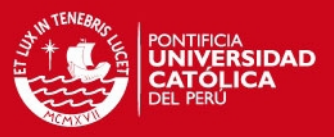

Las pruebas realizadas revelan que las secciones de la aplicación que necesitan de la carga de mapas tienen un tiempo de respuesta considerablemente más elevado que las que carecen de los mismos. Esto se debe a que la interacción con el API de Google Maps necesita en promedio 6 segundos como mínimo para concretarse utilizando las especificaciones técnicas detalladas sobre las que se realizaron las pruebas.

# **4.3 Análisis de resultados y medidas correctivas**

Los resultados obtenidos de las pruebas realizadas a la aplicación y al servidor reflejan el buen funcionamiento de la aplicación y su capacidad de respuesta es aceptable tomando como referencia los tiempos de respuesta.

Si bien todas las funcionalidades de la aplicación operan de manera correcta, se puede replantear la ubicación de librerías de estilo (Cascading Style Sheets) y librerías de funcionalidad (Javascript) en las distintas secciones del programa, con el propósito de obtener una velocidad de respuesta mejor gracias a la óptima administración de procesamiento.

La interfaz gráfica funciona adecuadamente en dispositivos móviles como tablets y smartphones; sin embargo, se puede optimizar con el propósito que reorganice en función al tamaño de la pantalla del dispositivo desde el que se accede.

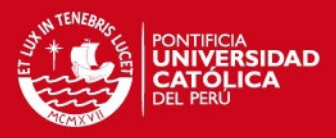

## *CONCLUSIONES*

Finalizado el presente proyecto, se puede llegar a las siguientes conclusiones:

- 1. Se diseñó una aplicación web que ponga a disposición de los usuarios las herramientas necesarias para conocer el estado de la red móvil a detalle, ofreciendo la posibilidad de comparar empresas operadoras y su evolución en el territorio peruano.
- 2. La aplicación se diseñó e implementó para que su acceso sea a través de internet, posibilitando el fácil acceso a la misma por parte de los usuarios dado que se trata de un medio masivo de comunicación. Como resultado se alcanzó el objetivo propuesto.
- 3. La aplicación se tiene una sección informativa que permite a los usuarios conocer los indicadores de calidad, su significado y la forma de analizarlos en base a sus rangos de valores y su respectivo significado. Con esta información los usuarios son capaces de interpretar los resultados obtenidos en todas las secciones de la aplicación.
- 4. Se han utilizado dos indicadores de calidad TINE y TLLI debido a que son los más utilizados por el OSIPTEL dada su precisión para plasmar el estado de la red.
- 5. La aplicación cuenta con funcionalidades que permiten ver indicadores de calidad por empresa operadora, área geográfica, código de estación base y estaciones base observadas.
- 6. El servidor sobre el que se trabaja es un Mac Mini OS X Server y cumple con los requerimientos necesarios (detallados en el documento de tesis) para que la aplicación funcione sin problema alguno.
- 7. El desarrollo y las pruebas de la aplicación se realizaron sobre una velocidad de descarga de 8 MB (10% de ancho de banda garantizado).
- 8. La interfaz gráfica es intuitiva y amigable, lo que facilita la navegación dentro de la aplicación y por lo tanto permite alcanzar el propósito de la misma: informar al usuario.

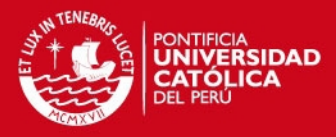

# *RECOMENDACIONES*

Se sugieren, a continuación, algunas recomendaciones a tener en cuenta sobre el presente proyecto:

- 1. Se ha escogido Mac Mini OS X Server como servidor para alojar la aplicación dado que cumple con los requerimientos necesarios para el buen funcionamiento de la aplicación; sin embargo, es posible utilizar un servidor con mayores capacidades técnicas (mejor procesador, más memoria RAM, entre otros) para tener un nivel de procesamiento de las consultas superior y la posibilidad de albergar un mayor número de conexiones simultáneas.
- 2. Se recomienda realizar el mantenimiento del servidor de forma continua como plan de prevención/corrección de errores.
- 3. Las pruebas expuestas en la presente tesis se han realizado sobre un ancho de banda de 8 MB (10% de ancho de banda garantizado); no obstante, lo más óptimo es utilizar el mayor ancho de banda del que se disponga, dado que es un factor relevante para acortar el tiempo de respuesta de la aplicación.
- 4. Se recomienda crear un sistema de control de acceso, el cual trabaje en base a niveles de permisos para los usuarios; es decir, limitar el acceso a determinados contenidos de la aplicación dependiendo de los permisos del usuario. Esto evitaría que los usuarios en general conozcan información sensible o confidencial.

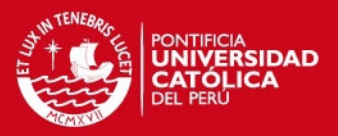

# *BIBLIOGRAFÍA*

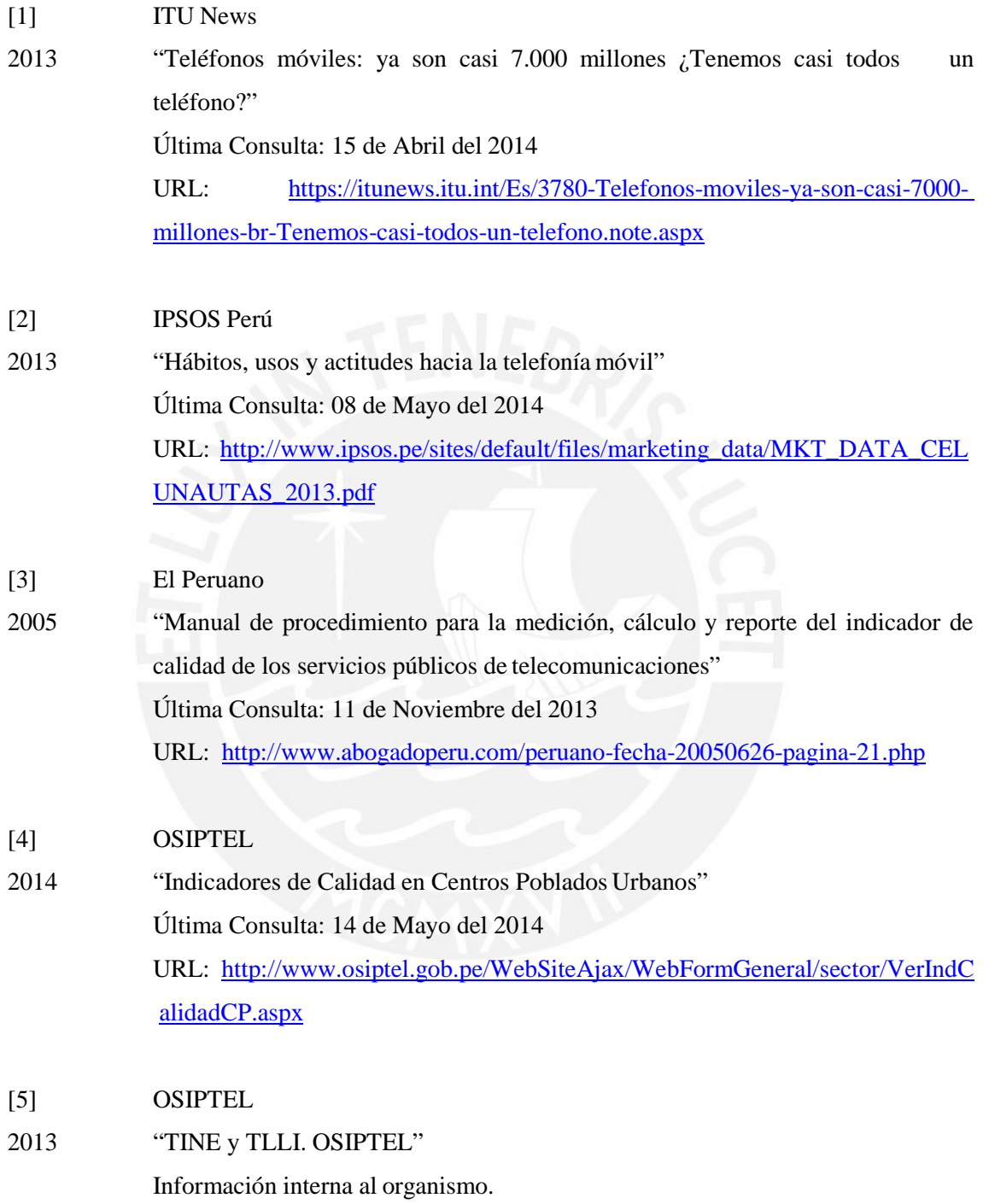

# [6] PARMENTER, David

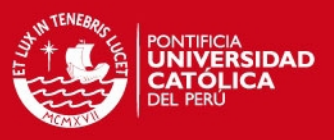

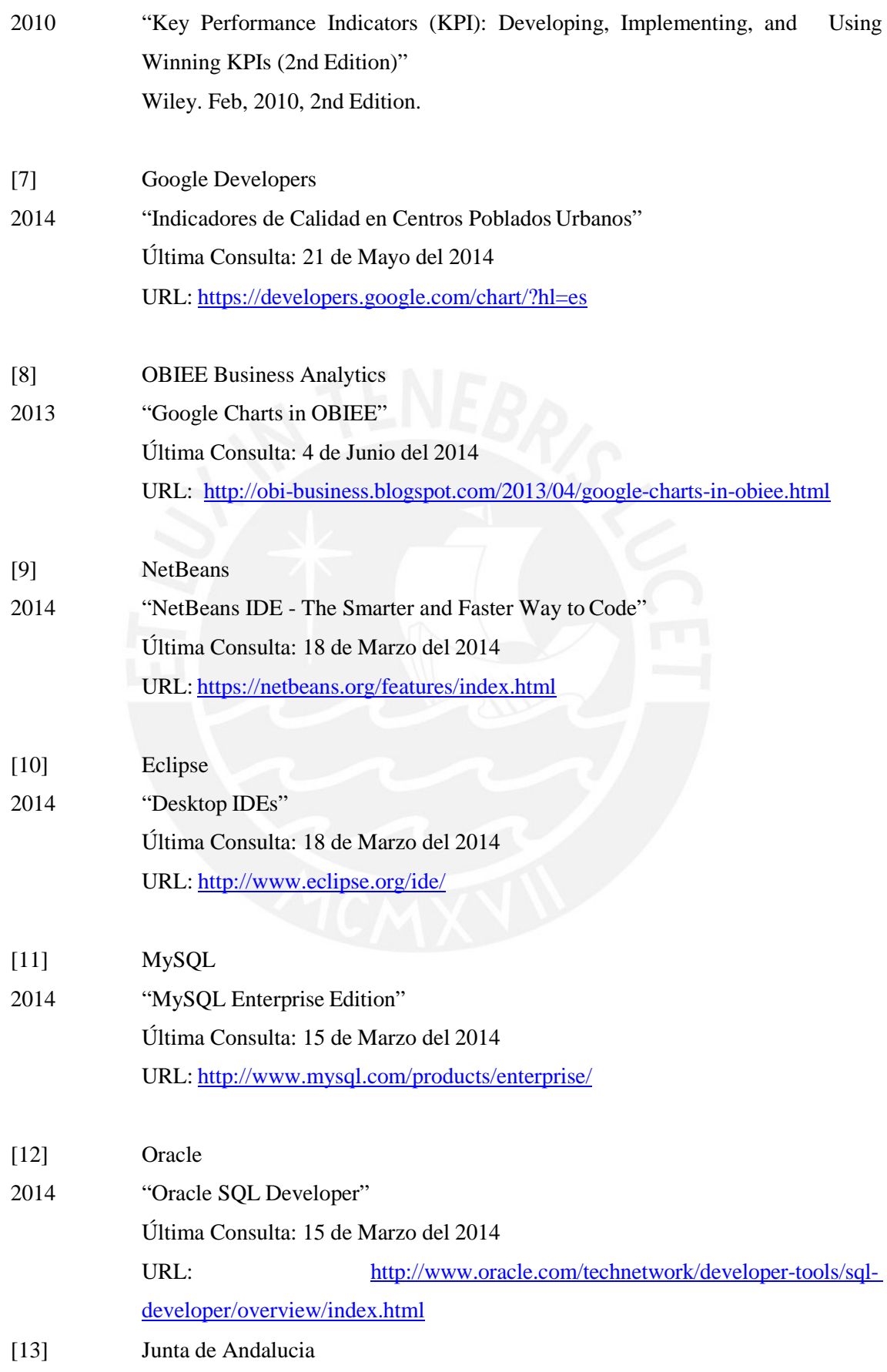

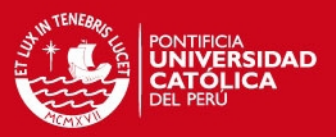

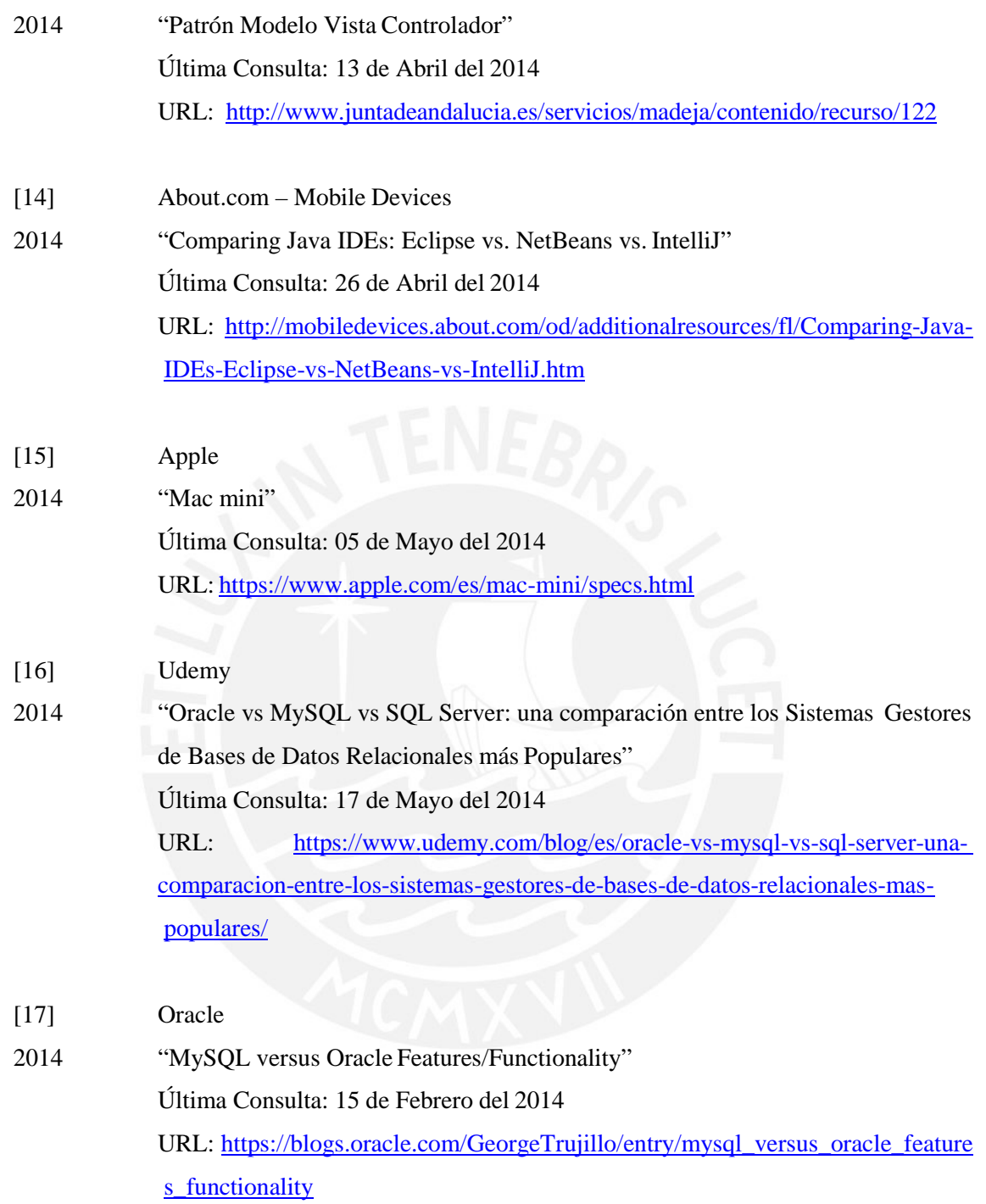